# ELSAinteractive++

Entwicklung eines Tools zur Visualisierung und Analyse von Sedimentkerndaten und dessen geologische Anwendung

Dissertation

zur Erlangung des Grades "Doktor der Naturwissenschaften" im Promotionsfach Geowissenschaften

am Fachbereich Chemie, Pharmazie, Geographie und Geowissenschaften der Johannes Gutenberg-Universität Mainz

> Benedikt Werner Diensberg geb. in Neuwied

> > Mainz, 2019

- 1. Berichterstatter: F.S.
- 2. Berichterstatter: E.S.

Tag der mündlichen Prüfung: 05.03.2020

# Inhaltsverzeichnis

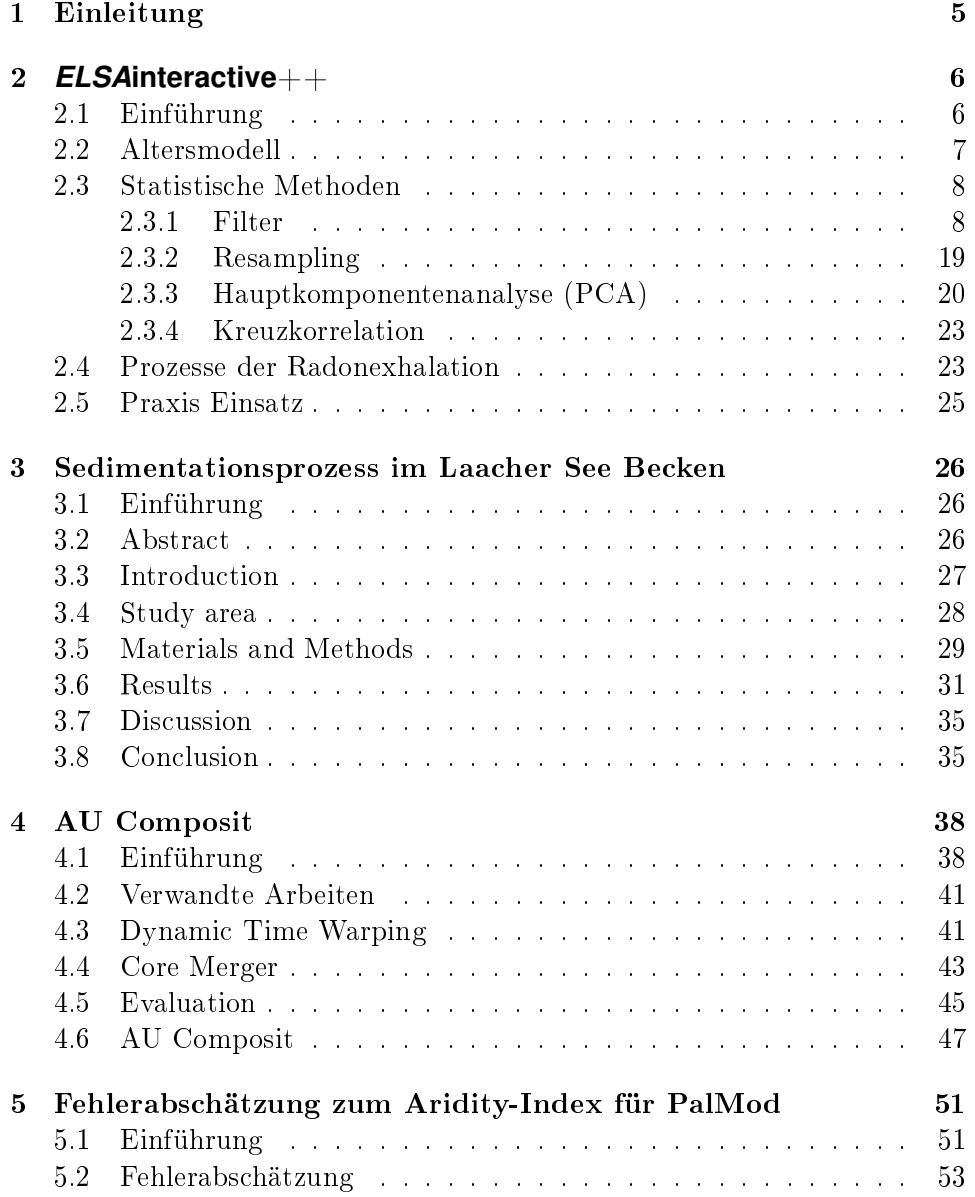

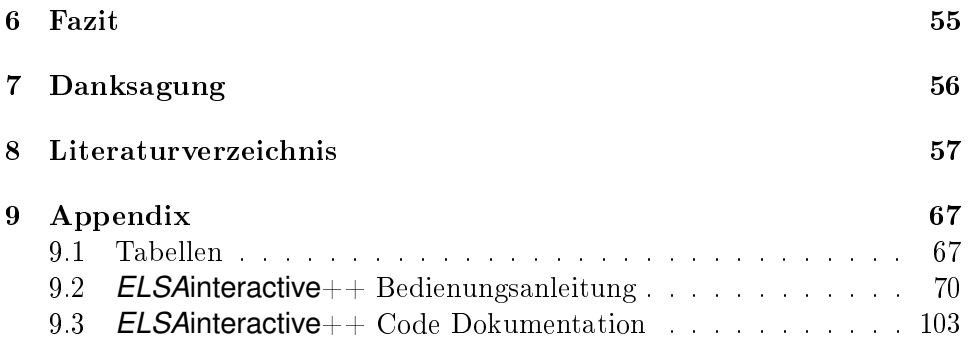

# <span id="page-4-0"></span>Kapitel 1 Einleitung

Für diese Dissertation wurde in Zusammenarbeit der Arbeitsgruppe Klima und Sedimente des Instituts für Geologie und der Arbeitsgruppe Algorithmische Geometrie des Instituts für Informatik der Johannes Gutenberg-Universität Mainz im Rahmen des Projektes PalMod - Paleo Modelling *EL-SA*interactive++, ein Programm zur Darstellung und statistischen Auswertung von Bohrkerndaten, implementiert.Im Rahmen des Projektes Angus II wurde es um weitere statistische Methoden und Datenverarbeitungsroutinen ergänzt (Kapitel [2\)](#page-5-0). Es werden drei geologische Projekte vorgestellt, in denen *ELSA*interactive++ angewandt und praktisch getestet wurde: Die Auswertung und Wiederaufarbeitung von Bohrkerndaten des Laacher Sees (Kapitel [3\)](#page-25-0), die Fehlerberechnung und ∼darstellung für einen weltweiten Aridity-Index (Kapitel [5\)](#page-50-0) und der Verschmelzung zweier lückenhafter Bohrkerndatensätze des Auel Maares zu einem lückenlosen Datensatz über 60000 Jahre in Jahresauflösung "AU Composit" mit dem eigens entwickelten Tool Core Merger (Kapitel [4\)](#page-37-0).

# <span id="page-5-0"></span>Kapitel 2

# *ELSA***interactive**++

# <span id="page-5-1"></span>2.1 Einführung

Ziel von *ELSA*interactive++ war es aus den Daten des *ELSA*SedimetCore-Archive schnell und intuitiv publikationsreife Plots erzeugen zu können. Insbesondere sollte es einfach möglich sein zwischen einer Alters- und einer Tiefendarstellung der Daten zu wechseln. Zudem sollte die Datenhaltung weiterhin in Form einer Excel-Datenbank erfolgen. Außerdem sollte es möglich sein, die Daten direkt statistisch aufzubereiten.

Zur grafischen Darstellung von Zeitreihen gibt es bereits verschiedene Möglichkeiten: Sehr einfache Darstellungen lassen sich direkt mit Microsoft Excel oder Libre /Open Office Calc erstellen. Aber diese sind stark eingeschränkt im Funktionsumfang. Großen Einfluss auf die Graphen und deren Erstellung erhält man, wenn diese mit Matlab, R oder Python erstellt werden. Dies erfordert allerdings Kenntnisse in der jeweiligen Programmiersprache. Sehr mächtige und dennoch ohne Programmierkenntnisse bedienbare Tools sind beispielsweise Origin von OriginLabs und Grapher von Golden Software. Nachteil hier sind die hohen Kosten. Außerdem fehlt ein schneller, sortierter Zugriff auf Daten und die Möglichkeit einer Tiefen-Alters-Umrechnung.

*ELSA*interactive entstand als ein institutsübergreifendes Projekt der Arbeitsgruppe Klima und Sedimente des Instituts für Geologie und der Arbeitsgruppe Algorithmische Geometrie des Instituts für Informatik der Johannes Gutenberg Universität. Zunächst wurde es von Martin Seelge von 2008-2011 in Java entwickelt, basierend auf dem Eclipse-Framework. Unter anderem fehlten hier jedoch Filter und statistische Funktionen und es existierten keine Schnittstellen, um diese Funktionen einfach nachzurüsten. Außerdem war die Projektstruktur, bedingt durch das Eclipse-Framwork, umständlich und der Sourcecode schlecht wartbar. Unter anderem ist es durch das Framework nicht möglich Dateien auÿerhalb eines speziellen Projektordners zu speichern oder zu laden.

Aus diesen Gründen wurde entschieden, im Rahmen des PalMod-Projektes den Nachfolger *ELSA*interactive++ zu entwickeln. Im Rahmen des Angus-Projektes wurde *ELSA*interactive++ um zusätzliche statistische Methoden erweitert und um die Kompatibilität mit den dort anfallenden Daten ergänzt.

*ELSA*interactive++ ist eine vollständige Neuimplementierung, die sich im GUI-Design an *ELSA*interactive orientiert. Ansonsten wurde von dieser Version keine weiteren Elemente übernommen. *ELSA*interactive++ ist geschrieben in C++14 mit Qt5.12 als GUI-Framework, der Bibliothek Qwt 6.1.3 zur Darstellung von Plots und der Bibliothek Libxl zum vereinfachten Lesen und Schreiben von Excel-Dateien. Es besteht aus ca. 10000 Zeilen Code in 35 Klassen. Für weitere Details zur Implementierung sei auf die Dokumentation (Kapitel [9.3\)](#page-102-0) und den Sourcecode im Anhang verwiesen. Eine ausführliche Funktionsbeschreibung für Anwender findet sich im **EL**-*SA*interactive++ Manual im Anhang [\(9.2\)](#page-69-0). Im Folgenden wird eine kurze Beschreibung der wichtigsten Funktionalitäten gegeben:

# <span id="page-6-0"></span>2.2 Altersmodell

Hauptfunktionalität von **ELSAinteractive**++ ist die Visualisierung von Datenreihen, insbesondere Bohrkerndaten (s. Abb. [2.1\)](#page-6-1). Bohrkerndaten werden meist nach ihrer Tiefe gemessen. Um Prozesse der Ablagerung zu untersuchen ist jedoch eine Darstellung der Daten gegen eine Altersskala entsprechend ihrer Stratigraphie notwendig. Mit *ELSA*interactive++ ist es einfach möglich zwischen diesen beiden Darstellungen umzuschalten, sofern eine entsprechende Stratigraphie vorliegt. Benötigt wird hierzu zum einen eine Datei

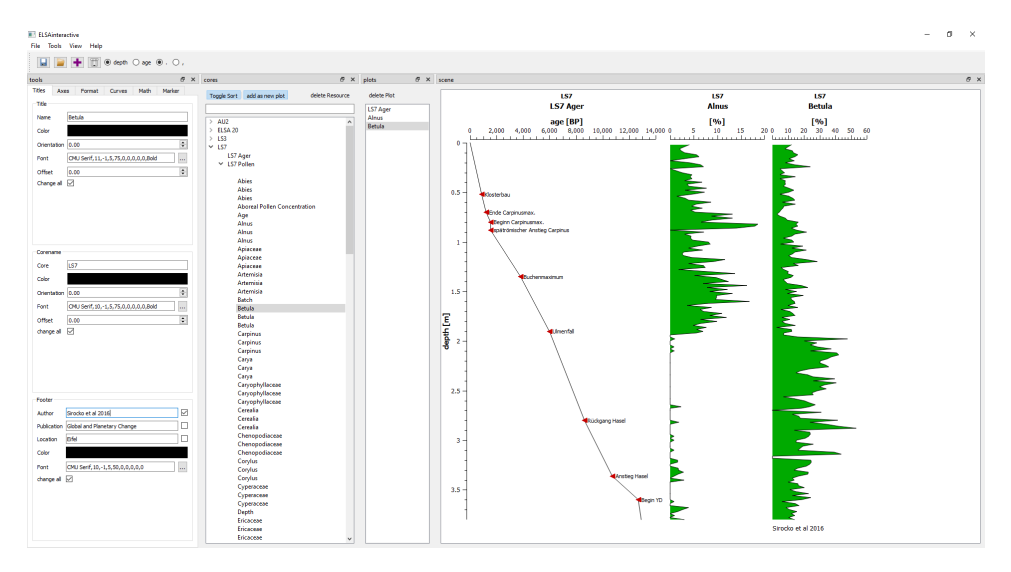

<span id="page-6-1"></span>Abbildung 2.1: Screenshot der Benutzeroberäche von *ELSA*interactive++ mit geplotteten Datensätzen.

mit der Datenreihe, bestehend aus Messdaten und zugehöriger Tiefe, und pro Bohrkern einen Ager. Ein Ager ist eine Datei, in der für bekannte stratigraphische Punkte deren Tiefe und das entsprechend zugeordnete Alter eingetragen sind. Außerdem enthält der Ager eine Liste aller Events mit ihrer Anfangs- und End-Tiefe. Als Event werden Ereignisse bezeichnet, welche die in situ Sedimentfolge des Kerns stören. Dies kann beispielsweise durch einen groÿen Sedimenteintrag während eines Hochwasserereignisses, durch eine Tephra oder durch eine Rutschung bedingt sein. Diese Events tragen zwar zur Länge des Kerns bei, enthalten jedoch keine zusätzliche Zeitinformation, da das gesamte Sediment eines Events innerhalb eines extrem kurzen Zeitraumes eingetragen wurde. Solche Events werden bei der Altersumrechnung herausgerechnet. Das Alter a zu einer Tiefe d wird dabei über eine modizierte lineare Interpolation zwischen den beiden nächsten umgebenden stratigraphischen Alters-Tiefen-Paaren  $(d_L, a_L)$  und  $(d_H, a_H)$  berechnet. Wobei  $d_L$ die größte und  $d_H$  die kleinste Tiefe im **Ager** sind, für die gilt  $d_L \leq d < d_H$ . Außerdem sei  $e_G$  die Summe der Längen aller Events zwischen  $d_L$  und  $d_H$ und  $e_D$  die Summe der Längen aller Events zwischen  $d_L$  und  $d$ . Dann wird das Alter berechnet als:

$$
a = aL + (aH - aL) \frac{d - dL - eD}{dH - dL - eG}
$$

Liegt  $d$  oberhalb oder unterhalb aller im **Ager** definierten Tiefen, so wird das Alter stattdessen extrapoliert, indem die beiden letzten bzw. ersten Alters-Tiefen-Paare eingesetzt werden.

Mit *ELSA*interactive++ dargestellte Graphen können als Bilder im png-, pdf- oder svg-Format exportiert werden oder als Datentabelle zur weiteren Bearbeitung mit anderen Programmen.

### <span id="page-7-0"></span>2.3 Statistische Methoden

*ELSA*interactive++ bietet verschiedene Möglichkeiten Daten statistisch auszuwerten und zu bearbeiten, welche im Folgenden beispielhaft an der Bearbeitung der Daten aus den Projekten zum AU Composit [\(4.6\)](#page-46-0) und zur Radonexhalation [\(2.4\)](#page-22-1) näher beschrieben werden:

#### <span id="page-7-1"></span>2.3.1 Filter

Allgemein sind Filter Operatoren, die aus einer Zeitreihe bestimmte Anteile entfernen. Ziel der Anwendung von Filtern ist es aus überlagerten Signalen, die zugrundeliegenden Signale zu rekonstruieren und Störsignale, wie z.B. Messrauschen, zu entfernen. Filter können so konstruiert werden, dass sie entweder direkt in der Zeitdomäne, oder in der Frequenzdomäne wirken. Für letztere wird die Zeitreihe mithilfe einer Fouriertransformation (FT) in Frequenzdomäne überführt, dort das Filter angewandt und über eine inverse FT wieder in die Zeitdomäne überführt. Man unterscheidet in der Frequenzdomäne zwischen Hochpass-, Tiefpass- und Bandpass-Filtern. Ein Tiefpasslter lässt nur Frequenzen unterhalb einer vorgegeben Grenzfrequenz durch und dämpft alle anderen. Analog lässt ein Hochpassfilter Frequenzen oberhalb passieren und ein Bandpassfilter dämpft alle Frequenzen außerhalb eines vorgegebenen Frequenzbandes. Ein Filter eines Typs lässt sich einfach in einen entsprechenden anderen transformieren [\(Zumbahlen,](#page-65-0) [2007\)](#page-65-0).

In der Zeitreihenanalyse werden Filter dazu eingesetzt eine Zeitreihe zu glätten, gezielt störende Anteile zu entfernen (z.B. saisonale Schwankungen) oder Trends heraus zu rechnen.

Im Folgenden wird die Funktionsweise der implementierten Filter und ihre Auswirkung auf eine Zeitreihe erläutert. Bei allen vorgestellten Filtern handelt es sich um Tiefpassfilter, die Aussagen gelten ebenso für die entsprechenden Hochpassfilter. Bis auf das Bessel- und Butterworthfilter werden die Varianten der Filter in der Zeitdomäne vorgestellt. Zur Veranschaulichung wurde ein künstlicher Datensatz aus einem Sinus Chirp erzeugt, welches mit additivem, gauÿschem Rauschen gestört wurde. Zusätzlich wurden bei 40, 50, 62 und 90 s manuell extreme Ausreißer eingefügt (s. Abb. [2.2\)](#page-9-0). Außerdem wurden die Filter auf einen Ausschnitt des ELSA-19- $C_{ora}$ -Stack (aus [\(Si](#page-64-0)[rocko et al.,](#page-64-0) [2020\)](#page-64-0), s. Kapitel [4\)](#page-37-0), konkret dem dritten Grönland-Interstadial (GI3), und einen Radon-Datensatz (aus [Mudelsee et al.](#page-61-0) [\(2020\)](#page-61-0), s. Kapitel [2.4\)](#page-22-1) angewandt, um die Auswirkung auf reale Daten zu zeigen. Bei allen Abbildungen ist hinter der gefilterten Kurve (schwarz) auch die ungefilterte Kurve (türkis) und bei den künstlichen Daten die originale ungestörte Kurve (orange) dargestellt.

#### 2.3.1.1 Gleitender Mittelwert

Der gleitende Mittelwert ist wohl eines der bekanntesten Filter. Er ersetzt jeden x-Wert  $x_i$  eines Punktes  $p_i \:=\: (x_i, y_i)$  eines Datensatzes durch den Mittelwert der x-Werte einer bestimmten Menge von Punkten um  $p_i$ . In *ELSA*interactive++ sind drei Varianten dieses Filters implementiert:

2.3.1.1.1 Punktweiser gleitender Mittelwert Der punktweise gleitende Mittelwert ist die einfachste Variante des gleitenden Mittelwertes. Zu jedem Punkt  $p_i$  wird der Mittelwert der x-Werte aus  $d$  Punkten symmetrisch um  $p_i$  gebildet und  $x_i$  durch diesen Mittelwert ersetzt, für  $d \in \mathbb{N}$  ungerade.

$$
x'_i = \sum_{k=i-\frac{d}{2}}^{i+\frac{d}{2}} x_k
$$

Abbildung [2.2](#page-9-0) zeigt den Effekt dieses Filters auf eine Datenkurve: Die Punkte werden um ihren Mittelwert zusammengezogen, dadurch werden Extrema kleiner, aber breiter. Dies gilt auch für einzelne Ausreißer.

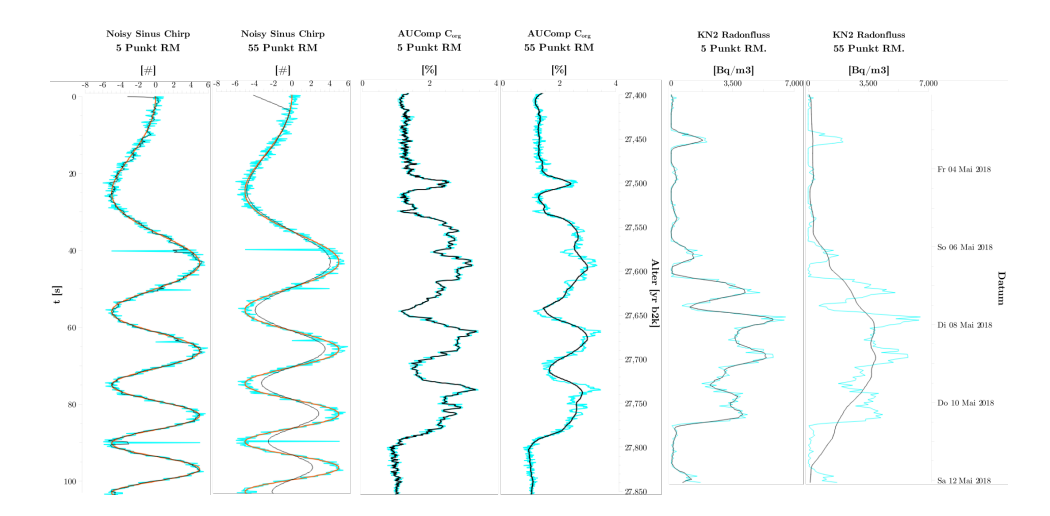

<span id="page-9-0"></span>Abbildung 2.2: Daten gefiltert mit intervallweisem gleitendem Mittelwert mit Intervallen von 1 s und 11 s. Links synthetischer Datensatz aus Sinus-Chirp mit additivem gaußschem Rauschen, mitte Daten des AUComp  $C_{ora}$ [\(Sirocko et al.,](#page-64-0) [2020\)](#page-64-0) und rechts Radonexhalation Datensatz aus [Mudelsee](#page-61-0) [et al.](#page-61-0) [\(2020\)](#page-61-0). Orange: unverrauschte Daten (nur synthetisch), türkis: verrauschte Daten, schwarz: gefilterte Kurve.

Ihr Wert wird zwar kleiner, jedoch werden benachbarte Punkte in ihre Richtung gezogen. Hierdurch bleibt die Fläche unter den Peaks erhalten [\(Press et al.,](#page-62-0) [2007\)](#page-62-0), wie beispielsweise der künstliche Ausreißer bei 40 s in der linken Kurve. An der zweiten Kurve ist die Verringerung der Extrema gegenüber der ungestörten Kurve gut zu erkennen. Bei den Werten am Beginn der Kurven treten Glättungsartefakte auf: Da das Filter die Punkte symmetrisch berechnet, die Punkte am Rand der Kurve auf einer Seite aber weniger Nachbarn haben, werden für die fehlenden Punkte andere Werte eingesetzt (hier Null). Dadurch sind die Werte der ersten und letzten  $\frac{p}{2}$  Punkte gestört. Dies gilt für alle Filter.

2.3.1.1.2 Intervallweiser gleitender Mittelwert Der intervallweise gleitende Mittelwert berechnet sich ähnlich dem punktweisen, statt einer festen Anzahl von Punkten werden allerdings alle Punkte innerhalb eines Intervalls mit Länge  $d$  und Zentrum  $p$  genommen. Bei gleichmäßiger Samplerate ist er identisch mit dem Punktweisen. Bei ungleichmäßiger Samplerate wird über ein konstantes Datenintervall (konstante Zeit / Tiefe) statt über eine konstante Anzahl k von Datenpunkten gemittelt.

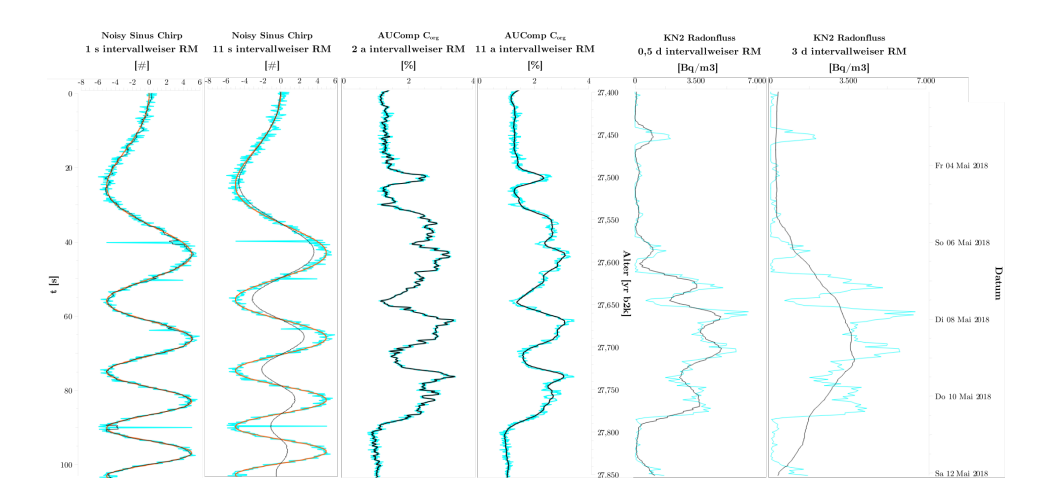

Abbildung 2.3: Daten geltert mit 5 bzw. 55 Punkt gleitendem Mittelwert. Links synthetischer Datensatz aus Sinus-Chirp mit additivem gaußschem Rauschen, mitte Daten des AUComp C<sub>org</sub> [\(Sirocko et al.,](#page-64-0) [2020\)](#page-64-0) und rechts Radonexhalation Datensatz aus [Mudelsee et al.](#page-61-0) [\(2020\)](#page-61-0). Orange: unverrauschte Daten (nur synthetisch), türkis: verrauschte Daten, schwarz: gefilterte Kurve.

2.3.1.1.3 Gewichteter gleitender Mittelwert Der gewichtete gleitende Mittelwert berechnet sich ähnlich wie der punktweise. Statt eines einfachen Mittelwertes über  $x_i$  wird jeder Wert  $x_i$  zusätzlich mit einem Gewichtsfaktor w<sup>i</sup> multipliziert. Durch die Wahl der Gewichte kann somit der Einfluss der einzelnen Punkte auf den aktuellen Wert abhängig von ihrem Abstand variiert werden. Für einen Punkt  $p_i$  berechnet sich der neue x-Wert als:

$$
x'_{i} = \sum_{k=i-\frac{d}{2}}^{i+\frac{d}{2}} w_k x_k
$$

Wobei für die Gewichte gilt:

$$
\sum_i w_i = 1
$$

Meist wird eine Verteilung der Gewichte symmetrisch vom Mittelpunkt absteigend gewählt, um abzubilden, dass der Einfluss eines Ereignisses auf den aktuellen Wert mit gröÿerem (zeitlichen) Abstand abnimmt. Durch die Wahl anderer Gewichte können andere Arten der Beeinflussung der Daten untereinander abgebildet werden. Beispielsweise kann durch asymmetrische Gewichte der Einfluss vorheriger Datenpunkte stärker (oder schwächer) in die Glättung eingehen als der nachfolgender.

In Abbildung [2.4](#page-11-0) wurden symmetrische, exponentiell abnehmende Gewichte verwendet. Im Vergleich mit Abbildung [2.2](#page-9-0) erkennt man, dass der

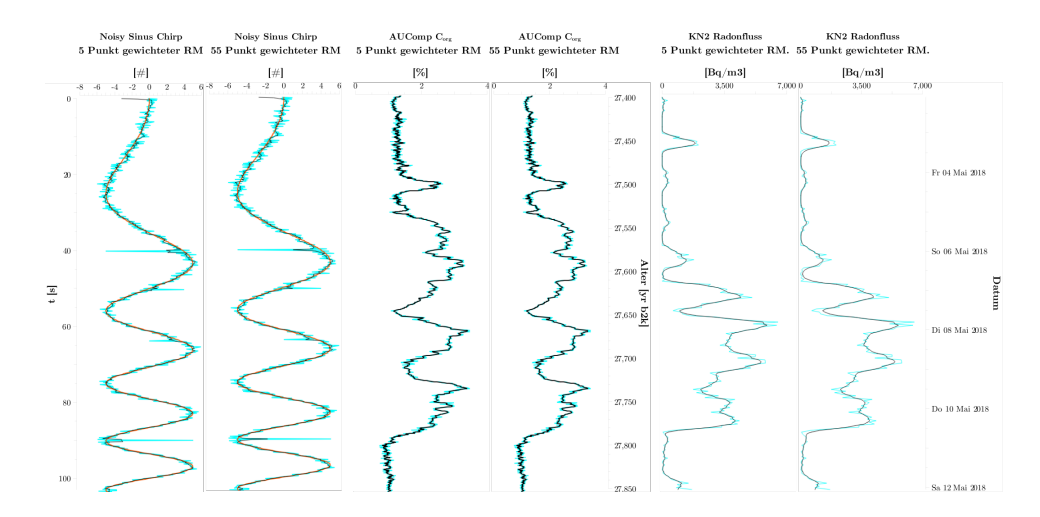

<span id="page-11-0"></span>Abbildung 2.4: Daten gefiltert mit 5 bzw. 55 Punkt gewichtetem gleitendem Mittelwert. Links synthetischer Datensatz aus Sinus-Chirp mit additivem gaußschem Rauschen, mitte Daten des AUComp C<sub>org</sub> [\(Sirocko et al.,](#page-64-0) [2020\)](#page-64-0) und rechts Radonexhalation Datensatz aus [Mudelsee et al.](#page-61-0) [\(2020\)](#page-61-0). Orange: unverrauschte Daten (nur synthetisch), türkis: verrauschte Daten, schwarz: gefilterte Kurve.

Effekt auf eine Datenkurve ähnlich dem des ungewichteten gleitenden Mittelwertes ist. Extrema werden nicht so stark in die Breite gezogen, da der Einfluss eines Datenpunktes auf die Berechnung eines anderen Wertes mit zunehmendem Abstand langsam abnimmt.

#### 2.3.1.2 Median Filter

Das Median Filter nimmt zu jedem Punkt p den Median aus d Punkten symmetrisch um  $p$  und ersetze  $p$  durch den Median. Durch dieses Vorgehen werden schon bei kleinem  $d$  einzelne Ausreißer aus einer Kurve entfernt (s. Abb. [2.5,](#page-12-0) Kreise). Starke Signalwechsel bleiben aber auch bei großer Fensterbreite erhalten, z.B. die Flanken der Sinuskurven, langsame Wechselwerden abgeflacht, z.B. an den Extrema der zweiten Kurve.

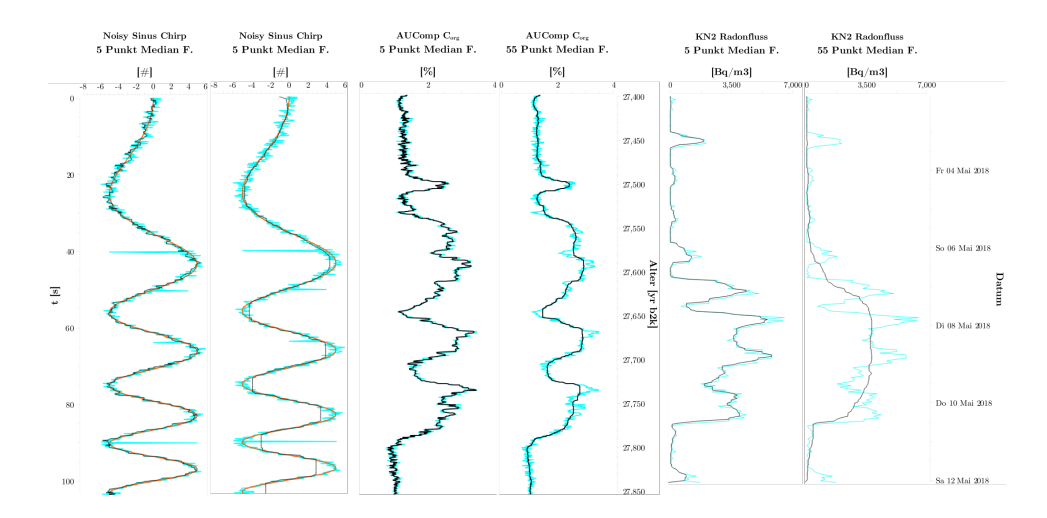

<span id="page-12-0"></span>Abbildung 2.5: Daten gefiltert mit 5 bzw. 55 Punkt Median Filter. Links synthetischer Datensatz aus Sinus-Chirp mit additivem gaußschem Rauschen, mitte Daten des AUComp C<sub>org</sub> [\(Sirocko et al.,](#page-64-0) [2020\)](#page-64-0) und rechts Radonexhalation Datensatz aus [Mudelsee et al.](#page-61-0) [\(2020\)](#page-61-0). Orange: unverrauschte Daten (nur synthetisch), türkis: verrauschte Daten, schwarz: gefilterte Kurve.

#### 2.3.1.3 Savitzky-Golay Filter

Das Savitzky-Golay Filter wurde ursprünglich zur Analyse chemischer Da-tenreihen entwickelt [\(Savitzky u. Golay,](#page-63-0) [1964\)](#page-63-0). Für jeden Punkt  $p_i$  wird die Kurve innerhalb eines Fensters der Breite d mit einem Polynom vom Grad  $q$  mittels eines Least-Squares-Fit angenähert und dadurch Koeffizienten für eine Glättung bestimmt. Die Glättung hängt von der Fensterbreite und dem Grad der Polynome ab: Bei zunehmender Fensterbreite wird die Glättung, wie bei den anderen o.g. Filtern, stärker, wie in Abbildung [2.6](#page-13-0) erkennbar. Elemente, die deutlich schmaler sind als die Fensterbreite, bleiben dagegen schlechter erhalten und Elemente, die breiter sind, werden weniger stark geglättet [\(Press et al.,](#page-62-0) [2007\)](#page-62-0) (s. Abb. [2.7\)](#page-13-1). Mit zunehmender Ordnung der Polynome wird die (gestörte) Eingangskurve besser angenähert und kleine Elemente besser erhalten (Eine Ordnung von 1 entspräche einer linearen Interpolation innerhalb des Fensters). Das Filter hat die Eigenschaft bei der Glättung die Höhe und Form von Signalpeaks gut zu erhalten. In den Abbildungen [2.6,](#page-13-0)[2.7](#page-13-1) und [2.8](#page-14-0) wird sichtbar, dass die geglättete Kurve sehr nah am Verlauf der ungestörten Daten liegt.

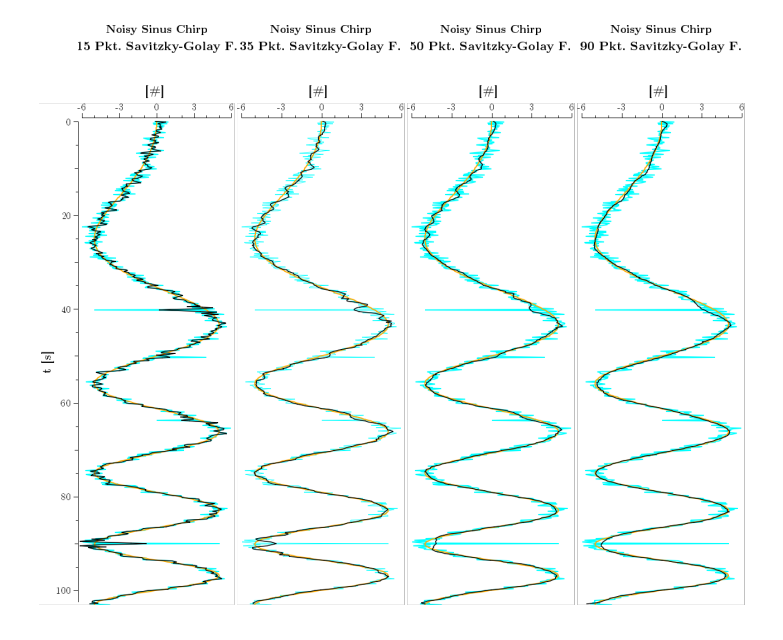

Abbildung 2.6: Daten gefiltert mit Savitzky-Golay Filtern der Ordnung 8 und unterschiedlichen Fensterbreiten. Synthetischer Datensatz aus Sinus-Chirp mit additivem gaußschem Rauschen. Orange: unverrauschte Daten, türkis: verrauschte Daten, schwarz: gefilterte Kurve.

<span id="page-13-0"></span>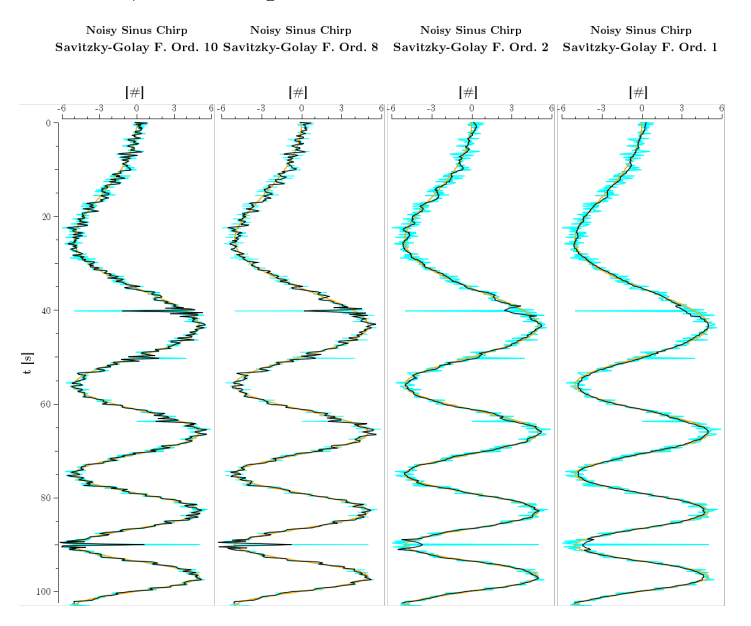

<span id="page-13-1"></span>Abbildung 2.7: Daten gefiltert mit Savitzky-Golay Filtern mit Fensterbreite 15 und unterschiedlichen Ordnungen. Synthetischer Datensatz aus Sinus-Chirp mit additivem gaußschem Rauschen. Orange: unverrauschte Daten, türkis: verrauschte Daten, schwarz: gefilterte Kurve.

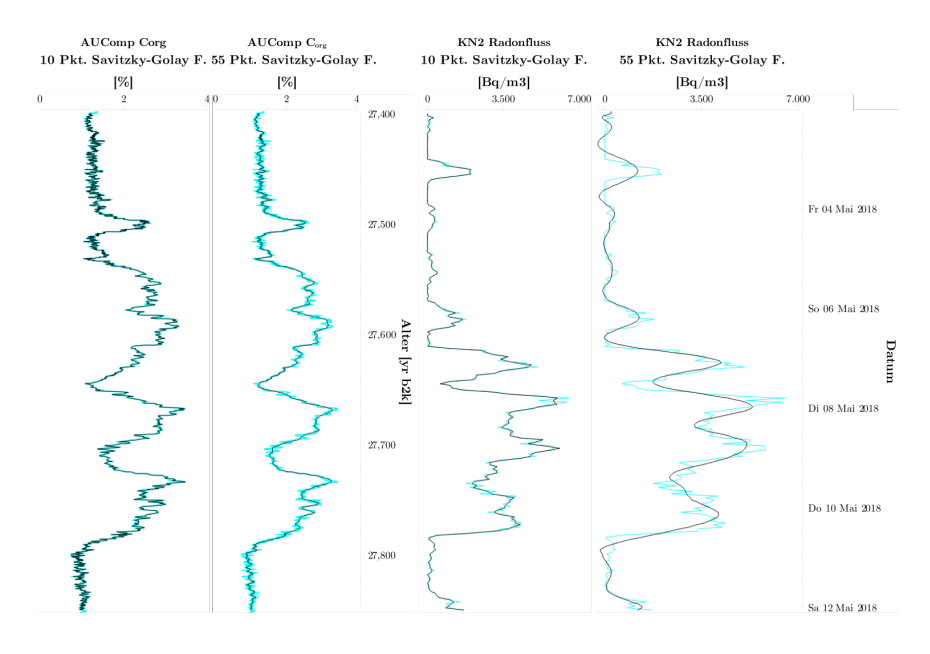

<span id="page-14-0"></span>Abbildung 2.8: Reale Daten gefiltert mit Savitzky-Golay Filtern der Ordnung 8 und unterschiedlichen Fensterbreiten. Links Daten des AUComp C<sub>org</sub> [\(Si](#page-64-0)[rocko et al.,](#page-64-0) [2020\)](#page-64-0) und rechts Radonexhalation Datensatz aus [Mudelsee et al.](#page-61-0) [\(2020\)](#page-61-0) Türkis: verrauschte Daten, schwarz: gefilterte Kurve.

#### 2.3.1.4 Butterworth Filter

Das Butterworthfilter wurde, ebenso wie das untenstehende Besselfilter, als Filter in der Frequenzdomäne entwickelt, um dort besondere Eigenschaften aufzuweisen. Das Butterworth Filter wurde von [Butterworth](#page-58-0) [\(1930\)](#page-58-0) so konstruiert, dass sein Frequenzgang im Durchlassbereich so flach wie maximal möglich ist. Dafür besitzt es eine geringere Flankensteilheit im Übergangsbereich als ein ideales Filter (s. Abb. [2.10\)](#page-15-0).

Die Transferfunktion des Butterworthfilters lautet:

$$
H(s) = \frac{G_0}{\prod_{k=1}^n \frac{s - s_k}{\omega_c}}
$$

Mit der Gleichspannungsverstärkung  $G_0$ , der Grenzfrequenz  $\omega_c$  und der Ordnung n. Der Term im Nenner wird auch als Butterworthpolynom von s der Ordnung n bezeichnet.

Um die auftretende Frequenzverschiebung zu kompensieren, wird das Butterworthfilter in **ELSAinteractive**++ sowohl vorwärts als auch rückwärts auf die Zeitreihen angewandt (Filtfilt). Abbildung [2.9](#page-15-1) zeigt, dass, ähnlich zum oben genannten Savitzky-Golay Filter, die geglättete Kurve mit zunehmender Ordnung näher an der Eingangskurve liegt. Den geglätteten Kurven fehlen die hochfrequenten Anteile, während die niederfrequenten gut erhalten bleiben.

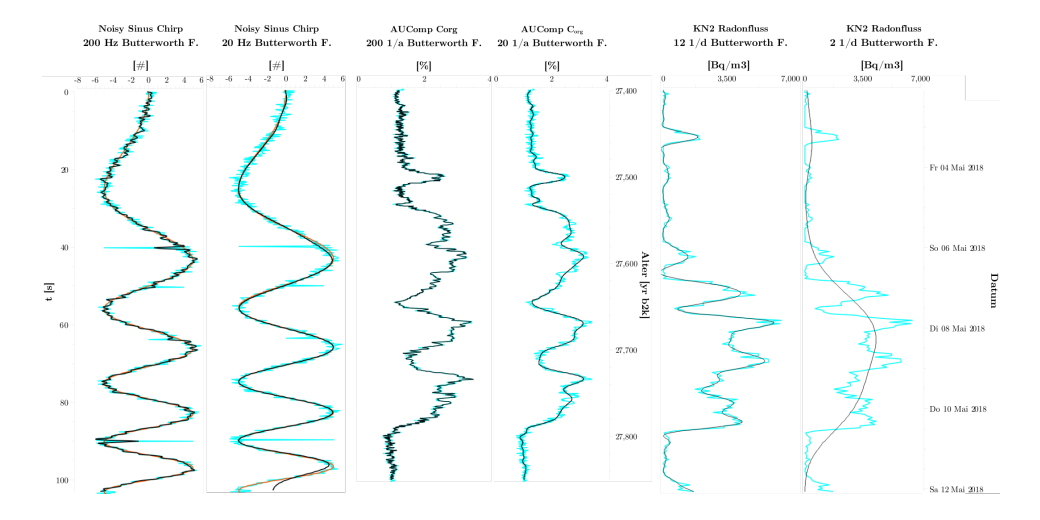

<span id="page-15-1"></span>Abbildung 2.9: Daten gefiltert mit Butterworth Tiefpassfilter der Ordnung 8 untershiedlicher Grenzfrequenzen. Links synthetischer Datensatz aus Sinus-Chirp mit additivem gaußschem Rauschen, mitte Daten des AUComp C<sub>org</sub> [\(Sirocko et al.,](#page-64-0) [2020\)](#page-64-0) und rechts Radonexhalation Datensatz aus [Mudelsee](#page-61-0) [et al.](#page-61-0) [\(2020\)](#page-61-0). Orange: unverrauschte Daten (nur synthetisch), türkis: verrauschte Daten, schwarz: gefilterte Kurve.

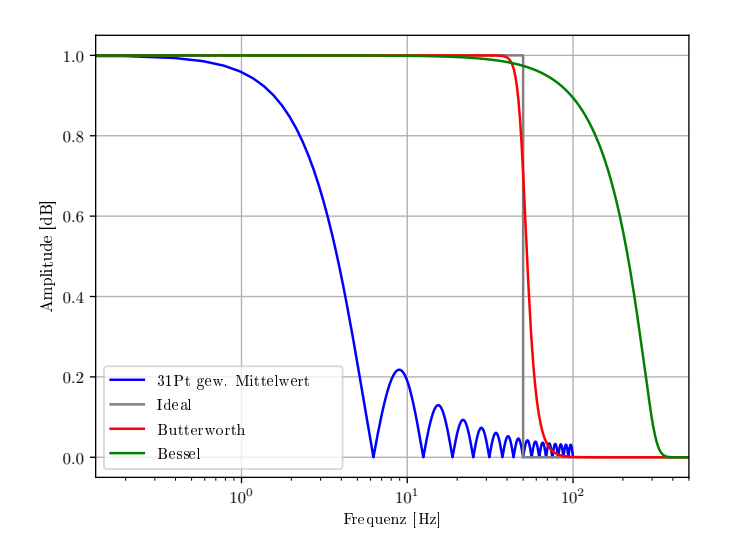

<span id="page-15-0"></span>Abbildung 2.10: Frequenzgang von Bessel, Butterworth und idealem Filter bei einer Grenzfrequenz von 50 Hz. Zum Vergleich der Frequenzgang eines 31 Punkt gewichteten Mittelwertes.

#### 2.3.1.5 Bessel Filter

1949 wurde von [Thomson](#page-65-1) [\(1949\)](#page-65-1) das Besselfilter als Filter mit maximal flacher Gruppenlaufzeit konstruiert. Dafür ist sein Frequenzgang etwas flacher. als der des Butterworth-Filters, wie man in Abbildung [2.10](#page-15-0) sieht. Hierdurch werden beim Glätten die Frequenzen im Übergangsbereich nicht so scharf abgeschnitten, wie man in Abbildung [2.11](#page-16-0) erkennen kann. Die Transferfunktion des Besselfilters ist:

$$
H(s) = \frac{\theta_n(0)}{\theta_n(\frac{s}{\omega_c})}
$$

Mit der Grenzfrequenz  $\omega_c$ , der Ordnung n und den umgekehrten Besselpolynomen  $\theta_n$ :

$$
\theta_n(x) := \sum_{k=0}^n \frac{(n+k)!}{(n-k)!k!} \frac{x^{n-k}}{2^k}
$$

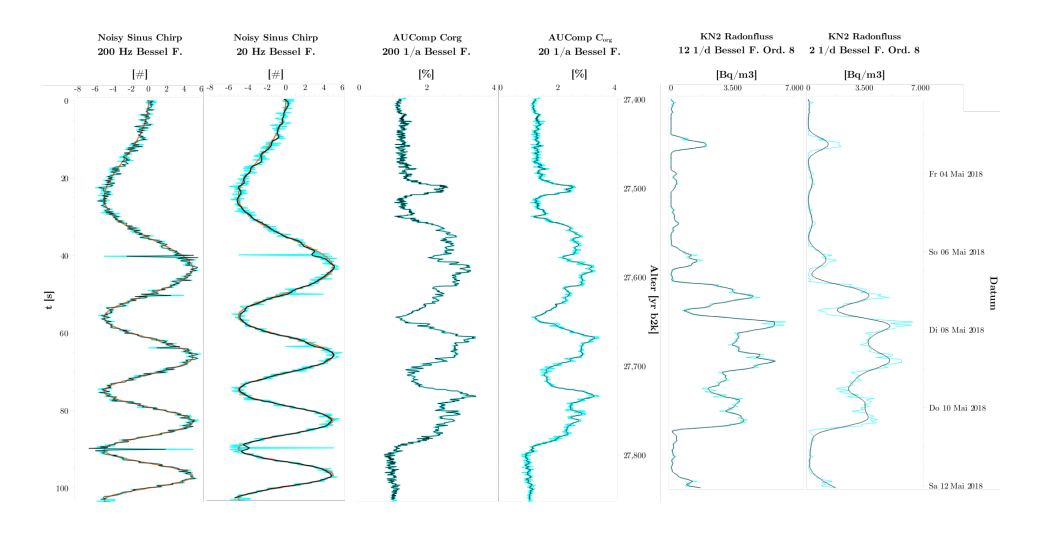

<span id="page-16-0"></span>Abbildung 2.11: Daten gefiltert mit Bessel Tiefpassfilter der Ordnung 8 untershiedlicher Grenzfrequenzen. Links synthetischer Datensatz aus Sinus-Chirp mit additivem gaußschem Rauschen, mitte Daten des AUComp C<sub>org</sub> [\(Sirocko et al.,](#page-64-0) [2020\)](#page-64-0) und rechts Radonexhalation Datensatz aus [Mudelsee](#page-61-0) [et al.](#page-61-0) [\(2020\)](#page-61-0). Orange: unverrauschte Daten (nur synthetisch), türkis: verrauschte Daten, schwarz: gefilterte Kurve.

#### 2.3.1.6 Weeding Filter

Das Weeding Filter implementiert eine Variante des Douglas-Peucker Algorithmus [\(Douglas u. Peucker,](#page-58-1) [1973;](#page-58-1) [Ramer,](#page-62-1) [1972\)](#page-62-1). Hierbei werden bei einer vorgegebenen Kurve C solange Punkte entfernt, wie die daraus entstehende Kurve  $C'$  nicht weiter als  $d$  von der ursprünglichen Kurve  $C$  abweicht. Im Gegensatz zum Median Filter werden hierbei zuerst sehr kleine Peaks entfernt.

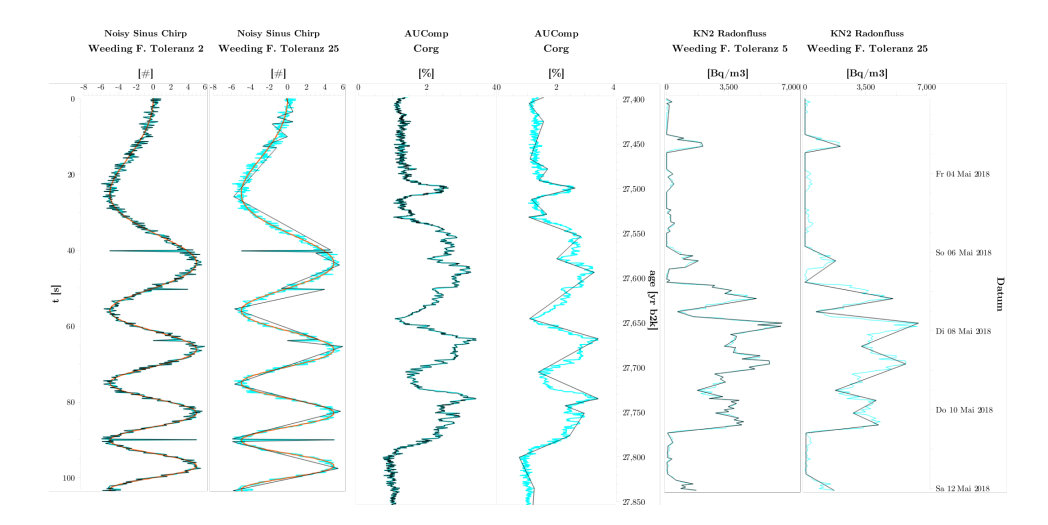

<span id="page-17-0"></span>Abbildung 2.12: Daten gefiltert mit einem Weeding Filter mit Toleranz 5 bzw. 33. Links synthetischer Datensatz aus Sinus-Chirp mit additivem gauÿ-schem Rauschen, mitte Daten des AUComp C<sub>org</sub> [\(Sirocko et al.,](#page-64-0) [2020\)](#page-64-0) und rechts Radonexhalation Datensatz aus [Mudelsee et al.](#page-61-0) [\(2020\)](#page-61-0). Orange: unverrauschte Daten (nur synthetisch), türkis: verrauschte Daten, schwarz: ge filterte Kurve.

Das Weeding Filter ist mit einem einfachen Tiefpassfilter vergleichbar. Da Punkte entfernt werden, nimmt die Auösung einer Kurve schnell ab und die Kurve wird kantiger (s. Abb. [2.12\)](#page-17-0). Außerdem ist die Zeitreihe anschließend nicht mehr äquidistant.

#### 2.3.1.7 Zusammenfassung

Jedes Filter hat unterschiedliche Eigenschaften und die Auswahl eines geeigneten Filters hängt sehr stark von der zugrundeliegenden Zeitreihe und den zu untersuchenden Phänomenen ab. Das eine Filter für alle Anwendungen gibt es nicht. Die Anwendung von Filtern bedeutet immer Informationsverlust und eine Veränderung der Daten. Daher sollte man Filter sparsam einsetzen und vor Verwendung anderer statistischer Analysen nach Möglichkeit vermeiden.

Beurteilt man die Qualität eines Filters nach seiner Fähigkeit gezielt bestimmte Signal zu unterdrücken, während die zugrundeliegenden Daten wenig verfälscht werden, so kann zumindest eine Eignung der obigen Filter für die verwendeten Beispielzeitreihen angegeben werden: Der ungewichtete Gleitende Mittelwert verfälscht das Signal sehr stark und eignet sich hauptsächlich dazu Daten für die erste optische Analyse schnell aufzubereiten. Über geeignete Gewichte kann die Degradation des Signals eingeschränkt werden. Das Median Filter verändert das Signal ebenfalls stark. Es ist jedoch sehr gut geeignet einzelne große Ausreißer schon bei kleiner Fensterbreite zu eliminieren. Bei Datensätzen mit hoher Auflösung und einigen messbedingten Ausreißern, wie dem ELSA-19-Stack, kann es daher sinnvoll sein einen Drei- oder Fünfpunkt Median Filter anzuwenden. Savitzky-Golay, Butterworth und Bessel Filter hoher Ordnungen erhalten das Signal alle drei sehr gut. Der Hauptunterschied in der Anwendung zwischen ihnen liegt in der Art, wie die gefilterten Daten bestimmt werden: Beim Savitzky-Golay Filter geschieht dies über die Fensterbreite, Elemente gröÿer als diese bleiben erhalten. Bei den beiden anderen Filtern kann explizit angegeben werden ab bzw. bis zu welcher Grenzfrequenz die Frequenzen des Signal ausgefiltert werden sollen. Ein Butterworth Tiefpassfilter mit einer Grenzfrequenz von  $365$   $1/a$  unterdrückt bei den Radondaten beispielsweise alle Schwankungen kleiner als ein Tag. Ebenso unterdrückt eine Grenzfrequenz von  $0, 5 \frac{1}{a}$  im ELSA-19-Stack Schwankungen unterhalb von zwei Jahren. Das Bessel Filter unterscheidet sich vom Butterworth Filter in erster Linie durch den acheren Frequenzgang, wodurch Frequenzen im Übergangsbereich um die Grenzfrequenz nicht so scharf abgeschnitten werden. Dies kann vorteilhaft sein, wenn im Übergangsbereich gewollte und ungewollte Signale überlappen.

#### <span id="page-18-0"></span>2.3.2 Resampling

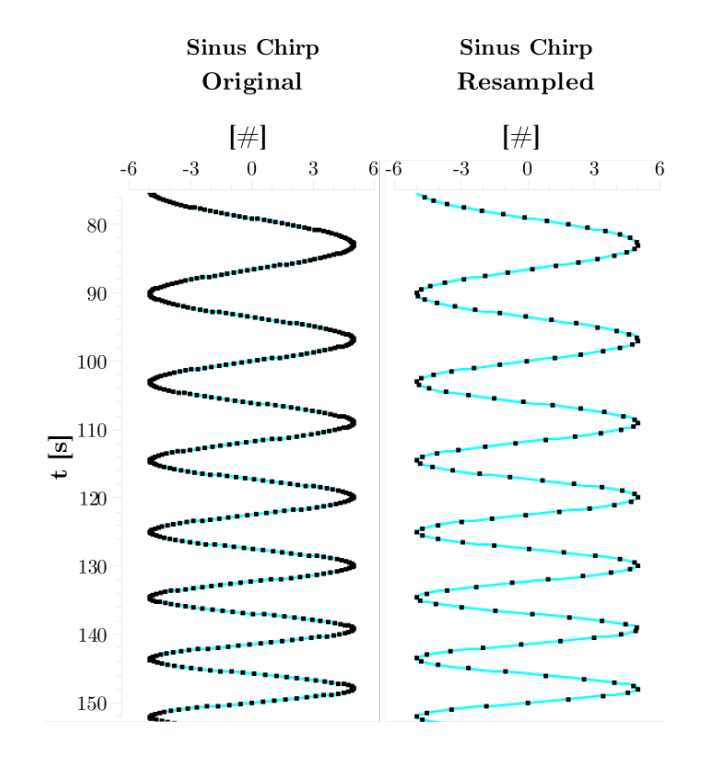

<span id="page-18-1"></span>Abbildung 2.13: Sinus Chirp links mit ungleichmäÿiger Verteilung der Datenpunkten, rechts resampled auf 0,5 Hz

Als Resampling oder Abtastratenkonvertierung bezeichnet man die Änderung der Abtastrate eines diskreten Signals (hier Messdaten), um eine neue diskrete Repräsentation des zugrundeliegenden kontinuierlichen Signals zu erhalten [\(Oppenheim et al.,](#page-61-1) [1999\)](#page-61-1). Man unterscheidet zwischen Upsampling und Downsampling: Upsampling ist das Erhöhen der Abtastrate und das Einfügen neuer Punkte in das Signal. Dies ist bei Messdaten ungeeignet, da künstliche Punkte eingefügt werden, die eine höhere Genauigkeit der Daten implizieren, als eigentlich vorliegt. Downsampling ist der gegenteilige Prozess, die Reduktion der Abtastrate und damit die Verringerung der Anzahl der Datenpunkte (siehe [2.13\)](#page-18-1). Hier implementiert ist die einfachste Variante eines Resamplings mittels linearer Interpolation. Hierbei wird aus einem gegebenen Signal aus n Punkten  $(x_k, y_k)$ ,  $k \in [0, n-1]$  und m vorgegebenen neuen Stützstellen  $\{y'_{i}, i \in [0, m-1]\}$  neue Punkte  $\{(x'_{i}, y'_{i}), i \in [0, m-1]\}$ berechnet als:

$$
x'_{i} = x_{0} + (y'_{i} - y_{0i}) * \frac{x_{1i} - x_{0i}}{y_{1i} - y_{0i}}
$$

Wobei  $(x_{0i}, y_{0i}) \le (x'_i, y'_i) \le (x_{1i}, y_{1i})$  die nächsten Punkte (auf der y-Achse) des neuen Punktes sind.

Für geologische Zeitreihen ist das Resampling interessant, da eine äquidistante Beprobung eines Sedimentkerns entlang seiner Tiefe (z.B. eine Probe pro Millimeter) durch schwankende Sedimentationsraten zeitlich nicht äquidistant ist. Beispielsweise weist das Auel Maar eine durchschnittliche Sedimentationsrate von 2 mm/a auf und die Sedimentkerne AU3 und AU4 wurden mit einer Auösung von 1 mm beprobt [\(Sirocko et al.,](#page-64-0) [2020\)](#page-64-0). Durch schwankende Sedimentationsraten weisen die Kerne auf einer Jahresachse keine äquidistanten Messpunkte mehr auf, haben allerdings immer noch eine Auösung von mindestens einem Jahr. Durch ein Downsampling der Zeitreihe wird eine äquidistante jahresaufgelöste Zeitreihe erzeugt.

#### <span id="page-19-0"></span>2.3.3 Hauptkomponentenanalyse (PCA)

Um *ELSA*interactive++ einfach mit weiteren mathematischen Methoden ergänzen zu können, ist eine Schnittstelle für den Aufruf beliebiger R- und Python-Scripte vorhanden. Eine so ergänzte Funktionalität ist beispielsweise die Hauptkomponentenanalyse (PCA, Principal Components Analysis):

Die PCA ist eine Methode, um einen anderen Blick auf eine große Menge an korrelierten Variablen zu erhalten. In einem zweiten Schritt ermöglicht die PCA diese Menge an Variablen auf eine kleinere Menge unkorrelierter Variablen zu reduzieren, dabei jedoch so viel Information zu erhalten wie möglich. Die einzelnen Variablen können beispielsweise Datenzeitreihen n unterschiedlicher Messungen an d Punkten an einem Bohrkern sein, wie C<sub>org</sub> und Si/Al in Abbildung [2.15.](#page-21-0) Die heutige Form der PCA geht auf [Hotelling](#page-59-0) [\(1933\)](#page-59-0) zurück.

Die Funktionsweise der PCA ist dabei relativ einfach [\(Abdi u. Williams,](#page-56-1) [2010;](#page-56-1) [Smith,](#page-64-1) [2002\)](#page-64-1): Man fasst alle Variablen  $\{x_i \in \mathbb{R}^d \mid i \in [0, \cdots, n-1]\}$ zu einer Datenmatrix  $M := (x_0, \cdots, x_{n-1}) \in \mathbb{R}^{d \times n}$  zusammen. Da die PCA empfindlich gegenüber Skalierungen ist, ist darauf zu achten, dass die Variablen alle die gleiche Größenordnung haben. Es empfiehlt sich, die Variablen vorher zu standardisieren und zu normieren. Zu M bestimmt man die Kovarianzmatrix

$$
C = \frac{1}{n}MM^T \in \mathbb{R}^{d \times d}
$$

und ihre Eigenwertzerlegung

$$
C = H\lambda H^T
$$

mit  $\lambda := diag(e_0, ..., e_{n-1})$  der Diagonalmatrix der Eigenwerte  $e_i$  nach absteigender Größe, also mit  $e_i > e_j \Leftrightarrow i > j$ , und  $H = (ev_0, ..., ev_{n-1}) \in \mathbb{R}^{d \times n}$ der korrespondierenden Matrix der Eigenvektoren  $\operatorname{\it ev}_i$ . Die Eigenvektoren bezeichnet man auch als Hauptkomponenten (PC, Principal Component). Die Hautkomponenten bilden eine Orthogonalbasis des Raums der Variablen. Wobei die PC zum größten Eigenwert der Richtung entspricht, entlang der die Daten mit der größten Varianz liegen. Sie ist also die Komponente, die die meiste Korrelation der Daten erklärt. Auf diese Weise erhält man die gleiche Anzahl PCs wie Eingangsvariablen. Durch Basistransformation der Daten M auf die Basis der Hauptkomponenten gewinnt man Information über die erklärte Varianz, verliert dafür die Information über das Messsystem:

$$
X:=H^TM
$$

Die PC zum kleinsten Eigenwert entspricht der Richtung, entlang der die Daten mit der kleinsten Varianz liegen. Dies kann zur Datenreduktion genutzt werden: Verwirft man PCs zu den kleinsten Eigenwerten, entfernt man die Dimensionen, die für die geringste Varianz der Daten verantwortlich sind. Es gibt keine exakte Angabe wie viele PCs behalten werden sollten. Es sollten so viele sein, dass der größte Teil der Varianz aller Daten mit den verwendeten PCs abgebildet werden kann. Für genaueres siehe [Shlens](#page-64-2) [\(2014\)](#page-64-2). Variablen in den Geowissenschaften können beispielsweise die Daten verschiedener Analysen eines Bohrkerns sein, wie Pollengehalt oder Mineralzusammensetzung, die sich auf ihre Haupteinüsse wie z.B. Temperatur und Feuchtigkeit reduzieren lassen. Abbildung [2.14](#page-21-1) zeigt die Absorptionsraten organikreichen Sediments bei verschiedenen Wellenlängen um 430 nm und 660 nm und die transformierten Daten entlang der daraus berechnete PC zum größten Eigenwert (einmal mit Normierung der Datenreihen vor der PCA und einmal ohne). Die PC entspricht in diesem Fall gerade dem Anteil an Chlorophyll a, da es genau diese Wellenlängen absorbiert. PC0n zeigt deutlich mehr Einfluss der Wellenlängen um 430 nm als PC0, da diese Absorptionen deutlich schwächer sind als die um 660 nm.

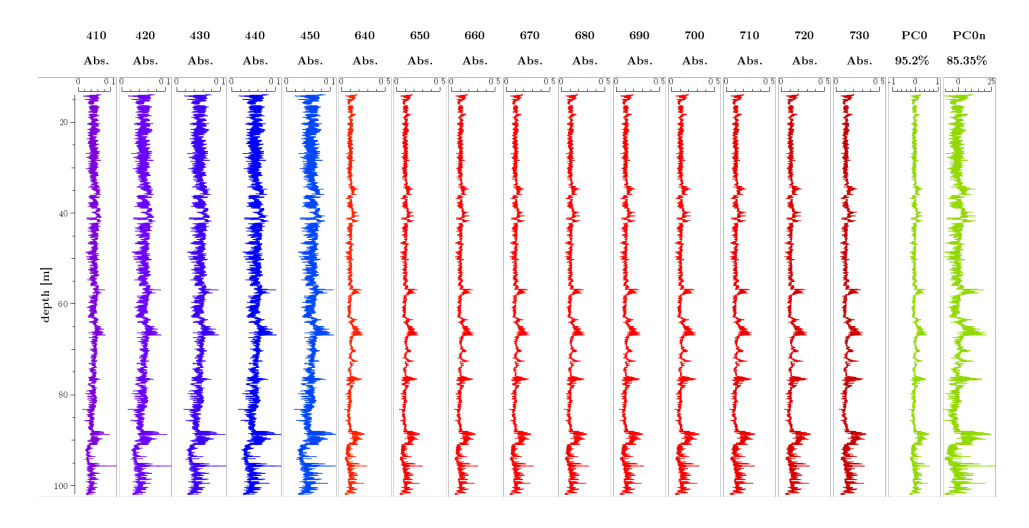

<span id="page-21-1"></span>Abbildung 2.14: Absorbtionsraten verschiedener Wellenlängen in organikreichem Sediment und die transformierten Daten entlang der ersten PC. PC0 zeigt die transformierten Daten nach einer einfachen PCA, PC0n, wenn die Messreihen vor der PCA standardisiert wurden. Unter den PCs ist jeweils die erklärte Varianz angegeben. Daten des AU3 aus [Sirocko et al.](#page-64-0) [\(2020\)](#page-64-0)

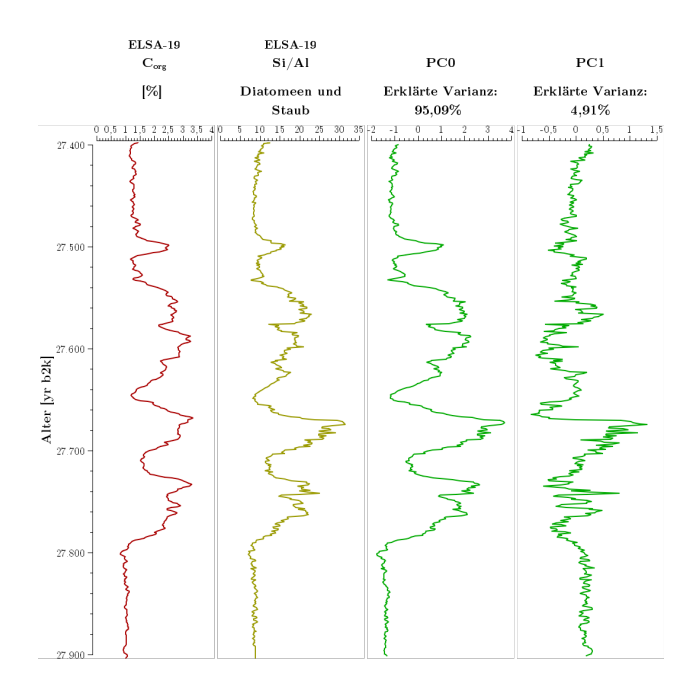

<span id="page-21-0"></span>Abbildung 2.15: PCA des C<sub>org</sub> und des <sup>Si</sup>/Al Datensatzes aus [Sirocko et al.](#page-64-0) [\(2020\)](#page-64-0).

Hieran erkennt man den Einfluss von Normierung auf die PCA. Ein weiteres Beispiel für die Anwendung der PCA zeigt Abbildung [2.15:](#page-21-0) Die beiden Datensätze des ELSA-19 Stacks [\(Sirocko et al.,](#page-64-0) [2020\)](#page-64-0) zum  $C_{org}$  und dem Si/Al Verhältnis haben eine Hauptkomponente, die über 95% der Varianz erklärt, was bedeutet, dass beide hauptsächlich den selben Prozess zeigen. Dies ist plausibel, da der größte Teil des  $C_{org}$  in einem See von Diatommeen stammt. Die zweite Hauptkomponente beschreibt wahrscheinlich den Unterschied durch Rauschen, verursacht u.a. durch den Eintrag von Organik aus anderen Quellen (Uferpflanzen, Tiere,...) bzw. Flugsande und Errosion in Zuflüssen als andere Siliziumquellen.

Aber Vorsicht: Die Hauptkomponenten aus einer PCA sind rein mathematisch und nicht immer interpretierbar. Mit einer PCA können nur lineare Zusammenhänge aufgelöst werden, nichtlineare werden im Allgemeinen nicht erkannt. Ebenso extrahiert eine PCA nur orthogonale Hautkomponenten, korrelierte Faktoren können nicht isoliert werden. Außerdem nimmt die PCA als Maß für den Einfluss von Daten deren Varianz, was nicht für alle Arten von Daten geeignet ist [\(Shlens,](#page-64-2) [2014;](#page-64-2) [Lever et al.,](#page-60-0) [2017\)](#page-60-0).

#### <span id="page-22-0"></span>2.3.4 Kreuzkorrelation

Die Kreuzkorrelation ist eine der Standardmethoden zum Vergleich der Ähnlichkeit zweier Zeitreihen. Für zwei Zeitreihen  $f(t)$  und  $g(t) = f(t + x)$ , bei denen eine nur eine zeitliche Verschiebung der anderen um  $x$  ist, hat die Kreuzkorrelation

$$
K(\tau) = \int_{-\infty}^{\infty} f(t)^{*} g(t + \tau) dt
$$

ein Maximum bei  $\tau = x$ . Dies gilt auch noch für stark verrauschte Zeitreihen f und g. Somit kann die Kreuzkorrelation genutzt werden, um eine zeitliche Verschiebung zweier Zeitreihen zu bestimmen. Normiert man die Kreuzkorrelation durch den Betrag der beiden Zeitreihen, erhält man darüber hinaus ein Maÿ für die Ähnlichkeit der beiden Reihen.

# <span id="page-22-1"></span>2.4 Prozesse der Radonexhalation

Das Forschungsprojekt Angus II untersucht die "Auswirkungen der Nutzung des geologischen Untergrundes als thermischer, elektrischer oder stofflicher Speicher" und die "Integration unterirdischer Speichertechnologien in die Energiesystemtransformation am Beispiel des Modellgebietes Schleswig-Holstein" [\(Angus II,](#page-56-2) [2019\)](#page-56-2). Unsere Arbeitsgruppe Klima und Sedimente übernimmt in diesem Zusammenhang das Teilprojekt "Bewertung von Störungszonen. Bei geotechnischen Speichern können Störungszonen dazu führen, dass das Gespeicherte entweicht und im schlimmsten Fall Grundwasser u.ä. negativ beeinflusst. Daher ist es wichtig, diese zu erkennen und ihre Reichweite, sowie ihre Durchlässigkeit für Gase bewerten zu können.

Die Arbeitsgruppe untersucht den Ansatz diese Störungen über Unterschiede der Radonexhalation zur Umgebung zu bestimmen.  $222 \text{Rn}$  wird im Erdreich kontinuierlich aus der Zerfallsreihe von <sup>238</sup>U gebildet. Es entweicht aus den oberen Erdschichten in die Atmosphäre. Aufgrund seiner kurzen Halbwertszeit von 3,8 Tagen, zerfällt Radon aus tieferen Schichten normalerweise bevor es die Erdoberfläche erreicht. An Störungen kann aber auch tiefes Radon zur Oberfläche aufsteigen, woraus sich hier ein erhöhter Radonfluss vom Boden in die Atmosphäre ergibt. Der Radonexhalation an einem Ort hängt aber neben der Bodenbeschaffenheit auch von variablen Umweltfaktoren ab wie Temperatur, Luftdruck, Niederschlag usw. Um die Auswirkungen dieser Faktoren zu untersuchen werden in unserer Arbeitsgruppe Langzeitmessungen mit verschiedenen Radonmessgeräten durchgeführt. Im Rahmen

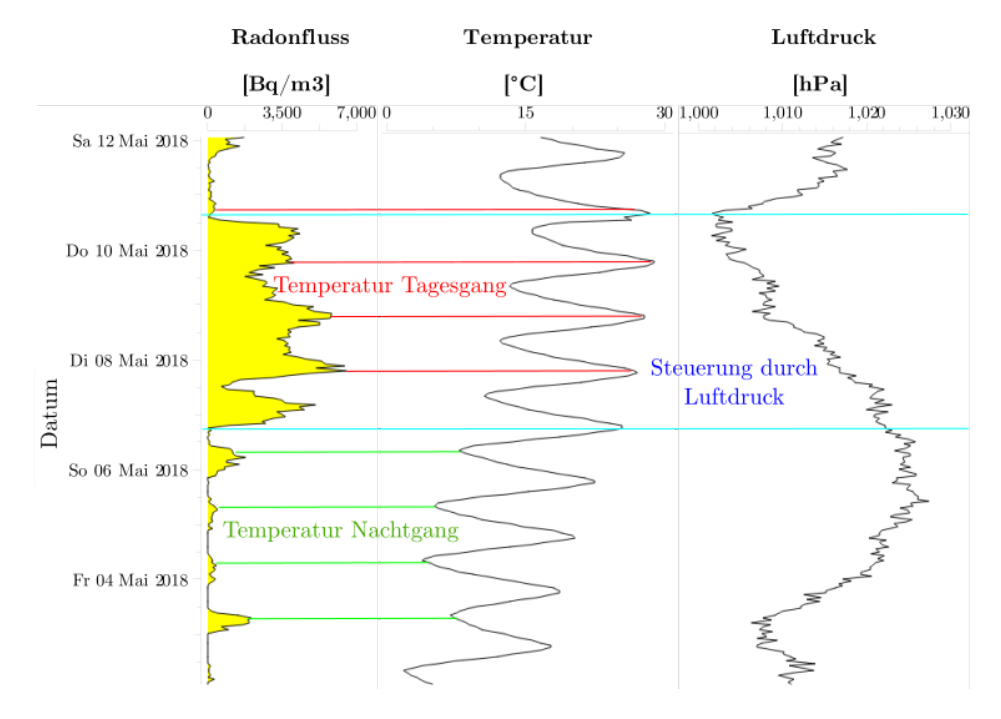

<span id="page-23-0"></span>Abbildung 2.16: Radonfluss eines Brunnens in Kleinneudorf über zehn Tage nach [Mudelsee et al.](#page-61-0) [\(2020\)](#page-61-0).

dieses Projektes wurden in *ELSA*interactive++ Routinen zum einlesen und konvertieren in MS-Ecxel Dateien der von den Messgeräten ausgegebenen Messdaten integriert. Abbildung [2.16](#page-23-0) zeigt einen Ausschnitt aus einem solchen Datensatz. Im gezeigten Zeitraum findet ein Wechsel der Korrelation zwischen Radonfluss und Temperatur (Tagesgang, rot) zu einer Antikorrelation (Nachtgang, grün) statt. Ebenfalls ist das antikorrelierte verhalten zum Luftdruck (blau) erkennbar.

Auÿerdem wurde von [Mudelsee et al.](#page-61-0) [\(2020\)](#page-61-0) ein Algorithmus zur Vorhersage der Radonexhalation basierend auf den aktuellen Umweltfaktoren entwickelt, welcher in seinem aktuellen Stand (01.12.2019) in *ELSA***interactive**++ implementiert wurde.

# <span id="page-24-0"></span>2.5 Praxis Einsatz

*ELSA*interactive++ wird seit über zweieinhalb Jahren erfolgreich innerhalb der Arbeitsgruppe Klima und Sedimente produktiv eingesetzt. Durch diesen Einsatz konnte *ELSA*interactive++ kontinuierlich weiterentwickelt und optimiert werden. In den folgenden Kapiteln werden vier Projekte vorgestellt, deren Daten mit Hilfe von **ELSAinteractive**++ aufbereitet, analysiert und visualisiert wurden und an denen im Rahmen dieser Dissertation weitergehend gearbeitet wurde:

# <span id="page-25-0"></span>Kapitel 3

# Sedimentationsprozess im Laacher See Becken

# <span id="page-25-1"></span>3.1 Einführung

Bei der ersten Arbeit handelt es sich um ein Paper zum Sedimentationsprozess des Laacher Sees, welche beim International Journal of Geosciences eingereicht, jedoch noch nicht veröffentlicht [\(Diensberg u. Sirocko,](#page-58-2) [2020\)](#page-58-2) wurde. Die Daten dieses Papers entstammen einem Forschungsprojekt unserer Arbeitsgruppe Klima und Sedimente aus dem Jahr 2011 im Auftrag des Landesamtes für Umwelt Rheinland-Pfalz [\(LfU\)](#page-60-1) zur Untersuchung der Trophie des Laacher Sees in den letzten 2000 Jahren. Diese Daten wurden im Rahmen dieses Papers neu aufgearbeitet und hinsichtlich der Sedimentationsprozesse seit dem Ausbruch des Laacher See Vulkans analysiert. Alte Ergebnisse wurden mit der Literatur abgeglichen und ggf. nach heutigem Forschungsstand neu interpretiert. Die alte Stratigraphie wurde überarbeitet und bis zum Beginn der Jüngeren Dryas erweitert. Der Text des Papers ist im Folgenden in englisch wiedergegeben, wie er eingereicht wurde:

### <span id="page-25-2"></span>3.2 Abstract

In this paper, we present the first published sediment record of the Laacher See volcanic lake. Being one of the largest volcanic eruptions on the Northern Hemisphere in the late Quaternary, the Laacher See Tephra is an important isochrone for Europe. The caldera today is filled with water, but having only a low influx by a small creek, the sedimentation rates are very low in the center ( $\degree$ 0.3 mm). They are higher close to shore but disturbed by bioturbation, erosion from strong waves and two anthropogenic sea level decreases. At a shallow depth of max. 4 m, the lower sediments consist of a thick ash and pumice layer formed during the eruption that formed the caldera. Nonetheless, we can show that its palynostratigraphy is consistent to other Eifel maars and even shows the typical signals of the beginning of the Younger Dryas just above the ash layers. We also found signs of a relocation event shortly after the eruption, which also can be seen in other close Eifel maars as a second, reworked layer of Laacher See Tephra.

# <span id="page-26-0"></span>3.3 Introduction

The Laacher See volcano is located in the East Eifel volcanic field in western Germany. It was one of the largest late Quaternary eruptions of the Northern Hemisphere with a calculated magnitude of  $\tilde{\phantom{a}}$  5.8 [\(Riede u. Bazely,](#page-63-1) [2009\)](#page-63-1). An estimated area of more than 225000  $km^2$  was affected by the tephra fallout [\(Fisher u. Schmincke,](#page-58-3) [1984;](#page-58-3) [Schmincke,](#page-64-3) [2014\)](#page-64-3). Its deposits can be found in large parts of Central Europe [\(Riede et al.,](#page-63-2) [2011\)](#page-63-2) up to Sweden [\(Larsson u.](#page-60-2) [Wastegard,](#page-60-2) [2018\)](#page-60-2) and to the Czech Republic [\(Prochazka et al.,](#page-62-2) [2019\)](#page-62-2). The Laacher See Tephra (LST) has been dated at  $10931 \pm 40$  BC (12880 BP) in varve chronologies of several maars [\(Brauer et al.,](#page-57-0) [1999b](#page-57-0)[,a;](#page-57-1) [Neugebauer et al.,](#page-61-2) [2012;](#page-61-2) [Wulf et al.,](#page-65-2) [2013\)](#page-65-2) and by  ${}^{14}$ C dating of trees buried inside the LST [\(Litt et al.,](#page-60-3) [2003\)](#page-60-3), matched by  ${}^{40}\text{Ar} / {}^{39}\text{Ar}$  [\(van den Bogaard,](#page-57-2) [1995\)](#page-57-2) dating as well as U-Th disequilibria [\(Bourdon et al.,](#page-57-3) [1994\)](#page-57-3).

Although the age of the Laacher See Eruption is well constrained, there is an ongoing debate over its dating relative to the Younger Dryas: Whether the eruption predates the Younger Dryas by  $\tilde{c}$  200 years e.g. (Brauer et al. [1999b\)](#page-57-0) or whether it was one of the triggers starting the cooling of the Younger Dryas [\(Baldini et al.,](#page-57-4) [2018\)](#page-57-4).

The LT plays an important role in correlating geological records and is an important isochrone for Europe. Furthermore the thick tephra blanket covered and preserved animal tracks e.g. [\(Baales,](#page-56-3) [1997,](#page-56-3) [2002b\)](#page-57-5), burned wood landscapes and other botanical macroremains e.g. [\(Baales,](#page-56-4) [1999;](#page-56-4) [Fie](#page-58-4)[del et al.,](#page-58-4) [2013\)](#page-58-4) and several archaeological sites e.g. [\(Baales,](#page-56-5) [2002a,](#page-56-5) [2006\)](#page-57-6). The influence of the eruption on human societies [\(Riede,](#page-63-3) [2016;](#page-63-3) [Riede et al.,](#page-63-4) [2018\)](#page-63-4) and on the environment close to the Laacher See [\(Schmincke et al.,](#page-64-4) [1999;](#page-64-4) [Schmincke,](#page-64-5) [2006;](#page-64-5) [Engels et al.,](#page-58-5) [2015\)](#page-58-5) as well as further away [\(de Klerk](#page-59-1) [et al.,](#page-59-1) [2008\)](#page-59-1) have been extensively researched.

After the eruption, the caldera collapsed, filled with water and created the  $\tilde{6}5$  m deep Laacher See (Lake Laach). The only influx above ground is a small stream from the south-west, the Beller Wiesenbach. It's catchment area is about 8.77  $\text{km}^2$ , making groundwater the main water source of the lake. Since 1093 AD a monastery is located inside the crater, close to the lake (Figure [3.1\)](#page-27-1). The Lake has no natural outlet. But to gain more arable land for the monastery, the lake level of the Laacher See has been artificially lowered twice: Once 10 m in 1164 AD and a second time 5 m in 1844 AD via an artificial tunnel at the south, the so called Fulbert Stollen, to its presentday depth of  $52$  m. The lake today has a water volume of 0.105 km<sup>3</sup> with a

surface area of 3.33 km<sup>2</sup> [\(LfU,](#page-60-4) [2013\)](#page-60-4). Despite this importance and influence on other geological records, until now there is no published sediment record of the Laacher See itself.

In 2011 AD the Institute for Geoscience was funded by the Landesamt für Umwelt Rheinland-Pfalz [\(LfU\)](#page-60-1) to analyse the sedimentation processes in the Laacher See.In this paper we present the sediment record and the palynostratigraphy gained from these cores.

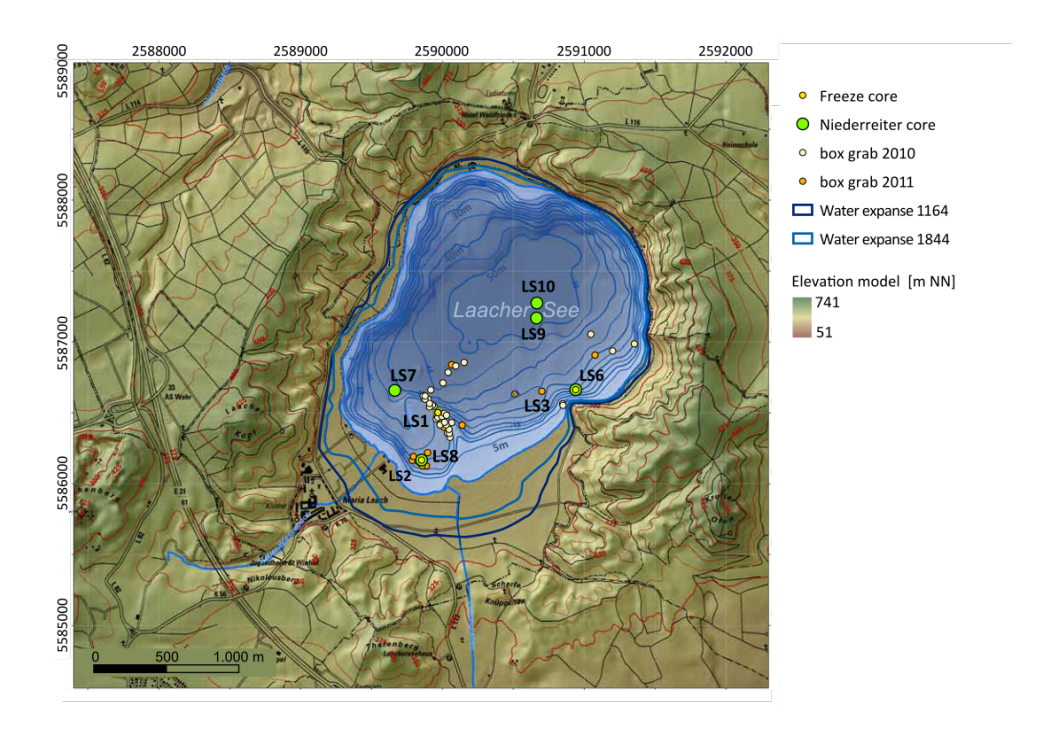

### <span id="page-27-0"></span>3.4 Study area

<span id="page-27-1"></span>Abbildung 3.1: Terrain model of the Laacher See(by [LfU](#page-60-1) and [LfVermGeo\)](#page-60-5)

Eight cores were taken from the lake: Three freeze-cores (LS1, 2 & 3) and five Niederreiter cores (LS6, 7, 8, 9  $\&$  10). Their locations are shown in figure [3.1.](#page-27-1) The 8 m long LS9 and the 9 m long LS10 were taken at the deepest site of the lake with a water depth of 52 m. LS7 was taken at a depth of 38 m on the south-western part of the lake and is 3.43 m long. LS2 with a length of 1.77 m, LS3 with 1.64 m, LS6 with 3.48 m and LS8 with 2.60 m were taken near the south-eastern shore, at depth of ~20 m. And the 0.94 m long LS1 was taken on top of a ridge at the south-west, the so called Barschbuckel, at a depth of 16 m.

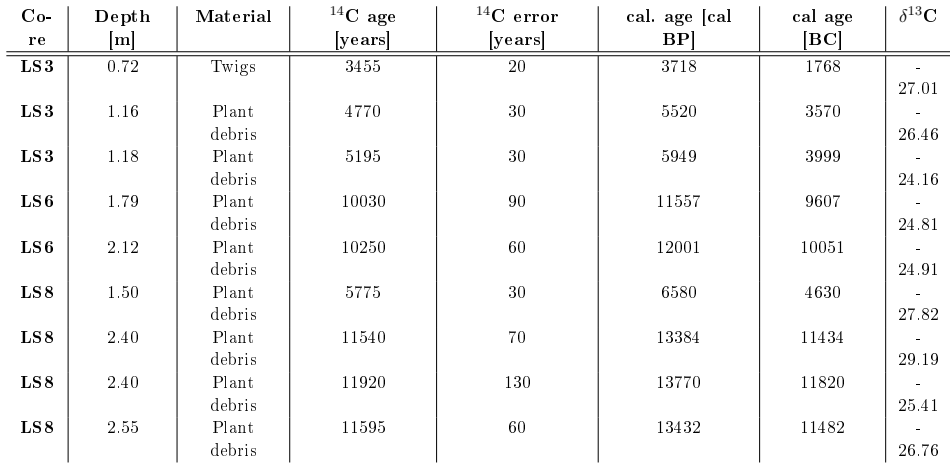

<span id="page-28-1"></span>Tabelle  $3.1:$   $^{14}$ C datings of plant material from base residue in different cores [\(Leibnitz-Labor Kiel\)](#page-60-6)

# <span id="page-28-0"></span>3.5 Materials and Methods

All cores were analysed lithographically. LS1 and LS3 were dated via <sup>210</sup>Pb and <sup>137</sup>Cs by Prof. Appleby, Univ. of Liverpool (Figure [3.2\)](#page-29-0). Pollen analysis for LS3, LS7 and LS9 was done by Frank Dreher by counting at least 200 pollen per sample (500 for LS3). A total of eight <sup>14</sup>C dates were determined from plant debris and twigs from LS3, LS6, LS7 and LS8 at the [Leibnitz-](#page-60-6)[Labor Kiel.](#page-60-6)

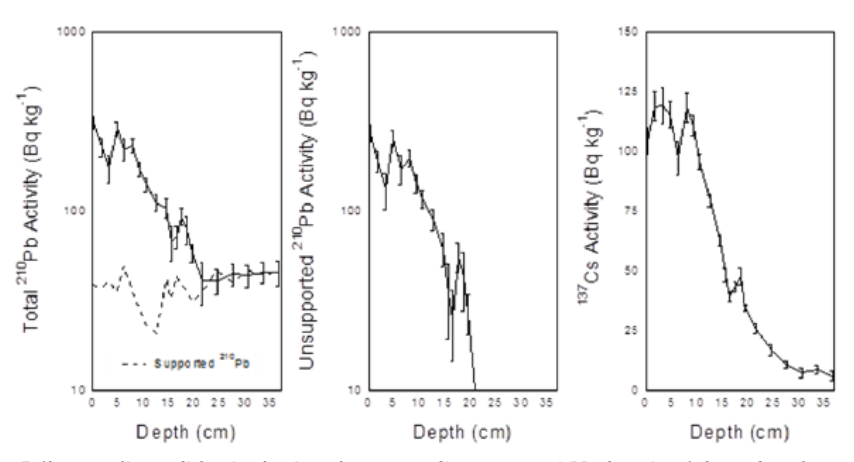

Fallout radionuclides in the Laachersee sediment core LS3 showing (a) total and supported <sup>210</sup>Pb, (b) unsupported <sup>210</sup>Pb, (c) <sup>137</sup>Cs concentrations versus depth.

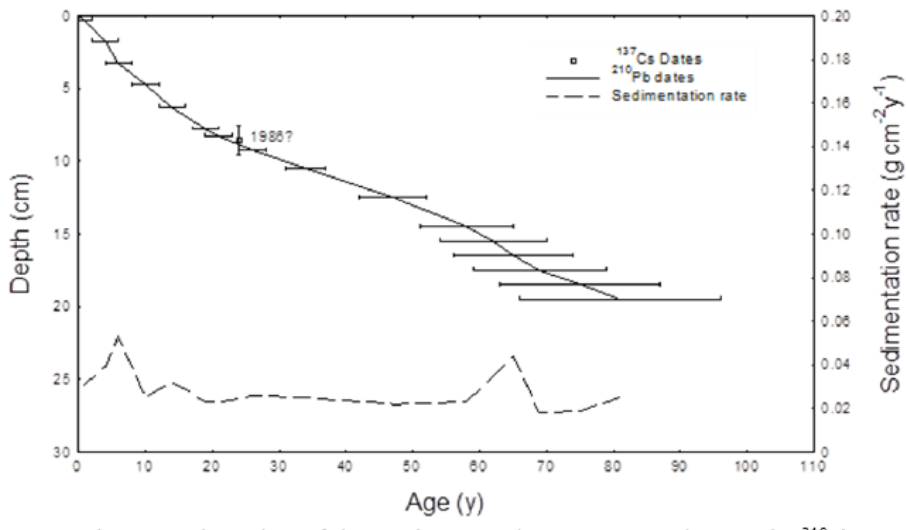

Radiometric chronology of the Laachersee sediment core LS3 showing the <sup>210</sup>Pb dates and sedimentation rates and also the possible 1986 depth suggested by the 137 Cs record.

<span id="page-29-0"></span>Abbildung 3.2: <sup>210</sup>Pb and <sup>137</sup>Cs datings of core LS3 (Prof. Appleby)

### <span id="page-30-0"></span>3.6 Results

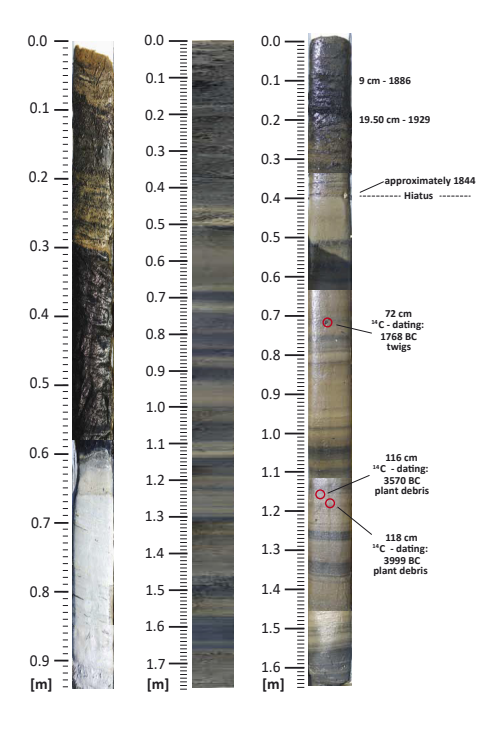

<span id="page-30-1"></span>Abbildung 3.3: Freeze cores LS1, LS2 and LS3

<sup>210</sup>Pb and <sup>137</sup>Cs datings show LS1 consists only of relict sediment of unknown age. This is likely the result of erosive currents through strong winds and waves. It was possible to date LS3 down to 0.20 m as 1929 AD via  $^{210}\text{Pb}$  and  $^{137}\text{Cs}$  dating [\(3.2\)](#page-29-0). Below the  $^{210}\text{Pb}$  profile is disturbed and could not be interpreted any further. This corresponds to a sedimentation ratio of 2.4 mm/year. Assuming a constant sedimentation rate, the change in color at 0.40 m would mark the year 1844 AD (Figure [3.3\)](#page-30-1), which is the date of the second anthropogenic lake level decrease.  ${}^{14}$ C dating of some twigs from 0.72 m showed an age of 1768  $[\pm 20]$  BC (Table [3.1\)](#page-28-1). The palynostratigraphy of LS3 is also missing the data between 1844 AD and 1768 BC, which is visible in LS7 and LS9. The only explanation for an age gap of that magnitude is a long hiatus, probably caused by erosion subsequent to the two man made lake level decreases 1844 AD and 1164 AD, resulting in the loss of sediment from early to late middle age. The lithography of LS2 is very similar to LS3 [\(3.3\)](#page-30-1). The maximum of *Cerialia* congruently with a minimum in Fagus, Ulmus, Quercus and Poaceae at 0.52 m in LS7 (Figure [3.6\)](#page-32-0) hints at the start of the construction of the monastery in 1093 AD: Lumber for the new buildings was cut and wheat for food was planted. In LS7 from 0.7 m to 0.88 m and from 0.35 to 0.9 m in LS9  $(3.8)$  a clear maximum of *Carpinus* can be seen.

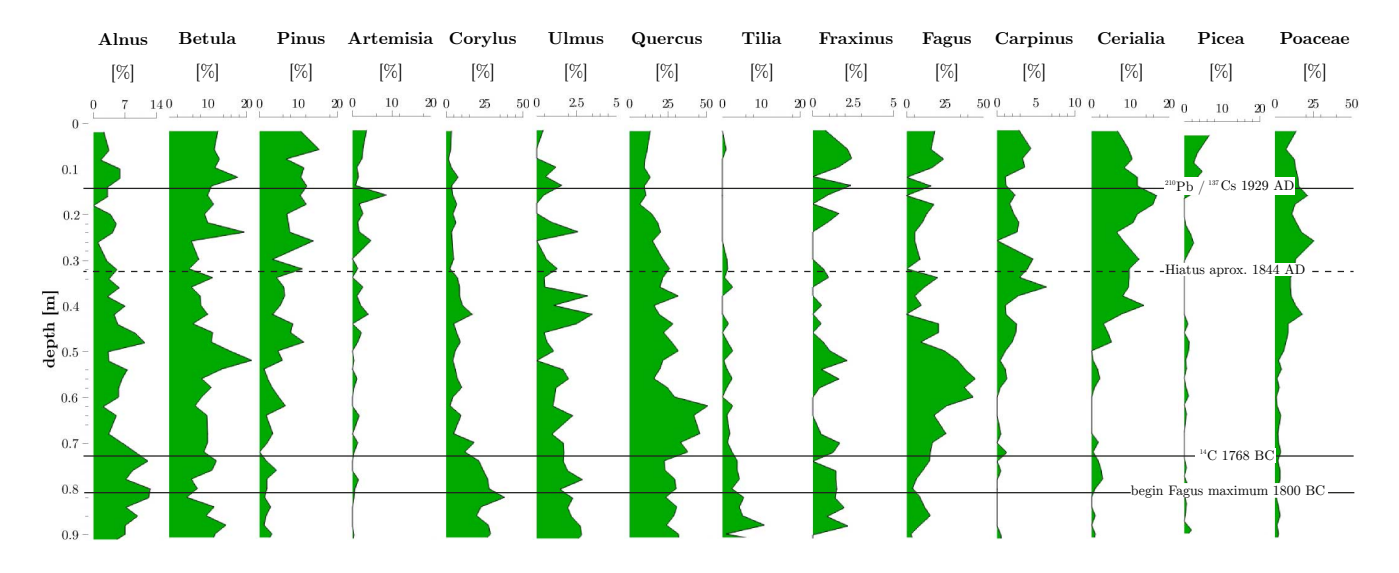

Abbildung 3.4: Pollen contents in LS3 (counted by F. Dreher)

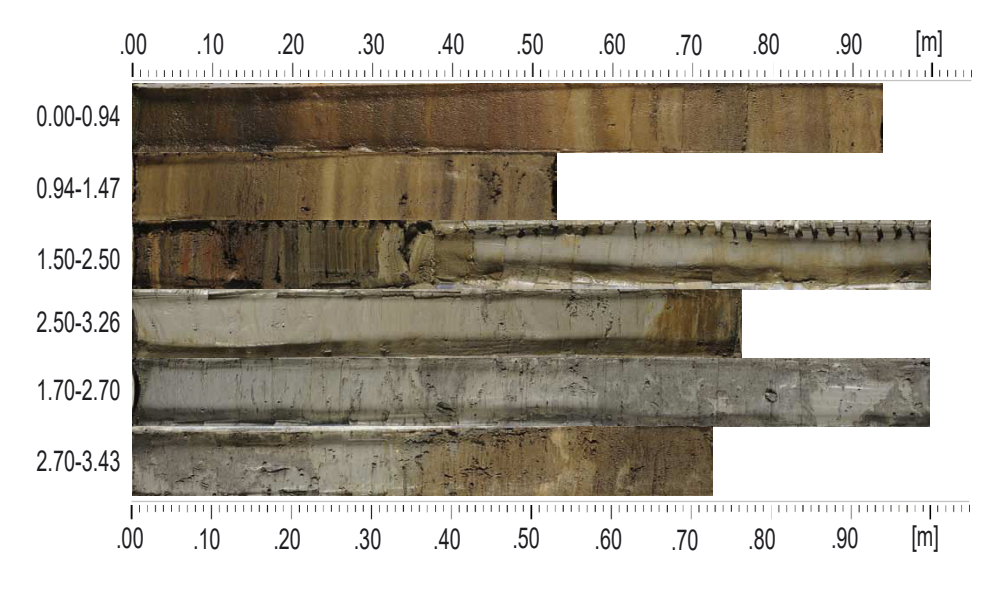

<span id="page-31-0"></span>Abbildung 3.5: Section of core LS7

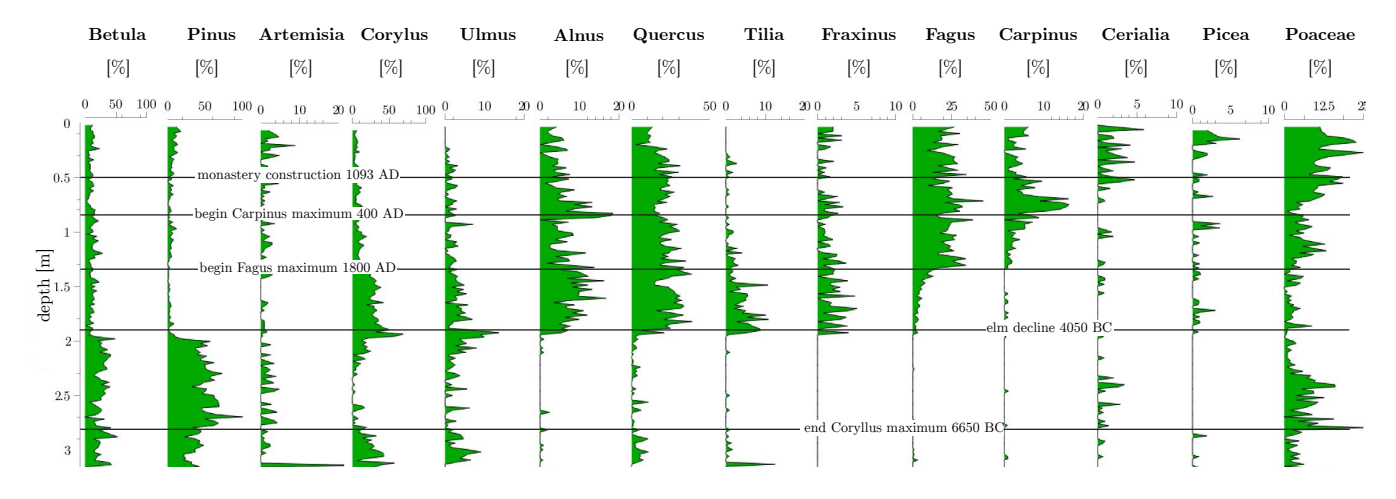

<span id="page-32-0"></span>Abbildung 3.6: Pollen contents in LS7 (counted by F. Dreher)

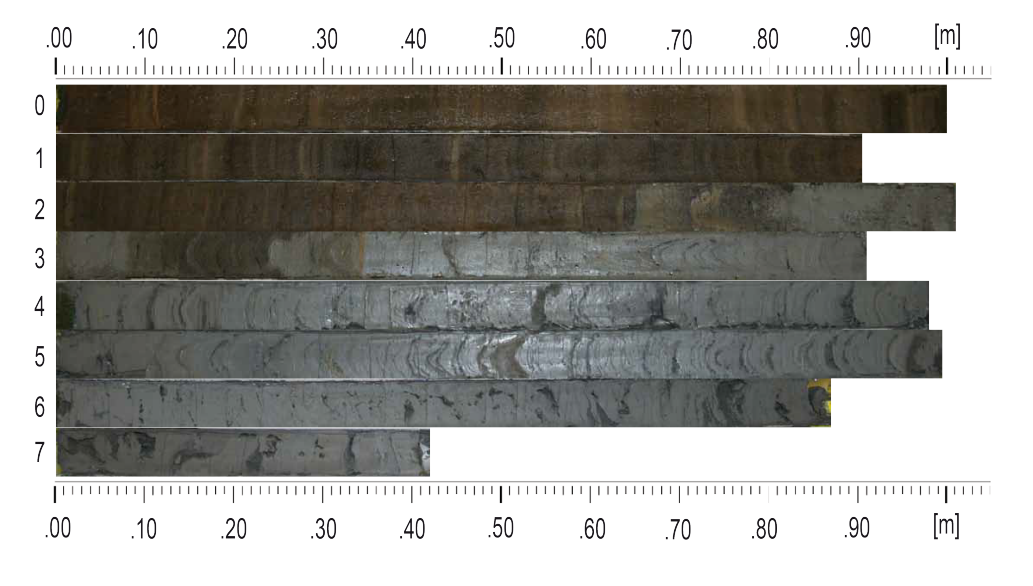

Abbildung 3.7: Section of core LS9

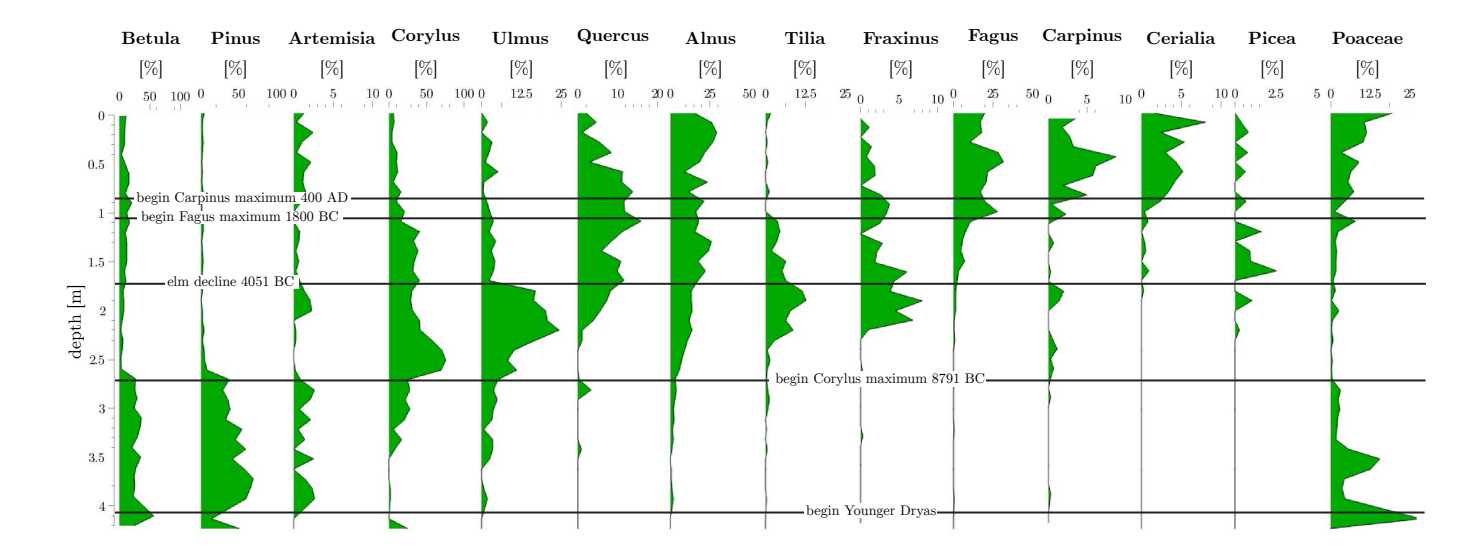

<span id="page-33-0"></span>Abbildung 3.8: Pollen contents in LS9 (counted by F. Dreher)

In Europe this indicates the woodland re-expansion during the Migration period between 400 AD and 750 AD, after the romans retreated [\(Ralska-](#page-62-3)[Jasiewiczowa et al.,](#page-62-3) [2003\)](#page-62-3). The Carpinus maximum is noticeably missing in LS3 (Figure [3.3\)](#page-30-1). An increase of Fagus pollen at 0.80 m in LS3, 1.35 m in LS7 and 1.10 m in LS9 marks the immigration of beech around 1800 BC [\(Ralska-Jasiewiczowa et al.,](#page-62-3) [2003\)](#page-62-3). Two more  ${}^{14}$ C dates could be retrieved from plant debris in LS3 at 1.16 m with an age of 3570  $[\pm 30]$  BC and at 1.18 with 3999  $[\pm 30]$  BC. These both seem consistent with the lithography. At 1.90 m LS7 and at 1.75 m LS9 show a sudden drop in Ulmus pollen. This corresponds to the elm decline, which can be seen all around Western Europe and is dated at around 4000 BC [\(Parker et al.,](#page-61-3) [2002\)](#page-61-3). The second coring segments of LS7 shows sudden dark sediments at its base (Figure [3.5\)](#page-31-0). These are very likely the result of repeated sediment penetration due to strong waves on the day of coring  $(>1 \text{ m})$ . Thus the data from LS7 cannot be interpreted after the second segment, below 3.00 m. From 2.20 to 2.70 m a high amount of *Corylus* can be found in LS9 and in LS7 from 2.80 m beyond 3 m. This correlates to the Corylus maximum 8791 BC - 6651 BC which marks the beginning of the Boreal [\(Theuerkauf et al.,](#page-65-3) [2014\)](#page-65-3). Below 2.70 m up to 4.1 m in the top of the ash layers mainly Pinus, Betulaand Poaceae pollen are visible. This is the characteristic vegetation of the Younger Dryas (YD) as described by (Giesecke et al. 2011). At 4.0 m Betulapollen decrease, while Pinus and Artemisia pollen increase, which matches the development at the transition from Allerød to YD [\(de Klerk et al.,](#page-59-1) [2008;](#page-59-1) [Neugebauer et al.,](#page-61-2) [2012\)](#page-61-2). Below 4.1 m no more pollen could be found in LS9. Interesting is also the layer of darker sediment from 3.34 m to 3.09 m between two phases of grey clastic ash-sediment. This could be a coring artefact or the effects of a relocation event. An analogue layering is visible in LS10 from 3.23 m to 3.06 m, although not as thick (Figure [3.11\)](#page-36-0). A similar occurrence can be found in other Eifel Maars, where the LST tephra particles appears in two flood layers above the LST (unpubl. Results ELSA Project, Mainz). These hint at a bigger event at the end of the YD after the eruption where larger amounts of sediment have been relocated. The remaining lithology of LS10 is also very similar to that of LS9. In LS6 two  $^{14}$ C datings were measured from plant debris: One at 1.79 m with an age of 9607  $[\pm 90]$  BC and one at 2.12 m with 10051  $[\pm 60]$  BC (Table [3.1\)](#page-28-1). These two locate the lithological change at 1.85 m (Figure [3.9\)](#page-35-0) at the end of the YD. This indicates the light, clastic, but laminated sediment below 1.85 m are ashes and pumice particles from the Laacher See eruption. Three <sup>14</sup>C datings were done on twigs found in the lower ash layer of LS8 with ages of 11434  $[\pm 70]$  BC, 11482  $[\pm 60]$  BC and 11830  $[\pm 130]$  BC (Table [3.1\)](#page-28-1). These date older than the lake eruption at 10931 BC. Probably older material from the edge of the caldera fell into the crater after the eruption or got washed in. Findings of palaeobotanical macroremains were very sparse, so they could only be used for  ${}^{14}C$  datings.

# <span id="page-34-0"></span>3.7 Discussion

The palynostratigraphic and isotope data  $(^{210}Pb$ ,  $^{137}Cs$  and  $^{14}C$ ) are in accordance with data from other Eifel maars like Ulmener Maar [\(Sirocko,](#page-64-6) [2016\)](#page-64-6), Eichholzmaar [\(Houben et al.,](#page-59-2) [2013\)](#page-59-2), Holzmaar or the Meerfelder Maar [\(Litt et al.,](#page-60-7) [2009;](#page-60-7) [Kubitz,](#page-60-8) [2000;](#page-60-8) [Brauer et al.,](#page-57-0) [1999b\)](#page-57-0). Pollen records date the eruption right before the Allerød / YD transition. But due to the low sedimentation rate and the strong sediment-disturbances an exact time difference cannot be given. Another possibility is this simply being the succession of pioneer plants repopulating the devastated landscape after the eruption. This should be explored in further research. The Laacher See shows very dynamic sedimentation processes. The finding from LS1, the Barschbuckel being eroded to a water depth of 16 m, indicate regular occurring waves higher than 2 m. These are the consequence of the steep surrounding crater walls with heights of 150 m, except on the south-west side. This causes strong erosions of the shore and strong sediment relocation. This process is further increased by the recent lake level decrease, so the new lake terrace has not been formed yet [\(LfU,](#page-60-4) [2013\)](#page-60-4). The recent sediment surface is disturbed by bioturbation, especially near the shore area.

# <span id="page-34-1"></span>3.8 Conclusion

The Laacher See Tephra is well dated in varve chronologies of several maars; it is also an important chronological marker in many European records. The sediments in the caldera lake are however highly disturbed by reworking processes on the flank of the crater basin, especially the two anthropogenic lake level decreases. The sediments in the centre of the lake have a very low sedimentation rate and show the entire last 12800 years in only 3.x m, which are in addition heavily bioturbated. Our studies is the first to describe the sedimentation processes in this large lake, but the low sedimentation does not allow any robust paleoenvironmental inferences. Nevertheless, date pollen records the eruption right before the Allerd / YD transition, although no exact time frame can be given for above mentioned reasons. Also notable are signs of a relocation event at the top of the ash layers in LS9 and LS10, which is in accordance with findings of a two layered LST in other Eifel Maars. This phenomenon should be explored further in future research projects.

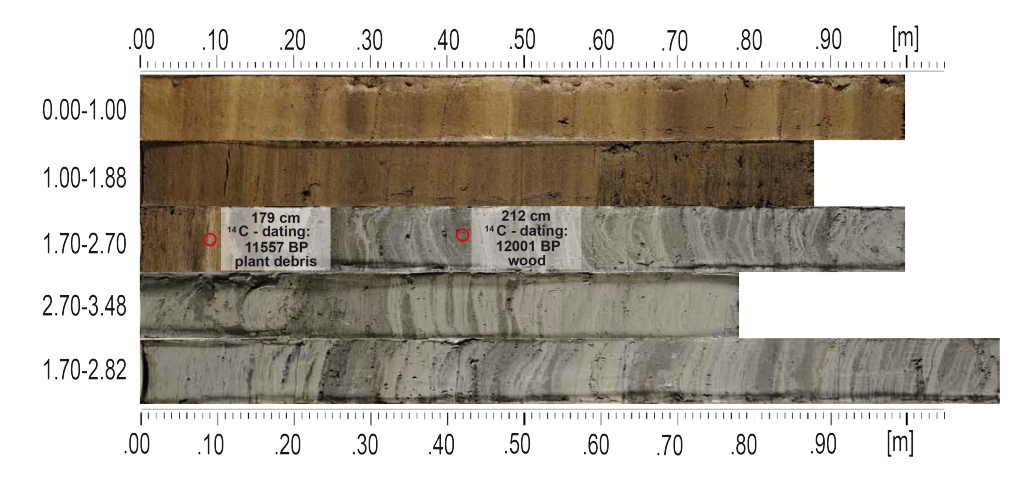

<span id="page-35-0"></span>Abbildung 3.9: Section of core LS6

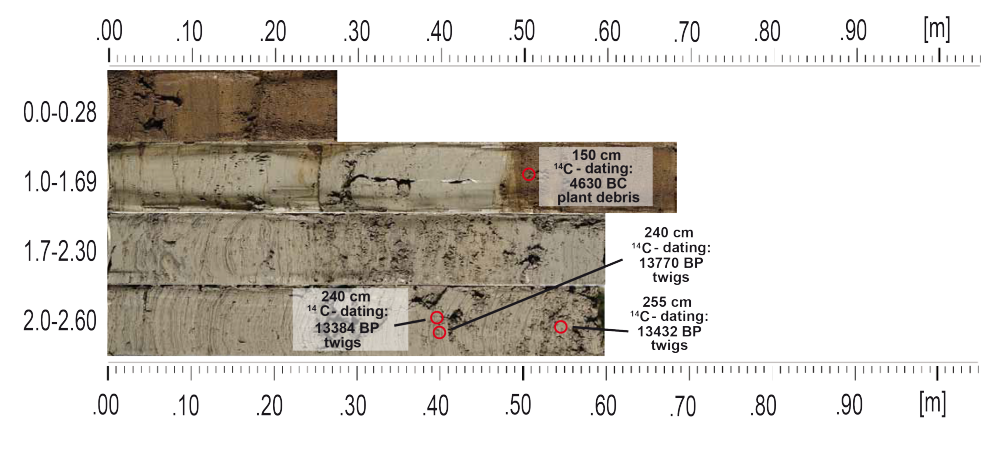

Abbildung 3.10: Section of core LS8
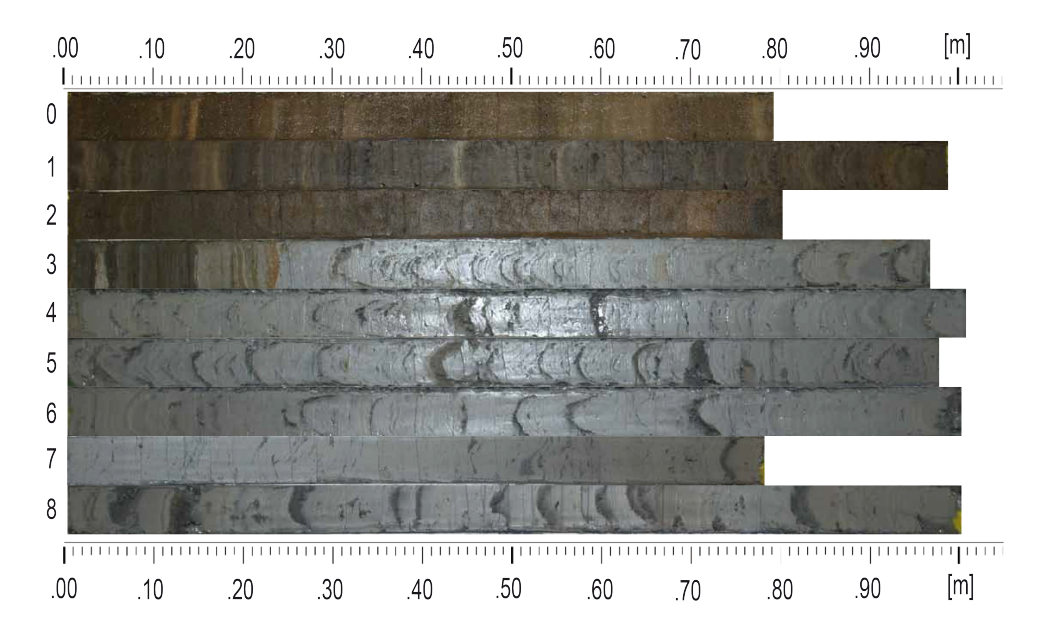

Abbildung 3.11: Section of core LS10

## AU Composit

#### 4.1 Einführung

Im Rahmen der Publikation von [Sirocko et al.](#page-64-0) [\(2020\)](#page-64-0) entstand der ELSA-19-Stack, ein kontinuierlicher Sedimentdatensatz der letzten 60000 Jahre mit jährlicher Auflösung. Der ELSA-19-Stack setzt sich aus den Daten mehrerer Sedimentbohrkerne zwei benachbarter Eifelmaare zusammen, dem Holzmaar und dem Auel Maar. Wobei zwei parallele Kerne des Auel Maares, die Kerne AU3 und AU4, den größten Teil des Stacks ausmachen. Die Kerne wurden mit verschiedenen Methoden analysiert. Unter anderem wurde mittels der ISRS670-Methode [\(Rein u. Sirocko,](#page-63-0) [2002\)](#page-63-0) der Gehalt an Kohlenstoff aus Organik ( C<sub>org</sub> ) der Kerne mit einer Auflösung von 1 mm bestimmt. Die Analysen und deren Auswertungen wurden von den Kollegen und Coautoren von [Sirocko et al.](#page-64-0) [\(2020\)](#page-64-0) durchgeführt und sind nicht Teil dieser Dissertation. Der Fokus in dieser Arbeit liegt auf der Zusammenführung der Corg-Datensätze der beiden Bohrkerne des Auel Maares, AU3 und AU4.

<span id="page-37-0"></span>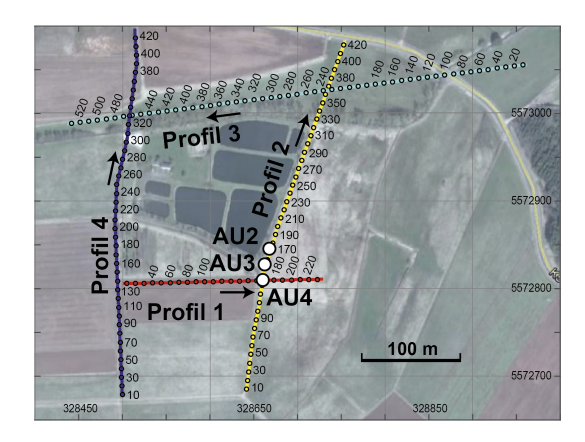

Abbildung 4.1: Geländekarte des Auel Maares mit den Bohrorten der Kerne.[\(Sirocko et al.,](#page-64-0) [2020\)](#page-64-0)

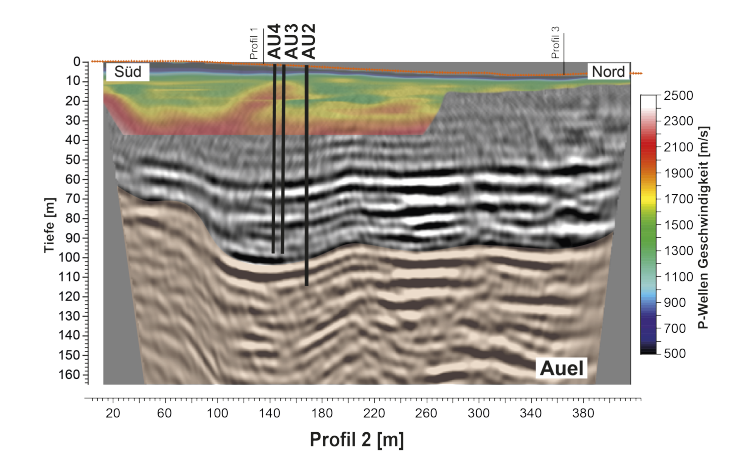

<span id="page-38-0"></span>Abbildung 4.2: Seismisches Profil des Auel Maar mit Bohrorten der Kerne [\(Sirocko et al.,](#page-64-0) [2020\)](#page-64-0)

Die beiden je ca. 100 m langen Bohrkerne wurden im Abstand von 5 m zueinander in 1 m Segmenten gebohrt (Abbildung [4.1\)](#page-37-0), wobei für den AU Composit nur die Segemente von ca. 14 bis 104 m verwendet wurden. Als Folge der Sedimentbeschaffenheit oder des Bohrvorgangs (beispielsweise an den Segmentwechseln) treten Störungen und Lücken in den Kernen auf, die nicht mit dem ISRS-Spektrometer gemessen werden können. Dadurch kam es im  $C_{ora}$ -Datensatz des AU4 zu 260 Lücken, was etwa drei Lücken pro Meter entspricht (Abbildung [4.3\)](#page-39-0). Beide Kerne wurden zueinander höhenversetzt gebohrt, mit der Absicht fehlende Daten eines Kerns, dennoch im anderen zu nden. Die Lücken in den Daten des AU4 sollten mit den entsprechenden Daten aus AU3 (Abbildung [4.4\)](#page-39-1) gefüllt werden, um einen lückenfreien Datensatz zu erhalten, den AU Composit (AUComp). Bei Kernen mit wenigen Lücken wird dies oft noch manuell anhand stratigraphischer Marker durchgeführt. So beispielsweise auch für die Kerne HM3 und HM4 des ELSA-19-Stack. Aufgrund der großen Anzahl an Lücken in AU3 und AU4 sollte diese Arbeit automatisiert werden. Für diese Aufgabe wurde Core Merger entwickelt.

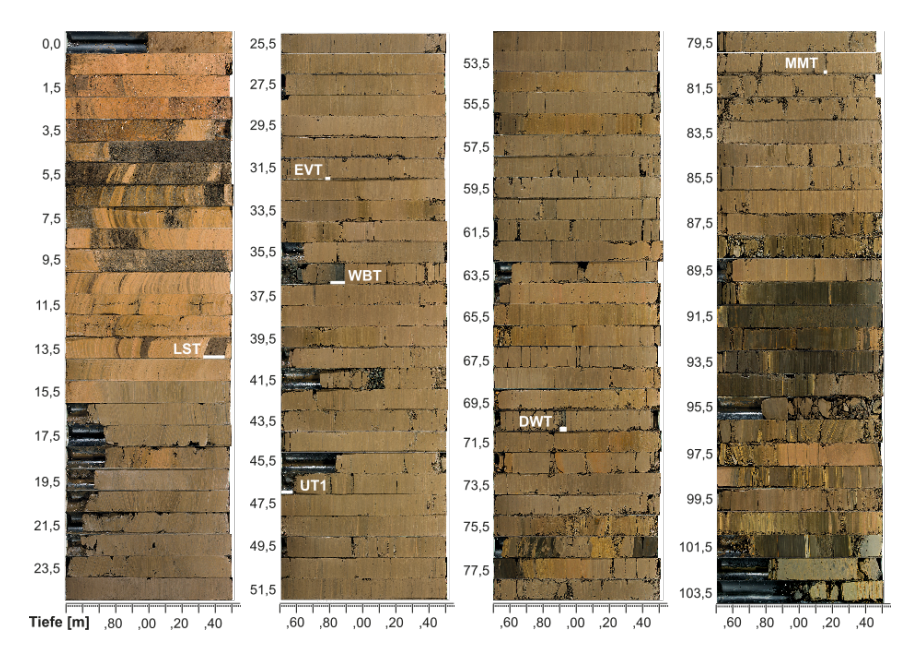

<span id="page-39-0"></span>Abbildung 4.3: Bohrkern AU4 mit eingezeichneten Tephren. Gut sichtbar die vielen Störungen, z.B. ab 36,5 m, ab 41,5 m und am Ende des Kerns ab 95,5 m [\(Sirocko et al.,](#page-64-0) [2020\)](#page-64-0)

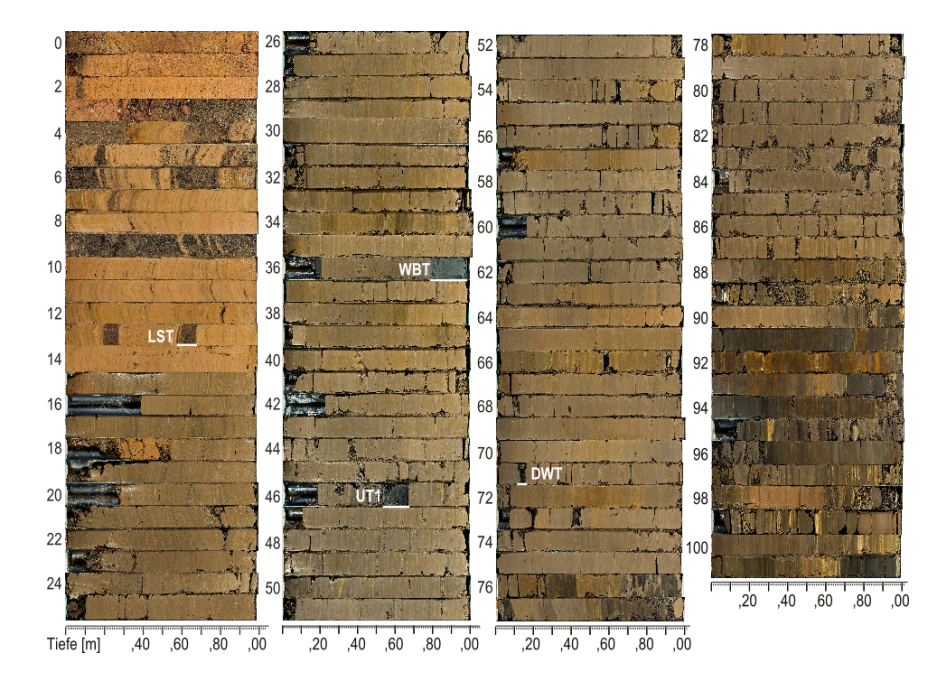

<span id="page-39-1"></span>Abbildung 4.4: Bohrkern AU3 mit eingezeichneten Tephren. Auch dieser mit vielen Störungen. [\(Sirocko et al.,](#page-64-0) [2020\)](#page-64-0)

#### 4.2 Verwandte Arbeiten

Eines der meist genutzten Tools in der marinen Community zur Korrelation zweier paralleler Bohrkerne ist Corelator, ursprünglich von [Olea](#page-61-0) [\(1994\)](#page-61-0). Es basiert auf Kreuzkorrelation. Dieser Ansatz ist jedoch zu unflexibel im Hinblick auf die großen stratigrafischen Unterschiede von Maar- Bohrkernen im Gegensatz zu marinen Bohrkernen. Bei marinen Bohrungen werden parallele Kerne meist gleichzeitig mit einem sog. Multicorer entnommen, was einen Kernabstand von unter einem Meter erlaubt. Dies war bei den Kernen im Auel Maar nicht möglich. Am seismischen Profil des Maares (Abbildung [4.2\)](#page-38-0) erkennt man, dass der Verlauf und die Dicke der verschiedenen Sedimentschichten in beiden Kernen teilweise stark versetzt ist. Insbesondere ist dieser Versatz nicht konstant, an einigen Stellen sogar in unterschiedliche Richtungen. Deutlicher wird dies bei der Zuordnung stratigraphischer Markerlagen (siehe Abbildung [4.8\)](#page-48-0). Eine Kreuzkorrelation benötigt für optimale Ergebnisse jedoch lange, ähnliche Stücke mit monodirektionaler Verschiebung und möglichst gleicher Sedimentationsrate in beiden Kernen. Deutlich exibler und unanfälliger für variable Sedimentationsraten in kurzen Segmenten ist Dynamic Time Warping (DTW). DTW wurde ursprünglich zur Spracherkennung entwickelt [\(Sakoe u. Chiba,](#page-63-1) [1978\)](#page-63-1), wurde aber sehr schnell für andere Aufgaben im Pattern Matching eingesetzt. Den Nutzen von DTW für stratigraphische Korrelationen wurde von [Pälike](#page-61-1) [\(2002\)](#page-61-1) und [Lallier et al.](#page-60-0) [\(2009\)](#page-60-0) gezeigt. [Kotov u. Paelike](#page-59-0) [\(2017\)](#page-59-0) nutzte eine DTW-Variante zum Signaltuning. Alle obigen Algorithem werden zwar zur Korrelation von Sedimentkernen eingesetzt, aber es gibt kein Werkzeug, um automatisch Lücken zu schließen. Dieser Schritt wird noch manuell durchgeführt. Core Merger basiert auf Subsequence DTW zur Kernkorrelation und nutzt diese Korrelation, um Lücken des einen Kerns mit den korrespondierenden Daten des anderen zu füllen.

#### 4.3 Dynamic Time Warping

Ebenso wie die Kreuzkorrelation, ist Dynamic Time Warping (DTW) ein Algorithmus, um die Ähnlichkeit zweier Zeitreihen zu bestimmen. Im Gegensatz zur Kreuzkorrelation berücksichtigt DTW nicht nur konstante Verschiebungen der Zeitreihen gegeneinander, sondern auch Streckungen und Stauchungen. Beim Vergleich von Bohrkerndaten können dies beispielsweise unterschiedliche Schichtdicken durch leicht verschiedene Sedimentationsraten sein. Hierzu bedient man sich der dynamischen Programmierung: Sei  $ts_1$ eine Zeitreihe der Länge m und  $ts_2$  eine der Länge n, dann berechnet sich die Kostenmatrix C der Dimension  $m \times n$  mit den Einträgen  $c_{ij}$  als:

$$
c_{ij} = dist(ts_{1,i}, ts_{2,j}) + min(c_{i-1,j-1}, c_{i-1,j}, c_{i,j-1})
$$

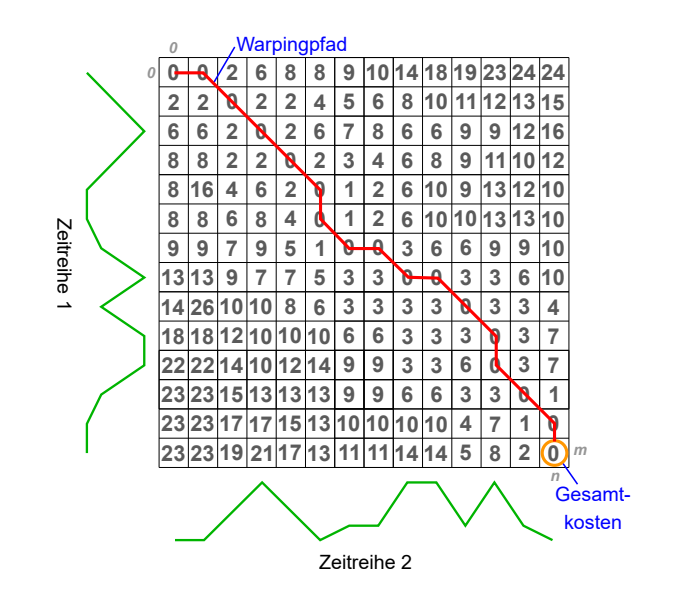

<span id="page-41-0"></span>Abbildung 4.5: DTW-Kostenmatrix mit Gesamtkosten (orange) und optimalen Warping Pfad (rot) zweier Zeitreihen

Wobei  $c_{-1-1} = 0$  und  $c_{-1x} = c_{x-1} = \infty$   $\forall x \in \mathbb{N}_0$  sind und *dist* ein Abstandsmaÿ, hier wurde der euklidische Abstand gewählt, da es sich um räumliche Verschiebungen von Sedimentschichten handelt. Jeder Eintrag  $c_{ij}$  der Matrix entspricht somit den minimalen Kosten einer Zuordnung der Teilstücke von  $ts_1$  bis Index i und  $ts_2$  bis Index j. Für die Gesamtkosten gilt dann:

 $DTW(ts_1, ts_2) = c_{m-1n-1}$ 

Diese Gesamtkosten  $DTW(ts_1, ts_2)$  sind ein Maß für die Ähnlichkeit der beiden Zeitreihen [\(Akl u. Valaee,](#page-56-0) [2010\)](#page-56-0). Merkt man sich zudem an jedem Schritt der Berechnung von  $c_{ij}$  die Vorgängerindizes, so kann man durch "zurücklaufen" alle für die berechneten Kosten genutzten Indexzuordnungen von  $ts_1$  zu ts<sup>2</sup> rekonstruieren, den sogenannten Warping Pfad. DTW berechnet also den Pfad mit den geringsten akkumulierten Kosten durch die Kostenmatrix, wie in Abbildung [4.5](#page-41-0) veranschaulicht. Hierdurch werden nicht nur Informationen über die Ähnlichkeit der beiden gesamten Zeitreihen, sondern auch über die Zuordnungen der einzelnen Teilstücke gewonnen.

Bei der Berechnung gelten folgende Regeln:

- Der erst Punkt von  $ts_1$  muss mit dem ersten von  $ts_2$  gematcht werden und ebenso der jeweils letzte Punkt. (Der Pfad startet immer bei  $c_{00}$ und endet immer bei  $c_{m-1n-1}$ )
- Jeder Punkt von  $ts_1$  muss mit mindestens einem von  $ts_2$  gepaart werden und umgekehrt, Mehrfachzuordnungen sind erlaubt. (Es dürfen keine Zeilen oder Spalten übersprungen werden)

 Die Zuordnung der Punkte muss monoton aufsteigend erfolgen. (Es sind nur Bewegungen nach unten, rechts oder diagonal rechts unten erlaubt)

Ein Pfad entlang der Diagonalen von C entspricht der Kreuzkorrelation von  $ts_1$  und  $ts_2$ .

Subsequence DTW ist eine DTW-Variante von [Rabiner et al.](#page-62-0) [\(1978\)](#page-62-0), bei der eine kurze Sequenz innerhalb einer längeren Zeitreihe gesucht wird. Hierzu wird die erste Regel gelockert. Stattdessen wird mittels eines flexiblen gleitenden Fensters das Stück der längeren Zeitreihe gesucht, welches die gröÿte Übereinstimmung mit der kurzen Sequenz aufweist. Diese Variante wird in Core Merger eingesetzt.

#### 4.4 Core Merger

Als Eingabe für den CoreMerger dient der äquidistante Datensatz des zu ergänzenden Kerns core, der äquidistante Datensatz filler, aus welchen die Daten entnommen werden sollen, und eine Liste mit Zuordnungen gemeinsamer stratigraphischer und sedimentologischer Markerlagen beider Kerne. Hierbei handelt es sich beispielsweise um Tephren oder charakteristische Sedimentwechsel. Diese Markerlagen dienen als Fixpunkte der weiteren Korrelation der Kerne zueinander. Dies ist wichtig, um solche klaren Zuordnungen nicht versehentlich zu verletzen. Lücken werden durch Wiederholung des letzten Wertes davor aufgefüllt, außerdem wird ihre Position in der Liste TrustList gespeichert. Der Vorteil dieser Vorgehensweise ist, dass Elementen in einer Lücke ebenfalls Punkte zugewiesen werden und diese Punkte nicht zu weit von den umgebenden Daten entfernt sind. Dadurch wird die Wahrscheinlichkeit des Überspringens von Lücken oder einer übermäßigen Zuordnung von Daten zu einer Lücke unter DTW verringert. Zusätzlich wird für jeden Kern eine Liste mit Events benötigt (s. Kapitel [2.2\)](#page-6-0). Daten innerhalb eines Events von filler sollten nicht in core eingefügt werden, ebenso ist eine Datenlücke in core während eines Events nicht von Bedeutung. Messdaten innerhalb von Events sind beim Vergleich zweier Kerne quasi Rauschen. Daher werden vor dem Vergleich alle Daten innerhalb von Events aus den Datensätzen entfernt. Filler und core werden jeweils an den Markerlagen in Stücke  $m_i$  zerschnitten. Eine Korrelation erfolgt immer zwischen zwei, durch die selben Markerlagen begrenzten Stücke  $m_{i,core}$  und  $m_{i,filler}$ .

Die Vorbereitungen nochmal in Pseudo-Code zusammengefasst:

```
entferne Events ( core, coreAger )
entferne Events (filler, filler Ager)
er z e u g e TrustLists (core, filler)
fülle Lücken temporär ( core , filler )
m_{core} = zerschneide core an Markerlagen
```
Durch unterschiedliche Sedimentationsraten, enthaltene Lücken u.ä. können diese beiden Stücke unterschiedlich lang sein. Außerdem können durch Varianzen der Messmethoden die Amplituden der beiden Datensätze verschieden sein. Zur besseren Vergleichbarkeit werden deshalb die Stücke z-normiert. Diese so aufbereiteten Segmente von  $m_{i,core}$  werden an den enthaltenen Lücken nochmal in s Subsegmente  $sm_{ij,core}$  zerteilt und die Lücken verworfen. Wobei  $j \in [1, s]$  und s die Anzahl der Lücken in  $m_{i,core}$  plus eins ist. Für diese Subsegmente  $sm_{ij,core}$  wird eine Zuordnung als Subsequenz von  $m_{i, filter}$  mittels Subsequence DTW bestimmt. Um zu garantieren, dass keine Überschneidungen auftreten, wird  $sm_{ij,core}$  erst ab dem letzten zugeordneten Punkt von  $sm_{i-1i,core}$  zu  $m_{i,filter}$  gesucht. Bei dieser Zuordnung werden die Zeitwerte ignoriert. Daher ist es wichtig, dass die beiden Zeitreihen core und filler äquidistant sind.

```
for i:
   z−n ormalize (m_{i,core})
   z−n ormalize (m_{i, filter})
   sm_{ij,core} = teile m_{i,core} an den Lücken
   le = 0for seg in sm_{ij,core}:
       wPath = subsequenceDTW (seg y, m_{i, filter} [le :], y)le = wPath[-1,1]fullWarpingPath.append(wPath)
```
Dies ergibt einen Warping Pfad für jedes Teilstück der Kerne und zusammengesetzt einen gesamten Warping Pfad über das ganze Kernpaar, bei dem die Markerlagen immer genau aufeinander fallen. Zum Verschließen einer Lücke  $gap := (p_a, p_b)$  in core werden im Warping Pfad die zugeordneten Punkte  $q_c$ zu  $p_a$  und  $q_d$  zu  $p_b$  aus filler gesucht. Anhand der TrustList wird überprüft, ob es sich hierbei vollständig um Daten aus einer Lücke in filler handelt. In diesem Fall werden die Datenpunkte verworfen und nicht eingefügt. Die Lücke bleibt bestehen. Handelt es sich nicht um eine Lücke, so werden die Daten  $fill := (q_c, q_d)$  an den Bereich in core angepasst. Hierzu wird ein Algorithmus zur Datenfusion genutzt, den wir in [Andrés López et al.](#page-56-1) [\(2017\)](#page-56-1) präsentiert haben:

Zuerst wurden die Daten auf die Umgebung in core renormiert, um messbedingte Unterschiede in den Amplituden auszugleichen. Hierzu wurden die beiden Mengen  $P_{prev} := [p_{a-w}, p_a]$  und  $P_{next} := [p_b, p_{b+w}]$  betrachtet, mit  $w = \max(15, ||gap|| * 0, 1)$ . Sei P diejenige der beiden Mengen mit der kleinsten Differenz zwischen Minimum und Maximum, dann werden die renormierten Punkte berechnet als:

$$
fill'_i = \frac{fill_i - \min(fill)}{\max(fill)} * (\max(P) - \min(P)) + \min(P)
$$

Anschließend werden  $p_a$  und  $q_c$ , sowie  $p_b$  und  $q_d$  jeweils aufeinander geschoben und diese Verschiebung über die restlichen Daten propagiert. Für einen beliebigen verschobenen Datenpunkt  $q_i$  zum Punkt  $q_i$ , für  $i \in [j,h]$ gilt:

$$
q'_{i} = (q_{c} - p_{a}) + ((q_{d} - p_{b}) - (q_{c} - p_{a})) \frac{q_{i} - q_{c}}{q_{d} - q_{c}}
$$

Diese Datenpunkte  $q_i, i \in (j, h)$  werden in die Lücke in core eingefügt. Als entsprechende Tiefenwerte werden die Tiefen zwischen  $p_a$  und  $p_b$  linear interpoliert.

Core Merger wurde in Python geschrieben und nutzt die Subsequence DTW-Implementierung von [Tavenard et al.](#page-65-0) [\(2017\)](#page-65-0).

#### 4.5 Evaluation

Um die Funktionalität des Algorithmus bewerten zu können, wurde Core Merger an einem Datensatz mit künstlichen Lücken getestet. Aufgrund seiner Funktionsweise kann Core Merger auf einzelne Stücke zwischen Markerlagen reduziert werden: Ein Datensatz wird anhand der Markerlagen in Stücke geschnitten. Zwischen diesen Stücken werden die Korrelationen berechnet, anhand derer die Lücken gefüllt werden. Daher beschränkt sich ein Testlauf jeweils auf ein Stück zwischen "Markerlagen". Als Basis für den Testdatensatz wurde der  $\delta^{18}$ O Datensatz des NGRIP2 [\(Rasmussen et al.,](#page-62-1) [2014\)](#page-62-1) gewählt, da es sich um einen lückenlosen Datensatz realer Messdaten handelt, der das gleiche Phänomen, die Temperaturentwicklung, in einem vergleichbaren Zeitraum misst, wie die Auel C<sub>org</sub> Datensätze. Für einen Testlauf wurde jeweils ein zufälliges Stück von 2000 Datenpunkten aus dem  $\delta^{18}$ O Datensatz ausgeschnitten. Dieses Stück bildete die originale, lückenlose Zeitreihe  $ts_{original}$ . Aus dieser wurden eine lückenhafte Zeitreihe  $ts_{Liicke}$ erzeugt, indem an drei zufälligen Positionen Stücke einer zufälligen Länge zwischen 64 und 256 Punkten ausgeschnitten wurden. Zwischen zwei Lücken wurde ein Abstand von 256 Punkten erzwungen, um Überschneidungen von Lücken zu verhindern. Des weiteren wurde aus  $ts_{original}$  eine verzerrte Zeitreihe ts<sub>ver</sub> generiert: Hierzu wurde die Zeitachse in Stücken zufälliger Länge zwischen 128 und 512 Punkten mit einem zufälligen Faktor zwischen 0,75 und 1,25 multipliziert und nachfolgende Punkte so verschoben, dass keine Lücken oder Überschneidungen entstanden. Abschließend wurde die so erzeugte Zeitreihe noch auf die gleiche Schrittweite wie  $ts_{original}$  interpoliert. Die beiden so entstandenen Zeitreihen  $ts_{\text{Lücke}}$  und  $ts_{\text{ver}}$  entsprechen in ihrer Struktur und ihrem Verhältnis zueinander denen der AU-Kerne (s. [4.6\)](#page-46-0).

 $ts_{Lücke}$  wurde als core und  $ts_{ver}$  als filler in Core Merger gegeben und so eine Zeitreihe mit gestopften Lücken  $t s_{stopf}$  berechnet.

Durch die Konstruktion der Zeitreihen ist bekannt welcher Punkt aus  $t_{s_{ver}}$  welchem Punkt in  $ts_{original}$  und folglich auch in  $ts_{Licke}$  entspricht. Dies wurde für das Fehlermaÿ ausgenutzt: Am Beginn und am Ende einer Lücke wurde geprüft, welcher Index  $i_{ber}$  von  $ts_{stopf}$  durch den Algorithmus hier zugewiesen wurde und welcher Index  $i_{real}$  aus  $ts_{stopf}$  tatsächlich diesem Punkt in  $ts_{original}$  entspricht. Der Fehler für den Beginn einer Lücke  $e_{Beginn}$ wurde berechnet als:

$$
e_{Beginn} := \sum_{L \in \{Liken\}} abs(i_{L,ber} - i_{L,real})
$$

Analog für den Fehler der Enden  $e_{Ende}$ . Der Gesamtfehler ergibt sich als Durchschnitt der Fehler des Beginns und des Endes.

Als Vergleich zu existierenden Methoden wurde ein anderer Algorithmus genutzt, bei welchem zur Kernkorrelation die Kreuzkorrelation eingesetzt wurde. Zur besseren Vergleichbarkeit wurde der Rest der Algorithmus von Core Merger übernommen. Nach 150000 Durchläufen liegt der durchschnittliche Index Fehler des Core Merger bei 2,7 und der der Kreuzkorrelation bei 361,5. Abbildung [4.6](#page-45-0) zeigt das Ergebnis eines Testdurchlaufs. Die Variante

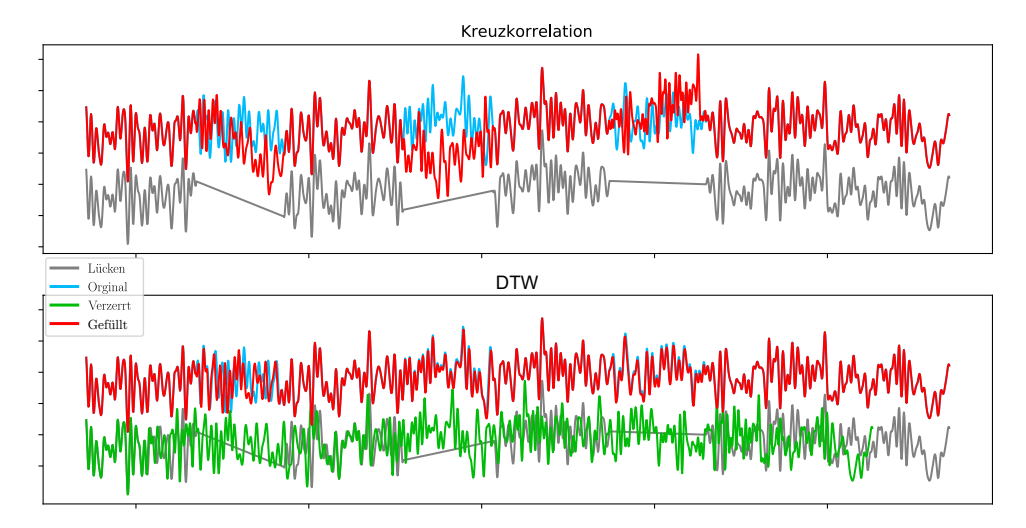

<span id="page-45-0"></span>Abbildung 4.6: Vergleich der beiden Merger Varianten mit Kreuzkorrelation (oben) und DTW (unten). Zufälliger Ausschnitt aus NGRIP2  $\delta^{18}O$  [\(Ras](#page-62-1)[mussen et al.,](#page-62-1) [2014\)](#page-62-1). Die DTW-Kurve zeigt eine schlechtere und zwei gute Füllungen.

mit Kreuzkorrelation hatte hierbei einen Fehler von 313,5 und Core Merger einen Fehler von 3. Die durch Kreuzkorrelation berechneten Füllungen passen in keiner Lücke zur originalen Kurve. In der mittels Core Merger gestopften

Kurve stimmen die hinteren beiden Füllungen sehr gut mit der orginalen Kurve überein, die erste Lücke weicht leicht davon ab. Im Gegensatz zur Kreuzkorrelation sind die Werte hier nur leicht gegen die originalen verschoben und verzerrt. Letzteres liegt hauptsächlich an der Verzerrung der als filler genutzten Kurve. Dies zeigt eine Grenze des Core Merger: Verzerrungen in filler durch abweichende Sedimentationsraten innerhalb einer Füllung können nicht erkannt werden. Eine weitere Problemsituation sind Signale, die periodisch und gleichmäßig in beiden Dimensionen sind. Hier kann es passieren, dass die Zuordnung phasenversetzt erfolgt. Dieser Efekt tritt besonders bei stark geglätteten Kurven auf. Unterscheidet sich das Rauschen zwischen beiden Datensätzen stark, kann der Effekt allerdings auch bei ungeglätteten Kurven auftreten.

#### <span id="page-46-0"></span>4.6 AU Composit

Mit dem oben beschriebenen Algorithmus wurden die Lücken des Kerns AU4 mit den korrespondierenden Daten des AU3 gefüllt. Abbildung [4.7](#page-47-0) zeigt den daraus resultierenden Datensatz AU Composit im Vergleich zu den beiden original Datensätzen. An manchen Stellen traten sowohl in AU3, als auch in AU4 Lücken zur gleichen Zeit auf, in diesem Fall war es nicht möglich jene zu füllen. Der Kern AU4 ist 2 m länger als der AU3 und geht weiter in die Vergangenheit. Lücken in diesem Bereich des AU4 konnten durch fehlende Daten im AU3 nicht gefüllt werden. Eine Schwierigkeit war die teilweise sehr große Differenz der Sedimentdicke zwischen zugeordneten Markerlagen im Vergleich der Kerne AU3 und AU4 (siehe Abbildung [4.8\)](#page-48-0). Zum Teil ist eine solche Schicht in einem Kern doppelt so mächtig wie im anderen mit Unterschieden von bis zu einem Meter. Außerdem gibt es Bereiche mit sehr wenigen Markerlagen, wie zwischen 20 und 25 m, und andere mit vielen Markerlagen, wie zwischen 90 und 95 m. Dies führt dazu, dass Lücken mit Daten anderer Auösung gefüllt werden müssen: Mit geringerer Auösung, wenn die Schicht in AU3 dünner ist als in AU4 und mit höherer, wenn dicker. Dies lässt sich nicht vermeiden. Eine Zuordnung der eingefügten Bereiche des AU3 zu den Lücken im AU4 ist in Tabelle [9.1](#page-66-0) aufgeführt. Es konnten 125 der 260 Lücken gefüllt werden. Von den restlichen Lücken liegt ca. ein drittel in Events und bei den verbleibenden fehlen in beiden Kernen Daten. Alle gefüllten Lücken wurden abschlieÿend von den Kollegen des Arbeitskreises, die diese Aufgabe normalerweise manuell durchführen, optisch durch Vergleich der Rohdaten und durch Abgleich mit der Stratigraphie beider Kerne überprüft.

Abschieÿend wurde der AUComp mit *ELSA*interactive++ mit einem 3 Punkt Median Filter gefiltert, um Ausreißer zu unterdrücken, mit einem  $0, 5$   $\frac{1}{a}$  Butterworth Tiefpassfilter der Ordnung 10 geglättet, um hochfrequente Schwankungen zu unterdrücken und zeitlich auf ein Jahr resampled.

Diese Art des Lückenfüllens ist nur gerechtfertigt, wenn beide Kerne tat-

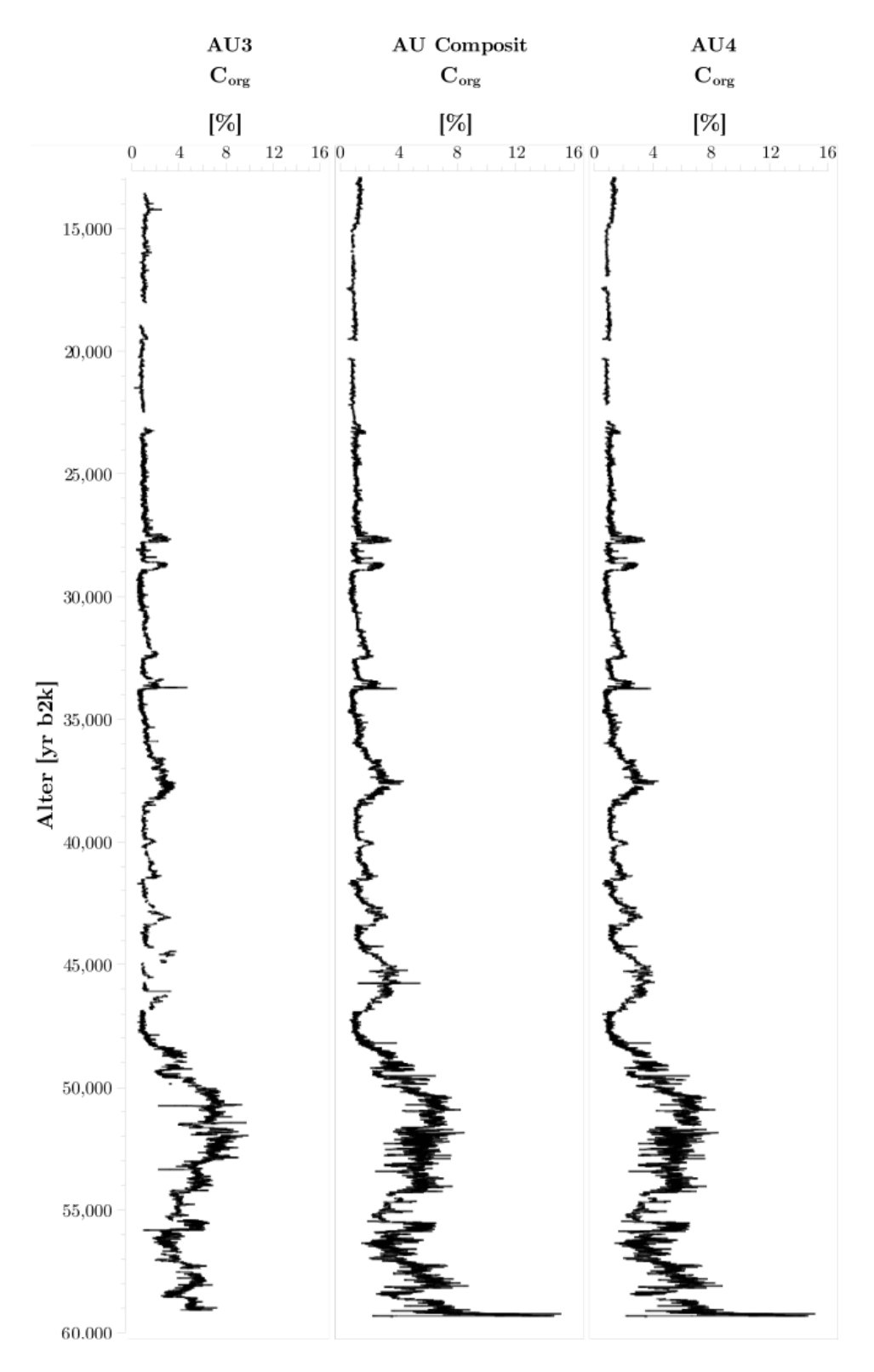

<span id="page-47-0"></span>Abbildung 4.7: Lückenhafte C<sub>org</sub> Datensätze von AU3 und AU4 von 14000 bis 60000 yr b2k und daraus berechneter Datensatz AU Composit (Daten aus [Sirocko et al.](#page-64-0) [\(2020\)](#page-64-0)) 48

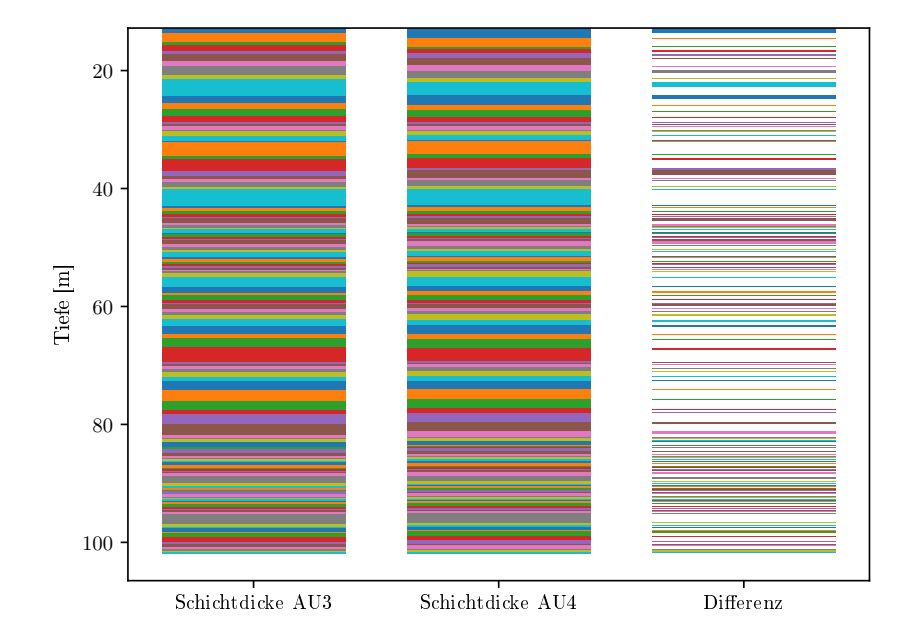

<span id="page-48-0"></span>Abbildung 4.8: Schichtdicken zwischen Markerlagen in AU3 und AU4, sowie die Dickendifferenz zwischen korrelierten Lagen.

sächlich in unmittelbarer Nähe zueinander genommen wurden und die gleichen Daten zeigen. Andernfalls entsprechen die eingefügten Daten mit hoher Wahrscheinlichkeit nicht den realen Ereignissen.

## Fehlerabschätzung zum Aridity-Index für PalMod

#### 5.1 Einführung

In [Fuhrmann et al.](#page-59-1) [\(2019\)](#page-59-1) wurde ein Aridity-Index für 10 Schlüsselregionen weltweit aus verschiedenen Datenquellen zusammengestellt. Im Rahmen dieser Dissertation wurde dazu die Fehlerabschätzung entwickelt.

Der Aridity-Index beschreibt weltweit die Verläufe von Trockenheitsphasen der letzten 60000 Jahre. Hierzu wurden publizierte Daten mariner und terrestrischer Sedimentkerne zu äolischem Staubgehalt, Pollen und Speläothem-Wachstumsphasen aus 10 Schlüsselregionen zusammengetragen. Jene waren Zentraleuropa, das Arabische Meer, China, Nord-West-Afrika, Südeuropa, die portugiesische Küste, das Mittelmeer, das Cariaco Basin, das St. Barbara Basin und Australien-Oceanien. Zur besseren Vergleichbarkeit wurden die orginalen Daten quantisiert. Der Aridity-Index AI wurde hierbei für jede Region berechnet als die Summe von Speläothemen- sI, BaumpollenpI und äolischem Staub-Index dI, wobei sI  $\in \{0,1\}$ , pI  $\in \{0,1,2\}$  und  $dI \in \{0,1,2\}$ . Somit ist  $AI \in [0,5] \subset \mathbb{N}$ . Abbildung [5.1](#page-51-0) zeigt den Aridity-Index für Zentraleuropa zusammen mit seinen Komponenten. Für diesen berechneten Aridity-Index sollte ein Fehler angegeben werden. Die Datensätze wurden alle mit unterschiedlichen Methoden erhoben und hatten sehr unterschiedliche Fehlerangaben, teilweise fehlten diese in Gänze. Zusätzlich flossen die verschieden Messungen durch die Art der Berechnung mit wechselndem Anteil in den Index ein. Eine direkte Fehlerabschätzung durch Fehlerfortpanzung war aus diesem Grund schwierig. Um dennoch für den Aridity-Index eine sinnvolle Fehlerabschätzung geben zu können wurde folgenden Methode entwickelt:

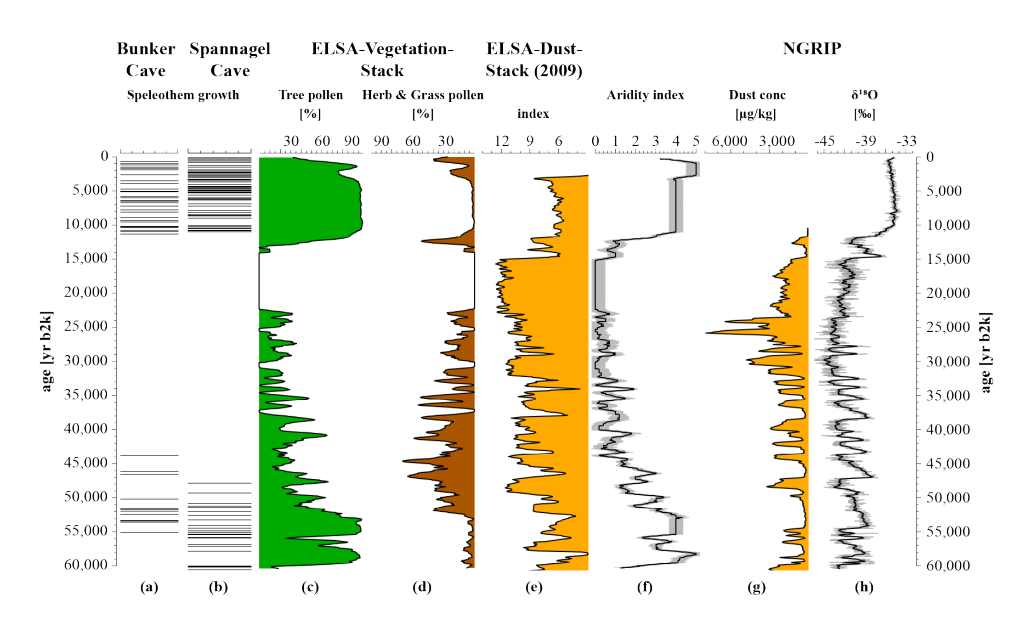

<span id="page-51-0"></span>Abbildung 5.1: Klima Zentraleuropas der letzten 60000 Jahre aus [Fuhrmann](#page-59-1) [et al.](#page-59-1) [\(2019\)](#page-59-1), erstellt mit *ELSA*interactive++. Insbesondere Aridity-Index (f) aus den Daten (a)-(e) mit hier beschriebener Fehlerabschätzung . (a) Bunker Cave [\(Fohlmeister et al.,](#page-58-0) [2012,](#page-58-0) [2013;](#page-58-1) [Weber et al.,](#page-65-1) [2018\)](#page-65-1); (b) Spannagel Cave [\(Holzkämper et al.,](#page-59-2) [2004;](#page-59-2) [Spötl u. Mangini,](#page-65-2) [2002\)](#page-65-2); (c, d) ELSA-Vegetation-Stack [\(Sirocko,](#page-64-1) [2016\)](#page-64-1), (e) ELSA-Dust-Stack [\(Seelos et al.,](#page-64-2) [2009\)](#page-64-2); (g) Staub-konzentration aus NGRIP Eiskern [\(Ruth et al.,](#page-63-2) [2007\)](#page-63-2); (h)  $\delta^{18}$ O Daten aus NGRIP Eiskern [\(North Greenland Ice Core Project Members et al.,](#page-61-2) [2004\)](#page-61-2)

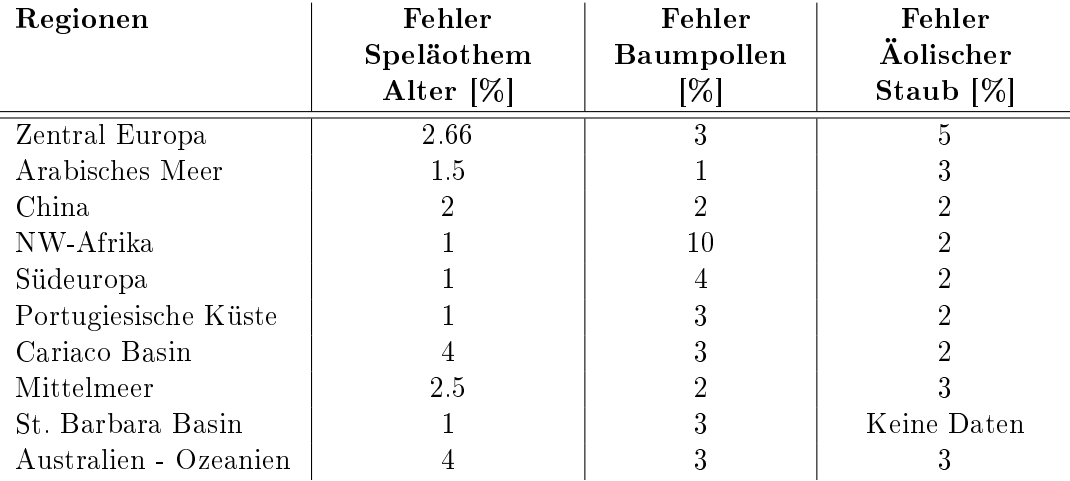

#### 5.2 Fehlerabschätzung

<span id="page-52-0"></span>Tabelle 5.1: Fehlerabschätzungen für Speläotheme, Pollen und äolischen Staub aller 10 Schlüsselregionen des Aridity-Index [\(Fuhrmann et al.,](#page-59-1) [2019\)](#page-59-1)

Angelehnt an [Kohler et al.](#page-59-3) [\(2009\)](#page-59-3) wurde der Fehler durch mehrfache Berechnung des Aridity-Indexes mit künstlich gestörten Daten simuliert. Die Fehler der Eingangsdaten wurden angenommen, wie in Tabelle [5.1](#page-52-0) angegeben. Falls die verwenden Datensätze über keine Fehlerangaben verfügten, wurden diese großzügig abgeschätzt.

In einem Simulationslauf wurde jeder Eingangswert mit einem zufälligen Wert innerhalb seiner Fehlerabschätzung gestört. D.h. zu jedem Wert x wurde ein zufälliger Wert von  $\pm e$  addiert, wobei e kleiner-gleich dem abgeschätzten Fehler von  $x$  ist. Auf diese Weise wurde ein künstlich gestörter Aridity-Index berechnet. Die Varianz der künstlich gestörten Aridity-Indizes für einen Zeitpunkt t aus 100000 unabhängigen Simulationsläufen wurde als Fehlerabschätzung für den ungestörten Aridity-Index zum Zeitpunkt t angenommen,  $\forall t \in [0, 600000]$  Jahre. Die beiden anderen Möglichkeiten zur Fehlerabschätzung sind:

- 1. Die Annahme des Fehlers als additiv unter Vernachlässigung der Quantisierung, also als Summe der Fehler der Rohdaten.
- 2. Als Maximalfehler alle Rohdaten gemäß ihrer Fehler je in die gleiche Richtung maximal zu stören. Diese gestörten Daten zu quantisieren und je einen positiv und einen negativ gestörten Index zu berechnen.

Die erste Variante unterschätzt den tatsächlichen Fehler, da sie die Quantisierung vernachlässigt. Die zweite Variante überschätzt den tatsächlichen Fehler. Ein direkter Vergleich der drei verschiedenen Fehlerabschätzungen zeigt, dass wie erwartet die simulieren Fehler zwischen Variante 1 und Variante 2 liegen (siehe Abbildung [5.2\)](#page-53-0). Dies zeigt, dass die hier vorgestellte Methode eine sinnvolle Abschätzung des Fehlers liefert.

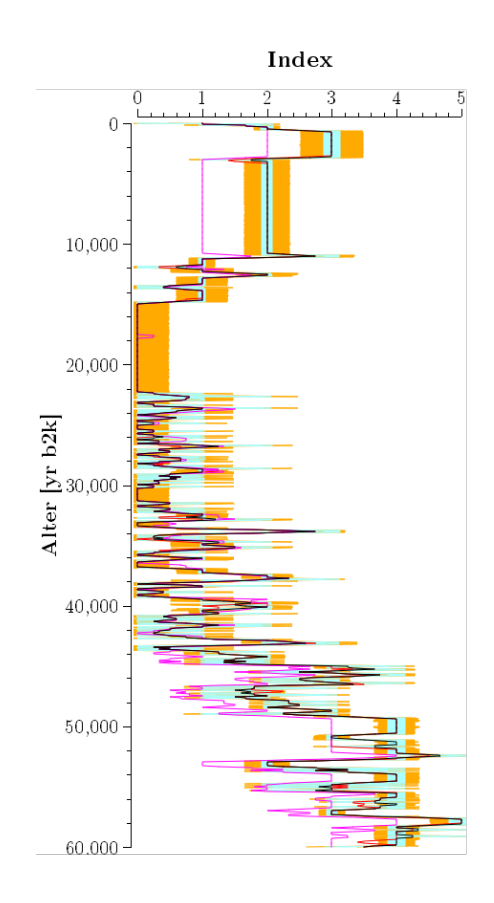

<span id="page-53-0"></span>Abbildung 5.2: Aridity-Index für Zentraleuropa mit unterschiedlichen Fehlerabschätzungen: Schwarz - Aridity-Index, türkis - Summe der Fehler (1), orange - simulierter Fehler, rot - positiv gestörter Index nach Variante 2, magenta - negativ gestörter Index nach Variante 2 (Daten aus [Fuhrmann](#page-59-1) [et al.](#page-59-1) [\(2019\)](#page-59-1))

## Fazit

Mit *ELSA*interactive++ wurde ein nützliches Werkzeug entwickelt, welches sich seit über zwei Jahren in der Arbeitsgruppe Klima und Sedimente im Praxiseinsatz bewährt hat. Insbesondere die Tiefen-Alters-Umrechnung ist ein wichtiges Instrument zum schnellen und unkomplizierten Vergleich von Daten verschiedener Bohrkerndatensätze. Dieser Nutzen wurde beispielhaft an drei Projekten demonstriert:

Es wurden Daten zum Sedimentationsprozess des Laacher Sees aufgearbeitet und zum ersten publizierten Sediment-Datensatz des Laacher Sees zusammengefasst. Hierbei zeigte sich, dass die Sedimente des Sees durch Bioturbation und Umlagerungsprozesse, insbesondere in Folge der beiden künstlichen Seespiegelabsenkungen, sehr stark gestört sind. Diese sind im Uferbereich besonders stark ausgeprägt. Im Zentrum sind die Sedimente zwar weniger gestört, jedoch ist die Sedimentationsrate hier sehr gering und zeigt die gesamten letzten 12800 Jahre in wenig mehr als 3 m. Aus diesen Gründen können keine sicheren Aussagen zur Paläoumwelt getroffen werden.

Im Rahmen des Projektes PalMod entstand eine Methode zur Fehlerabschätzung eines weltweiten Aridity-Index. Diese erlaubt eine schnelle, realistische Fehlerabschätzung für Daten aus vielen unterschiedlichen Datenquellen verschiedener Messmethoden. Diese Technik kann auch auf andere Daten übertragen werden und ermöglicht zukünftig eine sinnvolle Fehlerabschätzung beim Vergleich anderer weltweiter Datensätze.

Um schnell und zuverlässig Lücken eines Sedimentbohrkerns mit Hilfe eines parallelen ähnlichen Kern zu füllen, wurde der Algorithmus Core Merger entwickelt und implementiert. Dieser wurde angewandt, um aus den beiden Kernen AU3 und AU4 des Auel Maares den AUComp zu erstellen. Abschlie- $\mathcal{L}$  and wurde AUComp mit 3 Punkt Median Filter, sowie einem 0, 5  $\frac{1}{a}$  Butterworth Filter geglättet und auf Einjahresauflösung reinterpoliert. Zusammen mit anderen Daten im ELSA-19-Stack [\(Sirocko et al.,](#page-64-0) [2020\)](#page-64-0) bildet dieser den bis jetzt höchst aufgelösten kontinuierlichen Sediementdatensatz der letzten 60000 Jahre.

# Kapitel 7 Danksagung

Mein Dank geht an die Projekte PalMod und Angus unter deren Finanzierung ein großer Teil dieser Arbeit entstanden ist. Ein besonderer Dank an meine Betreuerfür die gute Betreuung und die stets konstruktive und fördende Zusammenarbeit. Ebenfalls danke ich meinen Kollegen der AG Klima u. Sedimente des Institutes für Geowissenschaften der Uni Mainz für die Aufnahme eines Nichtgeologen und die konstruktive und lehrreiche gemeinsame Arbeit In gleicher Weise danke ich allen Kollegen des Institutes für Informatik der Uni Mainz für die gute Zusammenarbeit und eine tolle gemeinsame Zeit. Und natürlich Danke ich all meinen Freunden und meiner Familie für die Unterstützung und den Rückhalt, besonders in den schwierigeren Zeiten der Promotion.

## Literaturverzeichnis

- [Abdi u. Williams 2010] Abdi, Hervé ; Williams, Lynne J.: Principal component analysis. In: Wiley Interdisciplinary Reviews: Computational Statistics 2 (2010), jun, Nr. 4, S. 433-459. [http://dx.doi.org/10.1002/](http://dx.doi.org/10.1002/wics.101) wics.101 - DOI  $10.1002$ /wics.101
- <span id="page-56-0"></span>[Akl u. Valaee 2010] Akl, Ahmad ; Valaee, Shahrokh: Accelerometer-based gesture recognition via dynamic-time warping, affinity propagation, and compressive sensing. In: 2010 IEEE International Conference on Acoustics, Speech and Signal Processing, IEEE, 2010
- <span id="page-56-1"></span>[Andrés López et al. 2017] ANDRÉS LÓPEZ, Daniel ; DIENSBERG, Benedikt ; Schömer, Elmar ; Schwanecke, Ulrich: VCIT - Visually Corrected inertial Tracking. In: EIBL, Maximilian (Hrsg.); GAEDKE, Martin (Hrsg.): INFORMATIK 2017, Gesellschaft für Informatik, Bonn, 2017, 899–906
- [Angus II 2019] <http://www.angus2.de>
- [Baales 1997] Baales, A. M. von B. M. von Berg: Tierfährten in der allerødzeitlichen Vulkanasche des Laacher See-Vulkans bei Mertloch. In: Archäologisches Korrespondenzblatt 27 (1997), S. 1-12
- [Baales 1999] Baales, A. M. von B. M. von Berg: Verkohlte Bäume im Trass der Laacher See-Tephra bei Kruft (Neuwieder Becken). Ein Beitrag zur Datierung des Laacher See-Ereignisses und zur Vegetation der Allerød-Zeit am Mittelrhein. In: Archäologisches Korrespondenzblatt 28 (1999), S. 191204
- [Baales 2002a] Baales, M.: Vulkanismus und Archäologie des Eiszeitalters am Mittelrhein. Die Forschungsergebnisse der letzten dreissig Jahre. In: Jahrbuch des Römisch-GermanischenZentralmuseums Mainz 49  $(2002), 43-80.$  [https://journals.ub.uni-heidelberg.de/index.php/](https://journals.ub.uni-heidelberg.de/index.php/jahrb-rgzm/issue/view/2331) [jahrb-rgzm/issue/view/2331](https://journals.ub.uni-heidelberg.de/index.php/jahrb-rgzm/issue/view/2331)
- [Baales 2002b] Baales, Michael: Auf der Fährte spätglazialer Pferde bei Mertloch (Neuwieder Becken, Mittelrhein, Deutschland). In: Bonn zoological Bulletin 50 (2002), Dezember, Nr. 3, 109 133. [https://www.zoologicalbulletin.de/BzB\\_Volumes/Volume\\_50\\_](https://www.zoologicalbulletin.de/BzB_Volumes/Volume_50_3/109_133_BZB50_3_Baales_Michael.PDF) [3/109\\_133\\_BZB50\\_3\\_Baales\\_Michael.PDF](https://www.zoologicalbulletin.de/BzB_Volumes/Volume_50_3/109_133_BZB50_3_Baales_Michael.PDF)
- [Baales 2006] Baales, Michael: Environnement et archéologie durant le Paléolithique final dans la région du Rhin moyen (Rhénanie, Allemagne) : conclusions des 15 dernières années de recherches. In:  $L'Anthropologie$  110 (2006), jul, Nr. 3, S. 418-444. [http://dx.doi.org/](http://dx.doi.org/10.1016/j.anthro.2006.06.009)  $10.1016$ /j.anthro.2006.06.009. - DOI  $10.1016$ /j.anthro.2006.06.009
- [Baldini et al. 2018] Baldini, James U. L. ; Brown, Richard J. ; MawDSLEY, Natasha: Evaluating the link between the sulfur-rich Laacher See volcanic eruption and the Younger Dryas climate anomaly. In: CLIMATE OF THE PAST 14  $(2018)$ , JUL 4, Nr. 7, S. 969-990. http://dx.doi.org/10.5194/cp-14-969-2018 - DOI  $10.5194/cp-14-$ 9692018. ISSN 18149324
- [van den Bogaard 1995] BOGAARD, Paul van d.:  $^{40}Ar/^{39}Ar$  ages of sanidine phenocrysts from Laacher See Tephra (12,900 yr BP): Chronostratigraphic and petrological significance. In: Earth and Planetary Science Letters 133 (1995), jun, Nr. 1-2, S. 163-174. [http://dx.doi.org/10.1016/](http://dx.doi.org/10.1016/0012-821x(95)00066-l) 0012-821x(95)00066-1 - DOI 10.1016/0012-821x(95)00066-1
- [Bourdon et al. 1994] BOURDON, Bernard ; ZINDLER, Alan ; WÖRNER, Gerhard: Evolution of the Laacher See magma chamber: Evidence from SIMS and TIMS measurements of U-Th disequilibria in minerals and glasses. In: Earth and Planetary Science Letters 126 (1994), aug, Nr. 1-3, S.  $75-90.$  [http://dx.doi.org/10.1016/0012-821x\(94\)90243-7.](http://dx.doi.org/10.1016/0012-821x(94)90243-7) - DOI  $10.1016/0012 - 821x(94)90243 - 7$
- [Brauer et al. 1999a] BRAUER, Achim ; ENDRES, Christoph ; GÜNTER, Christina; LITT, Thomas; STEBICH, Martina; NEGENDANK, Jörg F. W.: High resolution sediment and vegetation responses to Younger Dryas climate change in varved lake sediments from Meerfelder Maar, Germany. In: Quaternary Science Reviews 18 (1999), mar, Nr. 3, S. 321-329. [http:](http://dx.doi.org/10.1016/s0277-3791(98)00084-5)  $1/(dx.doi.org/10.1016/s0277-3791(98)00084-5.-DOI 10.1016/s0277-$ 3791(98)000845
- [Brauer et al. 1999b] Brauer, Achim ; Endres, Christoph ; Negendank, Jörg F. W.: Lateglacial calendar year chronology based on annually laminated sediments from Lake Meerfelder Maar, Germany. In: Quaternary International 61 (1999), nov, Nr. 1, S. 17-25. [http://dx.doi.org/10.](http://dx.doi.org/10.1016/s1040-6182(99)00014-2)  $1016/\text{s}1040-\text{s}182(99)00014-2. - DOI 10.1016/\text{s}1040-\text{6182}(99)00014-2$
- [Butterworth 1930] Butterworth, Stephen: On the Theory of Filter Amplifiers. In: Wireless Engineer 7 (1930), 536-541. [https://www.changpuak.ch/electronics/downloads/On\\_the\\_Theory\\_](https://www.changpuak.ch/electronics/downloads/On_the_Theory_of_Filter_Amplifiers.pdf) [of\\_Filter\\_Amplifiers.pdf](https://www.changpuak.ch/electronics/downloads/On_the_Theory_of_Filter_Amplifiers.pdf)
- [Diensberg u. Sirocko 2020] Diensberg, benedikt ; Sirocko, Frank: Sedimentation process in the the Laacher See basin. 2020. – In Prep.
- [Douglas u. Peucker 1973] Douglas, David ; Peucker, Thomas: Algorithms for the reduction of the number of points required to represent a digitized line or its caricature. In: The Canadian Cartographer 10 (1973), Nr. 2, S. 112-122. - ISSN 0008-3127
- [Engels et al. 2015] ENGELS, Stefan ; GEEL, Bas van ; BUDDELMEIJER, Nico; BRAUER, Achim: High-resolution palynological evidence for vegetation response to the Laacher See eruption from the varved record of Meerfelder Maar (Germany) and other central European records. In: Review of Palaeobotany and Palynology 221 (2015), oct, S. 160 170. [http://dx.doi.org/10.1016/j.revpalbo.2015.06.010.](http://dx.doi.org/10.1016/j.revpalbo.2015.06.010) DOI 10.1016/j.revpalbo.2015.06.010
- [Fiedel et al. 2013] Fiedel, Stuart J. ; Southon, John R. ; Taylor, R. E. ; Kuzmin, Yaroslav V. ; Street, Martin ; Higham, Thomas F. G. ; Plicht, Johannes van d. ; Nadeau, Marie-Josee ; Nalawade-Chavan, Shweta: Assesment of interlaboratory pretreatment protocols by radiocarbon dating an elk bone found below Laacher See tephra at Miesenheim IV (Rhineland, Germany). In: Radiocarbon 55 (2013), Nr. 2-3, S. 14431453. [http://dx.doi.org/10.1017/S0033822200048372.](http://dx.doi.org/10.1017/S0033822200048372) DOI  $10.1017/S0033822200048372.$  - ISSN 0033-8222. - 21st International Radiocarbon Conference, Paris, FRANCE, 2012
- [Fisher u. Schmincke 1984] Fisher, Richard V. ; Schmincke, Hans-Ulrich: Pyroclastic Rocks. Springer Berlin Heidelberg, 1984. [http:](http://dx.doi.org/10.1007/978-3-642-74864-6) [//dx.doi.org/10.1007/978-3-642-74864-6.](http://dx.doi.org/10.1007/978-3-642-74864-6) [http://dx.doi.org/10.](http://dx.doi.org/10.1007/978-3-642-74864-6) [1007/978-3-642-74864-6](http://dx.doi.org/10.1007/978-3-642-74864-6)
- <span id="page-58-0"></span>[Fohlmeister et al. 2012] Fohlmeister, J. ; Schröder-Ritzrau, A. ; Scholz, D. ; Spötl, C. ; Riechelmann, D. F. C. ; Mudelsee, M. ; WACKERBARTH, A. ; GERDES, A. ; RIECHELMANN, S. ; IMMENHAUSER, A. ; Richter, D. K. ; Mangini, A.: Bunker Cave stalagmites: an archive for central European Holocene climate variability. In: Climate of the  $Fast 8 (2012), oct, Nr. 5, S. 1751-1764. http://dx.doi.org/10.5194/$  $Fast 8 (2012), oct, Nr. 5, S. 1751-1764. http://dx.doi.org/10.5194/$ [cp-8-1751-2012.](http://dx.doi.org/10.5194/cp-8-1751-2012) - DOI  $10.5194$ /cp-8-1751-2012
- <span id="page-58-1"></span>[Fohlmeister et al. 2013] Fohlmeister, Jens ; Vollweiler, Nicole ; Spötl, Christoph ; Mangini, Augusto: COMNISPA II: Update of a mid-

European isotope climate record, 11 ka to present. In: The Holoce $ne$  23 (2013), dec, Nr. 5, S. 749-754. [http://dx.doi.org/10.1177/](http://dx.doi.org/10.1177/0959683612465446) [0959683612465446.](http://dx.doi.org/10.1177/0959683612465446) DOI 10.1177/0959683612465446

- <span id="page-59-1"></span>[Fuhrmann et al. 2019] Fuhrmann, Florian ; Diensberg, Benedikt ; Gong, Xun ; Lohmann, Gerrit ; Sirocko, Frank: Aridity time series for 10 selected key regions of the global climate system during the last 60000 years. In: In submission (2019)
- <span id="page-59-2"></span>[Holzkämper et al. 2004] HOLZKÄMPER, Steffen ; MANGINI, Augusto ; SPÖTL, Christoph ; MUDELSEE, Manfred: Timing and progression of the Last Interglacial derived from a high alpine stalagmite. In:  $Geo$ physical Research Letters 31 (2004), apr. Nr. 7, S.  $n/a-n/a$ . [http:](http://dx.doi.org/10.1029/2003gl019112)  $1/(dx.doi.org/10.1029/2003g1019112 - DOI 10.1029/2003g1019112$
- [Hotelling 1933] HOTELLING, Harold: Analysis of a complex of statistical variables into principal components. In: Journal of educational psychology 24 (1933), Nr. 6, 417. [http://dx.doi.org/http://dx.doi.org/10.1037/](http://dx.doi.org/http://dx.doi.org/10.1037/h0071325) [h0071325.](http://dx.doi.org/http://dx.doi.org/10.1037/h0071325) – DOI http://dx.doi.org/10.1037/h0071325
- [Houben et al. 2013] HOUBEN, Peter ; KÜHL, Norbert ; DAMBECK, Rainer : OVERATH, Jan: Lateglacial to Holocene rapid crater infilling of a MIS 2 maar volcano (West-Eifel Volcanic Field, Germany): environmental history and geomorphological feedback mechanisms. In: Boreas (2013), feb. [http://dx.doi.org/10.1111/bor.12012.](http://dx.doi.org/10.1111/bor.12012) DOI 10.1111/bor.12012
- [de Klerk et al. 2008] Klerk, Pim de ; Janke, Wolfgang ; Kuehn, Peter ; THEUERKAUF, Martin: Environmental impact of the Laacher See eruption at a large distance from the volcano: Integrated palaeoecological studies from Vorpommern (NE Germany). In: PALAEOGEOGRAPHY PALAEOCLIMATOLOGY PALAEOECOLOGY 270 (2008), DEC 1, Nr. 1-2, S. 196-214. [http://dx.doi.org/10.1016/j.palaeo.2008.09.013.](http://dx.doi.org/10.1016/j.palaeo.2008.09.013)-DOI 10.1016/j.palaeo.2008.09.013. - ISSN 0031-0182
- <span id="page-59-3"></span>[Kohler et al. 2009] Kohler, A. ; Böcker, U. ; Warringer, J. ; Blomberg, A. ; Omholt, S. W. ; Stark, E. ; Martens, H.: Reducing Inter-Replicate Variation in Fourier Transform Infrared Spectroscopy by Extended Multiplicative Signal Correction. In: Applied Spectros $copy 63 (2009), mar, Nr. 3, S. 296-305. http://dx.doi.org/10.1366/$  $copy 63 (2009), mar, Nr. 3, S. 296-305. http://dx.doi.org/10.1366/$ [000370209787598906.](http://dx.doi.org/10.1366/000370209787598906) DOI 10.1366/000370209787598906
- <span id="page-59-0"></span>[Kotov u. Paelike 2017] KOTOV, S. ; PAELIKE, H.: MyDTW - Dynamic Time Warping program for stratigraphical time series. In: EGU General Assembly Conference Abstracts Bd. 19, 2017 (EGU General Assembly Conference Abstracts), 2157
- [Kubitz 2000] Kubitz, Beate: Die holozäne Vegetations- und Siedlungsgeschichte in der Westeifel am Beispiel eines hochauflösenden Pollendiagrammes aus dem Meerfelder Maar. Borntraeger, 2000 (Dissertationes Botanicae 339). - ISBN 978-3-443-64251-8
- <span id="page-60-0"></span>[Lallier et al. 2009] Lallier, Florent ; Caumon, Guillaume ; Borgomano, Jean ; Viseur, Sophie: Dynamic Time Warping: a Flexible Ecient framework for Stochastic Stratigraphic Correlation. In: Proc. 29th Gocad Meeting, Nancy, 2009
- [Larsson u. Wastegard 2018] Larsson, Simon A. ; Wastegard, Stefan: The Laacher See Tephra discovered in southernmost Sweden. In: JOURNAL OF QUATERNARY SCIENCE 33 (2018), JUL, Nr. 5, S. 477-481. [http:](http://dx.doi.org/10.1002/jqs.3033)  $1/(dx \cdot d \circ i \cdot org/10.1002/jqs.3033 - DOI 10.1002/jqs.3033 -ISSN 0267-$ 8179
- [Leibnitz-Labor Kiel ] Leibnitz-Labor Kiel: Leibniz-Labor für Altersbestimmung und Isotopenforschung der Christian-Albrechts-Universität zu Kiel. <http://www.leibniz.uni-kiel.de/de/stabile-isotope>
- [Lever et al. 2017] Lever, Jake ; Krzywinski, Martin ; Altman, Naomi: Principal component analysis. In: Nature Methods 14 (2017), Juni, 641. <https://doi.org/10.1038/nmeth.4346>
- [LfU ] LfU: Landesamt für Umwelt Rheinland-Pfalz. <https://lfu.rlp.de>
- [LfU 2013] LfU: Landesamt für Umwelt Rheinland-Pfalz, Seenatlas. [http://213.139.159.46/prj-wwvauskunft/projects/](http://213.139.159.46/prj-wwvauskunft/projects/seenatlas/daten/register3.jsp?seeId=61&see_bez=Laacher+See&showHydrologie=true&showChemismus=true) [seenatlas/daten/register3.jsp?seeId=61&see\\_bez=Laacher+See&](http://213.139.159.46/prj-wwvauskunft/projects/seenatlas/daten/register3.jsp?seeId=61&see_bez=Laacher+See&showHydrologie=true&showChemismus=true) [showHydrologie=true&showChemismus=true.](http://213.139.159.46/prj-wwvauskunft/projects/seenatlas/daten/register3.jsp?seeId=61&see_bez=Laacher+See&showHydrologie=true&showChemismus=true) Version: Juli 2013
- [LfVermGeo ] LfVermGeo: Landesamt für Vermessung und Geobasisinformation Rheinland-Pfalz. <https://lvermgeo.rlp.de>
- [Litt et al. 2003] LITT, Thomas; SCHMINCKE, Hans-Ulrich; KROMER, Bernd: Environmental response to climatic and volcanic events in central Europe during the Weichselian Lateglacial. In: Quaternary Science Reviews 22 (2003), jan, Nr. 1, S. 7-32. [http://dx.doi.org/10.1016/](http://dx.doi.org/10.1016/s0277-3791(02)00180-4)  $s0277 - 3791(02)00180 - 4. - DOI 10.1016/s0277 - 3791(02)00180 - 4$
- [Litt et al. 2009] LITT, Thomas ; SCHÖLZEL, Christian ; KÜHL, Norbert ; BRAUER, Achim: Vegetation and climate history in the Westeifel Volcanic Field (Germany) during the past 11 000 years based on annually laminated lacustrine maar sediments. In: Boreas 38 (2009), nov, Nr. 4, S. 679-690. [http://dx.doi.org/10.1111/j.1502-3885.2009.00096.x.](http://dx.doi.org/10.1111/j.1502-3885.2009.00096.x) - DOI  $10.1111/j.1502-3885.2009.00096.x$
- [Mudelsee et al. 2020] Mudelsee, Manfred ; Albert, Johannes ; Sirocko, Frank: Statistical analyses of soil Rn fluxes and the meteorological drivers on basis of high-resolution time series from Schleswig-Holstein, Germany. 2020. In Prep.
- [Neugebauer et al. 2012] Neugebauer, Ina ; Brauer, Achim ; Dräger, Nadine ; Dulski, Peter ; Wulf, Sabine ; Plessen, Birgit ; Mingram, Jens ; Herzschuh, Ulrike ; Brande, Arthur: A Younger Dryas varve chronology from the Rehwiese palaeolake record in NE-Germany. In: Quaternary Science Reviews 36 (2012), mar, S. 91 102. [http://dx.doi.org/10.1016/j.quascirev.2011.12.010.](http://dx.doi.org/10.1016/j.quascirev.2011.12.010) DOI 10.1016/j.quascirev.2011.12.010
- <span id="page-61-2"></span>[North Greenland Ice Core Project Members et al. 2004] NORTH GREENland Ice Core Project Members ; Andersen, Katrine ; Azuma, Nobuhiko ; Barnola, J-M ; Bigler, M ; Biscaye, P ; Caillon, Nicolas ; Chappellaz, Jérôme ; B Clausen, H ; Dahl-Jensen, Dorthe ; Fischer, H ; Flückiger, J ; Fritzsche, Diedrich ; Fujii, Yoshiyuki ; Goto-Azuma, Kumiko ; Grønvold, K ; S Gundestrup, N ; Hansson, Margareta; HUBER, Christof; HVIDBERG, Christine; WHITE, James: High-resolution record of Northern Hemisphere climate extending into the last interglacial period. In: Nature  $431$  (2004), 10, S. 147-51. [http://dx.doi.org/10.1038/nature02805.](http://dx.doi.org/10.1038/nature02805) DOI 10.1038/nature02805
- <span id="page-61-0"></span>[Olea 1994] Olea, Ricardo A.: Expert systems for automated correlation and interpretation of wireline logs. In: Mathematical Geology 26 (1994), nov, Nr. 8, S. 879-897. [http://dx.doi.org/10.1007/bf02083420.](http://dx.doi.org/10.1007/bf02083420) - DOI 10.1007/bf02083420
- [Oppenheim et al. 1999] Oppenheim, Alan V. ; Schafer, Ronald W. ; Buck, John R.: Discrete-Time Signal Processing (2nd Edition) (Prentice-hall Signal Processing Series). Prentice Hall, 1999 [http://](http://research.iaun.ac.ir/pd/naghsh/pdfs/UploadFile_2230.pdf) [research.iaun.ac.ir/pd/naghsh/pdfs/UploadFile\\_2230.pdf.](http://research.iaun.ac.ir/pd/naghsh/pdfs/UploadFile_2230.pdf) ISBN  $0 - 13754920 - 2$
- <span id="page-61-1"></span>[Pälike 2002] Pälike, Heiko: Extending the geological calibration of the geological time scale, University of Cambridge, Diss., 2002. [http://dx.doi.](http://dx.doi.org/10.17863/cam.20474) [org/10.17863/cam.20474.](http://dx.doi.org/10.17863/cam.20474) - DOI 10.17863/cam.20474
- [Parker et al. 2002] Parker, A. G. ; Goudie, A. S. ; Anderson, D. E. ; Robinson, M. A. ; Bonsall, C.: A review of the mid-Holocene elm decline in the British Isles. In: Progress in Physical Geography: Earth and Environment 26 (2002), mar, Nr. 1, S. 1–45. [http://dx.doi.org/10.](http://dx.doi.org/10.1191/0309133302pp323ra) [1191/0309133302pp323ra.](http://dx.doi.org/10.1191/0309133302pp323ra) DOI 10.1191/0309133302pp323ra
- [Press et al. 2007] Press, W.H. ; Teukolsky, S.A. ; Vetterling, W.T. ; Flannery, B.P.: Numerical Recipes 3rd Edition: The Art of Scien- $\textit{tfic Computing}$ . 3. New York, NY, USA : Cambridge University Press, 2007 [https://books.google.de/books?id=1aAOdzK3FegC.](https://books.google.de/books?id=1aAOdzK3FegC) ISBN 9780521880688
- [Prochazka et al. 2019] PROCHAZKA, Vaclav ; MIZERA, Jiri ; KLETETSCH-KA, Gunther ; VONDRAK, Daniel: Late Glacial sediments of the Stara Jimka paleolake and the first finding of Laacher See Tephra in the Czech Republic. In: INTERNATIONAL JOURNAL OF EARTH SCIENCES 108 (2019), FEB, Nr. 1, S. 357378. [http://dx.doi.org/10.1007/](http://dx.doi.org/10.1007/s00531-018-1658-y)  $s00531 - 018 - 1658 - y$  - DOI 10.1007/s00531-018-1658-y - ISSN 1437-3254
- <span id="page-62-0"></span>[Rabiner et al. 1978] Rabiner, L. ; Rosenberg, A. ; Levinson, S.: Considerations in dynamic time warping algorithms for discrete word recognition. In: IEEE Transactions on Acoustics, Speech, and Signal Processing  $26$  (1978), dec, Nr. 6, S. 575-582. [http://dx.doi.org/10.1109/tassp.](http://dx.doi.org/10.1109/tassp.1978.1163164) [1978.1163164.](http://dx.doi.org/10.1109/tassp.1978.1163164) DOI 10.1109/tassp.1978.1163164
- [Ralska-Jasiewiczowa et al. 2003] Ralska-Jasiewiczowa, Magdalena ; Nalepka, Dorota ; Goslar, Tomasz: Some problems of forest transformation at the transition to the oligocratic/ Homo sapiens phase of the Holocene interglacial in northern lowlands of central Europe. In: Vegetation History and Archaeobotany 12 (2003), dec, Nr. 4, S. 233-247. [http:](http://dx.doi.org/10.1007/s00334-003-0021-8)  $1/(dx.doi.org/10.1007/s00334-003-0021-8) - DOI 10.1007/s00334 003 - 0021 - 8$
- [Ramer 1972] Ramer, Urs: An iterative procedure for the polygonal approximation of plane curves. In: Computer Graphics and Image Processing  $1$  (1972), nov, Nr. 3, S. 244-256. [http://dx.doi.org/10.1016/](http://dx.doi.org/10.1016/s0146-664x(72)80017-0)  $s0146-664x(72)80017-0. - DOI 10.1016/s0146-664x(72)80017-0$  $s0146-664x(72)80017-0. - DOI 10.1016/s0146-664x(72)80017-0$
- <span id="page-62-1"></span>[Rasmussen et al. 2014] Rasmussen, Sune O. ; Bigler, Matthias ; Block-LEY, Simon P.; BLUNIER, Thomas; BUCHARDT, Susanne L.; CLAUSEN, Henrik B. ; Cvijanovic, Ivana ; Dahl-Jensen, Dorthe ; Johnsen, Sigfus J.; FISCHER, Hubertus; GKINIS, Vasileios; GUILLEVIC, Myriam; Hoek, Wim Z. ; Lowe, J. J. ; Pedro, Joel B. ; Popp, Trevor ; Seierstad, Inger K. ; Steffensen, Jørgen P. ; Svensson, Anders M. ; Vallelonga, Paul ; Vinther, Bo M. ; Walker, Mike J. C. ; Wheatley, Joe J. ; Winstrup, Mai: A stratigraphic framework for abrupt climatic changes during the Last Glacial period based on three synchronized Greenland ice-core records: refining and extending the INTIMATE event stratigraphy. In: Quaternary Science Reviews 106 (2014), dec, S.  $14-28.$  [http://dx.doi.org/10.1016/j.quascirev.2014.09.007.](http://dx.doi.org/10.1016/j.quascirev.2014.09.007) - DOI 10.1016/j.quascirev.2014.09.007
- <span id="page-63-0"></span>[Rein u. Sirocko 2002] REIN, Bert ; SIROCKO, Frank: In-situ reflectance spectroscopy - analysing techniques for high-resolution pigment logging in sediment cores. In: *International Journal of Earth Sciences* 91 (2002), oct, Nr. 5, S. 950-954. [http://dx.doi.org/10.1007/s00531-002-0264-0.](http://dx.doi.org/10.1007/s00531-002-0264-0) DOI 10.1007/s00531-002-0264-0
- [Riede 2016] RIEDE, Felix: Changes in mid- and far-field human landscape use following the Laacher See eruption (c. 13,000 BP). In: QUATERNARY  $INTERNATIONAL$  394 (2016), FEB 11, S. 37-50. [http://dx.doi.org/](http://dx.doi.org/10.1016/j.quaint.2014.07.008) [10.1016/j.quaint.2014.07.008.](http://dx.doi.org/10.1016/j.quaint.2014.07.008) - DOI  $10.1016$ /j.quaint.2014.07.008. -ISSN 1040-6182
- [Riede u. Bazely 2009] RIEDE, Felix ; BAZELY, Oliver: Testing the 'Laacher See hypothesis': a health hazard perspective. In: JOUR-NAL OF ARCHAEOLOGICAL SCIENCE 36 (2009), MAR, Nr. 3, S.  $675-683$  http://dx.doi.org/10.1016/j.jas.2008.10.013 - DOI 10.1016/j.jas.2008.10.013. ISSN 03054403
- [Riede et al. 2011] Riede, Felix ; Bazely, Oliver ; Newton, Anthony J. ; Lane, Christine S.: A Laacher See-eruption supplement to Tephrabase: Investigating distal tephra fallout dynamics. In: Quaternary International 246  $(2011)$ , dec, Nr. 1-2, S. 134-144. [http://dx.doi.org/10.1016/j.](http://dx.doi.org/10.1016/j.quaint.2011.06.029) [quaint.2011.06.029.](http://dx.doi.org/10.1016/j.quaint.2011.06.029) – DOI 10.1016/j.quaint.2011.06.029
- [Riede et al. 2018] RIEDE, Felix ; SAUER, Florian ; HOGGARD, Christian: Rockshelters and the impact of the Laacher See eruption on Late Pleistocene foragers. In: ANTIQUITY 92 (2018), OCT, Nr. 365. [http:](http://dx.doi.org/10.15184/aqy.2018.217)  $\frac{1}{d}$  / dx.doi.org/10.15184/aqy.2018.217. - DOI 10.15184/aqy.2018.217.  $-$  ISSN 0003-598X
- <span id="page-63-2"></span>[Ruth et al. 2007] RUTH, Urs; BIGLER, Matthias; RÖTHLISBERGER, Regine ; SIGGAARD-ANDERSEN, Marie-Louise ; KIPFSTUHL, Sepp ; GOTO-Azuma, Kumiko ; Hansson, Margareta E. ; Johnsen, Sigfus J. ; Lu, Huayu ; STEFFENSEN, Jørgen P.: Ice core evidence for a very tight link between North Atlantic and east Asian glacial climate. In: Geophysical Research Letters 34 (2007), feb, Nr. 3. [http://dx.doi.org/10.1029/](http://dx.doi.org/10.1029/2006gl027876) [2006gl027876.](http://dx.doi.org/10.1029/2006gl027876) DOI 10.1029/2006gl027876
- <span id="page-63-1"></span>[Sakoe u. Chiba 1978] Sakoe, H. ; Chiba, S.: Dynamic programming algorithm optimization for spoken word recognition. In: IEEE Transactions on Acoustics, Speech, and Signal Processing 26 (1978), feb, Nr. 1, S.  $43-49$  [http://dx.doi.org/10.1109/tassp.1978.1163055.](http://dx.doi.org/10.1109/tassp.1978.1163055) - DOI 10.1109/tassp.1978.1163055
- [Savitzky u. Golay 1964] Savitzky, Abraham. ; Golay, M. J. E.: Smoothing and Differentiation of Data by Simplified Least Squares Procedures. In:

Analytical Chemistry 36 (1964), jul, Nr. 8, S. 1627–1639. [http://dx.doi.](http://dx.doi.org/10.1021/ac60214a047) org/10.1021/ac60214a047 - DOI  $10.1021/ac60214a047$ 

- [Schmincke 2006] SCHMINCKE, Hans-Ulrich: Environmental impacts of the Lateglacial eruption of the Laacher see volcano, 12.900 cal BP. In: 150 years of Neanderthal Discoveries  $(2006)$ , 01, S. 149-153
- [Schmincke 2014] Schmincke, Hans-Ulrich: Vulkane der Eifel: Aufbau, Entstehung und heutige Bedeutung. 2. Springer Spektrum, 2014. [http:](http://dx.doi.org/10.1007/978-3-8274-2985-8) [//dx.doi.org/10.1007/978-3-8274-2985-8.](http://dx.doi.org/10.1007/978-3-8274-2985-8) [http://dx.doi.org/10.](http://dx.doi.org/10.1007/978-3-8274-2985-8)  $1007/978 - 3 - 8274 - 2985 - 8$  - ISBN  $978 - 3 - 8274 - 2984 - 1$ ,  $978 - 3 - 8274 - 1$ 2985-8
- [Schmincke et al. 1999] Schmincke, Hans-Ulrich ; Park, Cornelia ; Harms, Eduard: Evolution and environmental impacts of the eruption of Laacher See Volcano (Germany) 12,900 a BP. In: Quaternary Interna $tional$  61 (1999), nov, Nr. 1, S. 61-72. [http://dx.doi.org/10.1016/](http://dx.doi.org/10.1016/s1040-6182(99)00017-8)  $s1040 - 6182(99)00017 - 8. - DOI 10.1016/s1040 - 6182(99)00017 - 8$
- <span id="page-64-2"></span>[Seelos et al. 2009] SEELOS, Klemens ; SIROCKO, Frank ; DIETRICH, Stephan: A continuous high-resolution dust record for the reconstruction of wind systems in central Europe (Eifel, Western Germany) over the past 133 ka. In: Geophysical Research Letters 36 (2009), oct, Nr. 20. [http://dx.doi.](http://dx.doi.org/10.1029/2009gl039716) [org/10.1029/2009gl039716.](http://dx.doi.org/10.1029/2009gl039716) DOI 10.1029/2009gl039716
- [Shlens 2014] Shlens, Jonathon: A Tutorial on Principal Component Analysis. In: Google Research (2014), April. [https://arxiv.org/abs/1404.](https://arxiv.org/abs/1404.1100) [1100](https://arxiv.org/abs/1404.1100)
- <span id="page-64-1"></span>[Sirocko 2016] Sirocko, Frank: The ELSA - Stacks (Eifel-Laminated-Sediment-Archive): An introduction. In: Global and Planetary Change 142 (2016), jul, S. 96-99. [http://dx.doi.org/10.1016/j.gloplacha.](http://dx.doi.org/10.1016/j.gloplacha.2016.03.011) [2016.03.011.](http://dx.doi.org/10.1016/j.gloplacha.2016.03.011) - DOI 10.1016/j.gloplacha.2016.03.011
- <span id="page-64-0"></span>[Sirocko et al. 2020] SIROCKO, Frank ; ALBERT, Johannes ; BÖHL, Daniel ; BURGER, Joachim ; BRITZIUS, Sarah ; DEUTSCH, Robert ; DIEHL, Daniel ; Diensberg, Benedikt ; Dosseto, Anthony ; Dreher, Frank ; Förster, Michael ; FRIEDRICH, Ronny ; FUHRMANN, Florian ; HAMANN, Yvonne ; Hambach, Ulrich ; Löhr, Hartwig ; Mack, Alexander ; Martinez-GARCIA, Alfredo ; MUDELSEE, Manfred ; MÜNSTER, Tatjana ; ROTHAcker, Leo ; Schneider, Ralph ; Schwibus, Klaus ; Terberger, Thomas ; Zemlitskaya, Anastasia ; Haug, Gerald: Climate-driven mammal and early human evolution in central Europe over the past 60000 years. 2020. In Prep.
- [Smith 2002] Smith, Lindsay I.: A tutorial on principal components analysis / University of Otago. Version: 2002. [https://ourarchive.otago.](https://ourarchive.otago.ac.nz/bitstream/handle/10523/7534/OUCS-2002-12.pdf)

 $ac.nz/b$ itstream/handle/10523/7534/OUCS-2002-12.pdf.  $2002(0)$ . Forschungsbericht. -

- <span id="page-65-2"></span>[Spötl u. Mangini 2002] Spötl, Christoph ; Mangini, Augusto: Stalagmite from the Austrian Alps reveals Dansgaard-Oeschger events during isotope stage 3:. In: Earth and Planetary Science Letters 203 (2002), oct, Nr. 1, S.  $507-518.$  [http://dx.doi.org/10.1016/s0012-821x\(02\)00837-3.](http://dx.doi.org/10.1016/s0012-821x(02)00837-3) - DOI  $10.1016/s0012 - 821x(02)00837 - 3$
- <span id="page-65-0"></span>[Tavenard et al. 2017] Tavenard, Romain ; Faouzi, Johann ; Vandewiele, Gilles: tslearn: A machine learning toolkit dedicated to time-series data. 2017. <https://github.com/rtavenar/tslearn>
- [Theuerkauf et al. 2014] Theuerkauf, Martin ; Bos, Johanna A. A. ; Jahns, Susanne ; Janke, Wolfgang ; Kuparinen, Anna ; Stebich, Martina ; Joosten, Hans: Corylus expansion and persistent openness in the early Holocene vegetation of northern central Europe. In: Quaternary Science Reviews 90 (2014), apr. S.  $183-198$ . [http://dx.doi.org/10.](http://dx.doi.org/10.1016/j.quascirev.2014.03.002) [1016/j.quascirev.2014.03.002.](http://dx.doi.org/10.1016/j.quascirev.2014.03.002) DOI 10.1016/j.quascirev.2014.03.002
- [Thomson 1949] THOMSON, W.E.: Delay networks having maximally flat frequency characteristics. In: Proceedings of the IEE - Part III: Radio and  $Communication$  Engineering 96 (1949), nov, Nr. 44, S. 487-490. [http:](http://dx.doi.org/10.1049/pi-3.1949.0101)  $\frac{1}{\frac{1}{3}}$  /dx.doi.org/10.1049/pi-3.1949.0101 - DOI 10.1049/pi-3.1949.0101
- <span id="page-65-1"></span>[Weber et al. 2018] Weber, Michael ; Scholz, Denis ; Schröder-Ritzrau, Andrea ; DEININGER, Michael ; SPÖTL, Christoph ; LUGLI, Federico ; Mertz-Kraus, Regina ; Jochum, Klaus P. ; Fohlmeister, Jens ; Stumpf, Cintia F. ; Riechelmann, Dana F.: Evidence of warm and humid interstadials in central Europe during early MIS 3 revealed by a multiproxy speleothem record. In: Quaternary Science Reviews 200 (2018), nov, S.  $276-286.$  [http://dx.doi.org/10.1016/j.quascirev.2018.09.045.](http://dx.doi.org/10.1016/j.quascirev.2018.09.045) -DOI 10.1016/j.quascirev.2018.09.045
- [Wulf et al. 2013] WULF, Sabine ; OTT, Florian ; SŁOWIŃSKI, Michał ; Nory±kiewicz, Agnieszka M. ; Dräger, Nadine ; Martin-Puertas, Celia ; Czymzik, Markus ; Neugebauer, Ina ; Dulski, Peter ; Bourne, Anna J.; BŁASZKIEWICZ, Mirosław; BRAUER, Achim: Tracing the Laacher See Tephra in the varved sediment record of the Trzechowskie palaeolake in central Northern Poland. In: Quaternary Science Reviews 76 (2013), sep, S.  $129-139.$  [http://dx.doi.org/10.1016/j.quascirev.2013.07.010.](http://dx.doi.org/10.1016/j.quascirev.2013.07.010) DOI 10.1016/j.quascirev.2013.07.010. - ISSN 0277-3791
- [Zumbahlen 2007] Zumbahlen, Hank: Basic Linear Design (Analog Devices). Analog Devices, Inc., 2007 [https://www.analog.com/en/](https://www.analog.com/en/education/education-library/linear-circuit-design-handbook.html) [education/education-library/linear-circuit-design-handbook.](https://www.analog.com/en/education/education-library/linear-circuit-design-handbook.html) [html.](https://www.analog.com/en/education/education-library/linear-circuit-design-handbook.html) - ISBN 0-916550-28-1

## Appendix

#### <span id="page-66-0"></span>9.1 Tabellen

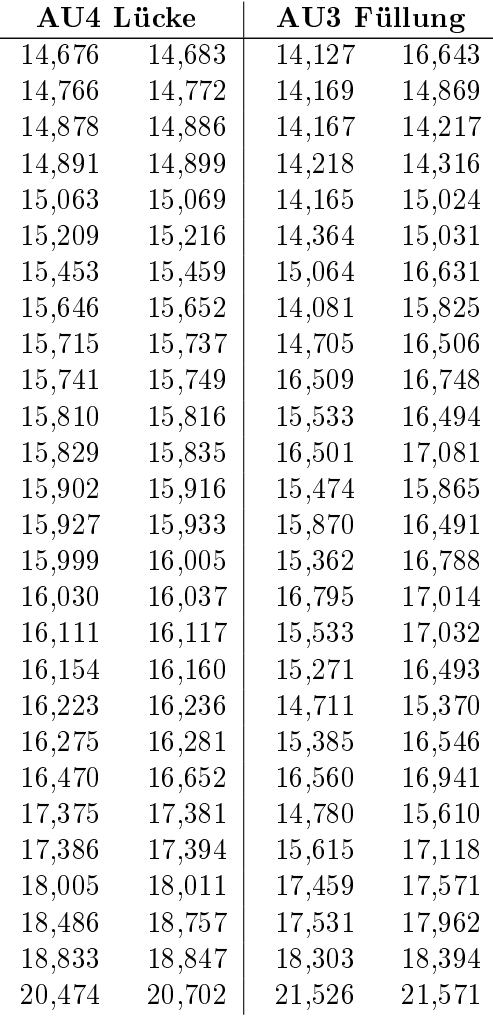

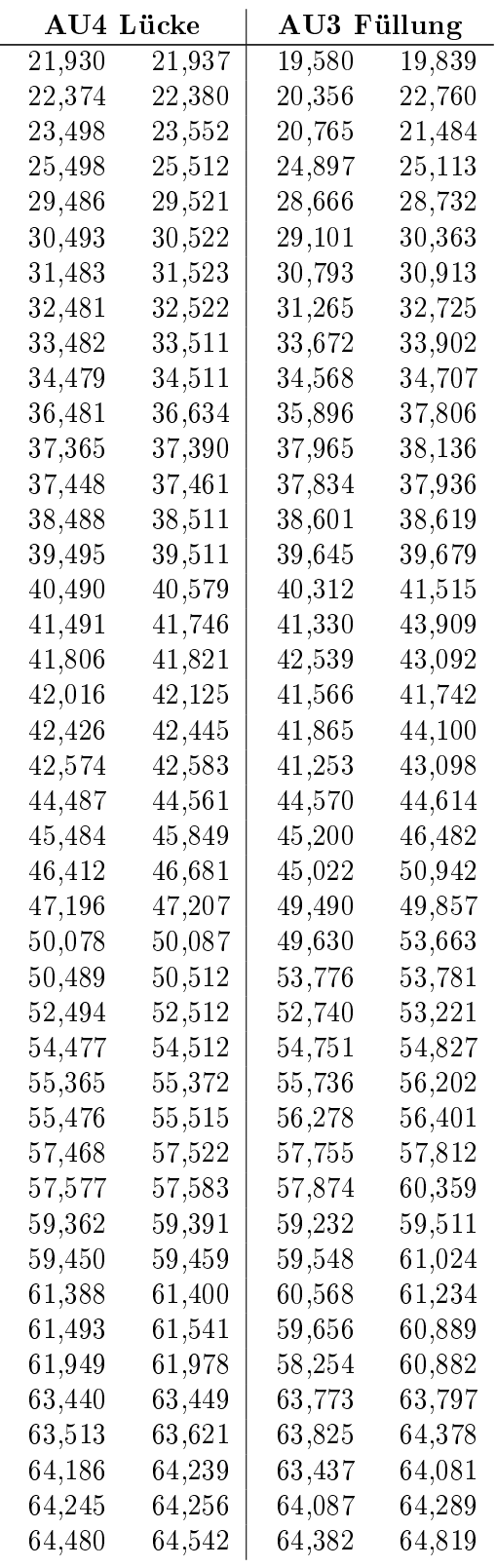

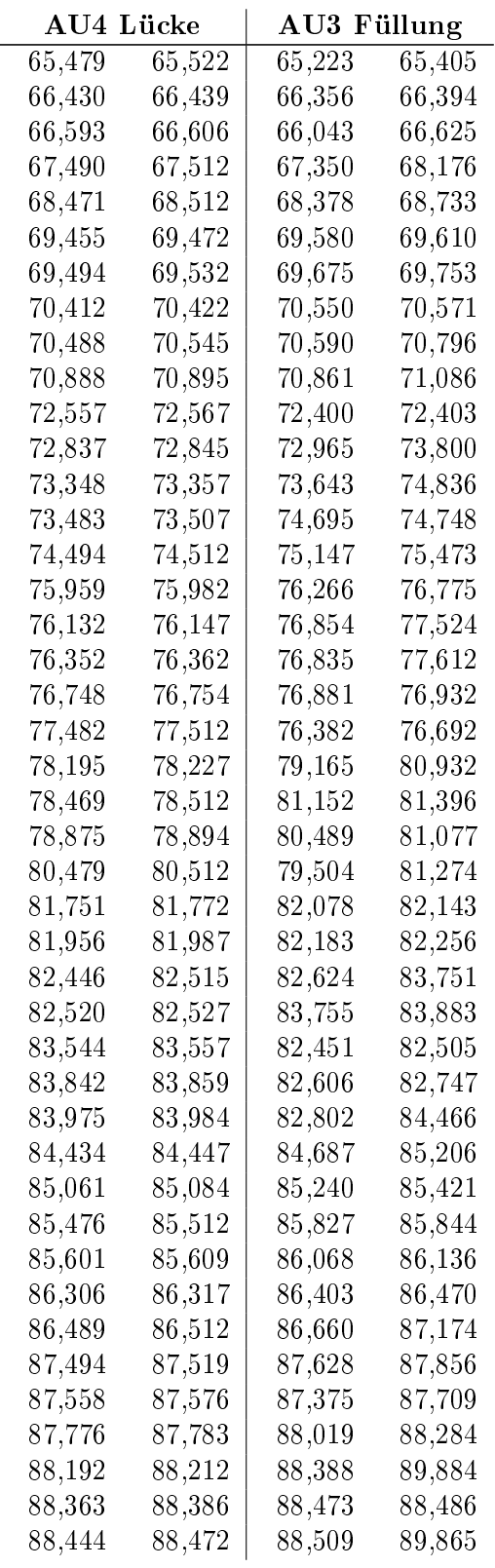

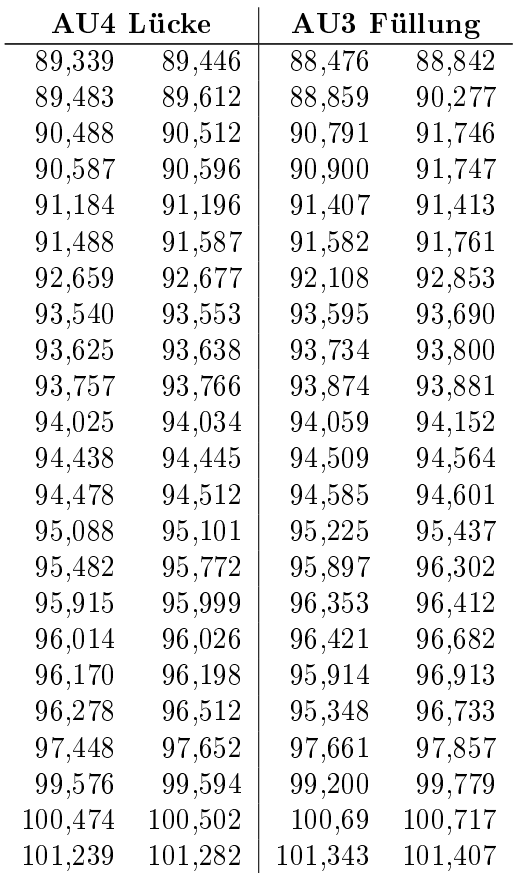

Tabelle 9.1: Tabelle der gefüllten Lücken aus AU4 mit den zugeordneten Abschnitten aus AU3

#### 9.2 *ELSA***interactive**++ Bedienungsanleitung

# *ELSA*interactive++ Bedienungsanleitung

Version 20191001

Stand 01.10.2019

Benedikt Diensberg

## Inhalt

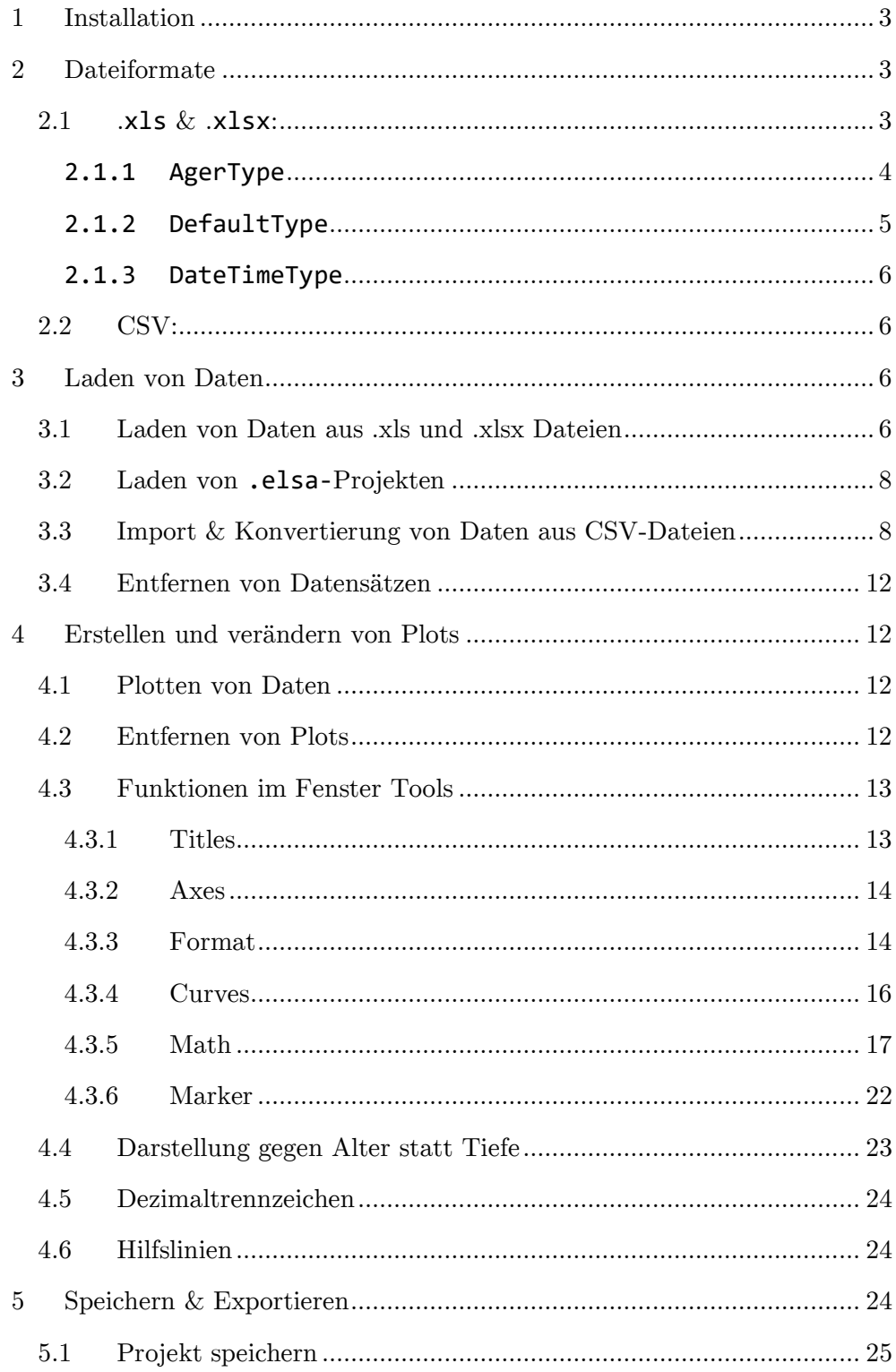
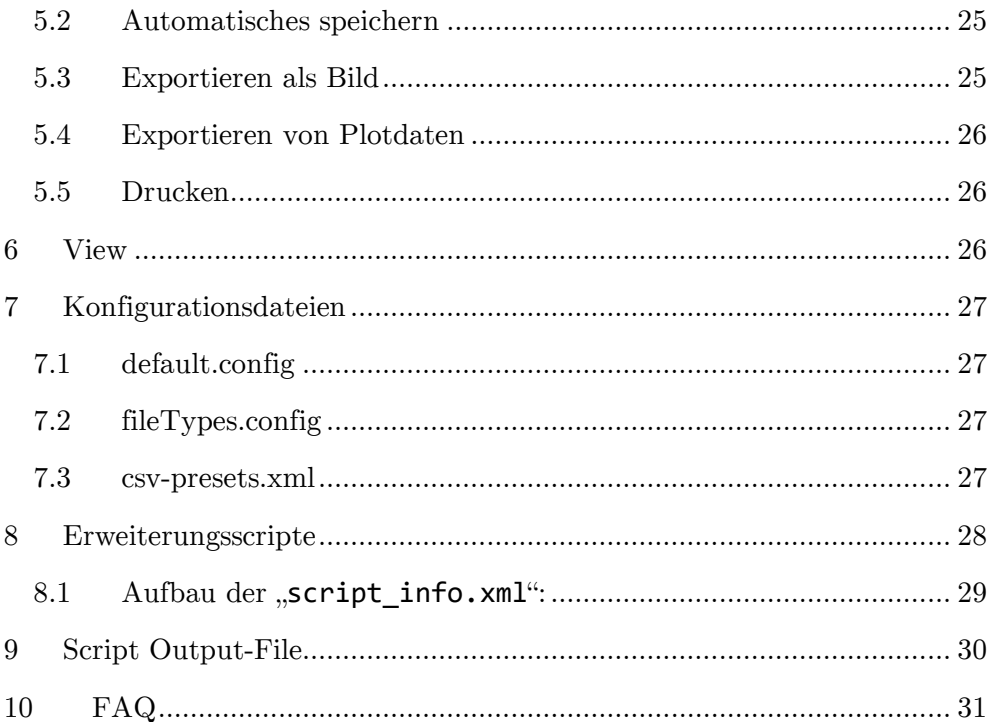

# 1 Installation

Zur Nutzung von R- und Python-Skripten müssen zuvor R und Python, sowie die benötigten Zusatzbibliotheken installiert werden.

Durch Doppelklick auf "R-3.6.1-win.exe" und "python-3.8.0-amd64.exe" startet die jeweilige Installation. Darauf achten an der entsprechenden Stelle die Optionen "für alle Nutzer installieren" und "Add … to Path" zu wählen.

Nach erfolgreicher Installation können über die "pythonLibInstall.bat" automatisch die benötigten Python-Bibliotheken heruntergeladen und installiert werden.

Abschließend den Ordner "*ELSA*interactive++" an die gewünschte Stelle kopieren und das Programm über einen Doppelklick auf die darin enthaltene "*ELSA*interactive++.exe" starten.

## 2 Dateiformate

*ELSA*interactive++ kann Daten aus .xls, .xlsx und aus CSV-Dateien laden.

Hierzu benötigen die Dateien jeweils eine bestimmte Formatierung:

## 2.1 .**xls** & .**xlsx**:

*ELSA*interactive++ ist darauf ausgelegt Daten aus .xls oder .xlsx Dateien zu laden. Dabei unterscheidet sich das Verhalten zwischen drei Typen: AgerType, DateTimeType und DefaultType.

Daten werden in *ELSA*interactive++ nach Bohrkernen (Cores) gruppiert.

Alle Dateien benötigen zur Identifikation des Typs und zur Zuordnung zu einem Bohrkern die folgende Kopfzeile als erste Zeile:

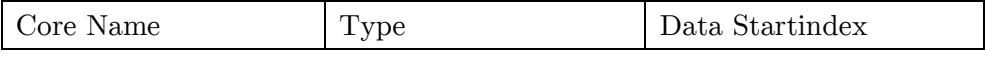

Core Name: Hier sollte der Bezeichner des Bohrkerns stehen. Nach diesem Namen werden die

unterschiedlichen Dateien gruppiert angezeigt. Es muss sich hierbei nicht notwendigerweise um einen realen Bohrkern handeln, sondern kann auch eine beliebige Gruppenbezeichnung sein.

Type: Hier muss der Identifikator für den Typ stehen. Die Identifikatoren können in der Datei fileTypes.config eingesehen und geändert werden (siehe 7.2). Nicht erkannte Identifikatoren werden als DefaultType interpretiert.

Data Startindex: Hier muss der numerische Index der Zelle eingetragen werden, in der die Überschrift der ersten Datenspalte beginnt, um Daten von Header unterscheiden zu können. Der Index muss ";"-Separiert sein. (Beginnen die Daten beispielsweise in Zelle A10 mit "Depth", so muss hier 10;1 stehen.)

Unter dieser Zeile können optionale Zusatzinformationen eingetragen werden. Es wird von *ELSA*interactive++ nur die erste Spalte ausgelesen.

Die ersten drei Zeilen werden intern als Location, Author und Publication bezeichnet. Dies hat jedoch keine weiteren Auswirkungen.

Hierunter folgen die Spalten mit den eigentlichen Daten. Diese unterscheiden sich je nach Typ:

### **2.1.1 AgerType**

Als Ager werden Dateien bezeichnet, die zur Zuordnung von Alterswerten zu entsprechenden Tiefenwerten dienen. Sie sind essenziell, um Bohrkerndaten aus einer Tiefendarstellung in eine Altersdarstellung umzurechnen (siehe 4.4).

Zusätzlich können hier Events definiert werden, welche bei der Altersumrechnung als gleichzeitig interpretiert werden sollen. (z.B. Bohrartefakte, Rutschungen,…)

Hierzu benötigt ein Ager die folgenden sieben Spalten:

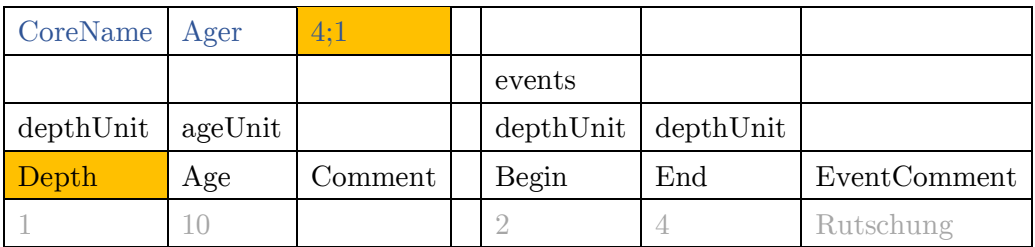

- Depth: In dieser Spalte müssen die entsprechenden Tiefenwerte stehen.
- Age: In dieser Spalte müssen die korrespondierenden Alterswerte stehen.

Die Bezeichnungen Depth und Age sind beliebig, die Einheiten müssen in der Zeile darüber stehen.

- Comment: In dieser Spalte können optionale Kommentare eingetragen werden. Diese können im Plot des Ager mit angezeigt werden.
- Leerspalte: Die Leerspalte muss eingehalten werden!
- Events: In diesen drei Spalten können Events nach ihrer Tiefe eingetragen werden. Mit Beginn, Ende und optionalem Kommentar (nicht angezeigt).

Achtung: Es kann pro Core nur ein Ager geladen werden!

### **2.1.2 DefaultType**

Dies ist der Standardtyp für die Speicherung von Daten gegen eine gemeinsame Tiefe.

Die erste Datenspalte muss die gemeinsame Tiefeninformation sein, darauf können beliebig viele Spalten mit Daten folgen. Jede Spalte sollte eine Bezeichnung haben. Auch hier müssen die Einheiten, falls vorhanden, in der Zeile darüber stehen.

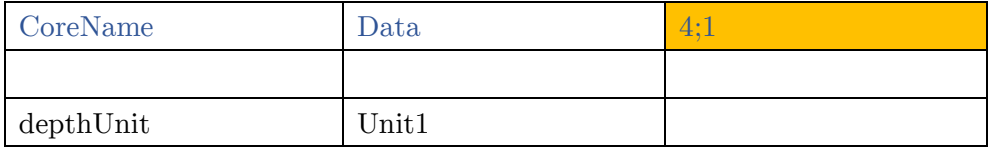

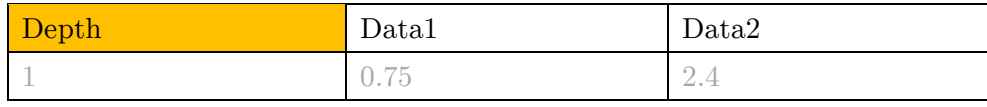

#### Hinweis:

Bei den Daten in der ersten Spalte muss es sich nicht notwendigerweise um eine Tiefeninformation handeln. Es muss lediglich eine gemeinsame Information sein gegen die die anderen Datenspalten gemessen wurden (z.B. Probennummer, Indizes,…)

Gleiches gilt für den AgerType, der lediglich zur Umrechnung der Informationen seiner ersten Spalte in die seiner zweiten dient. (z.B. Probennummer zu Alter)

#### **2.1.3 DateTimeType**

Mit DateTimeType werden Daten bezeichnet, die gegen einen Datumszeitwert aufgetragen werden, statt gegen einen Tiefenwert. Die Formatierung der Dateien ist fast analog zum DefaultType. Nur wird in der ersten Spalte statt Tiefenwerten hier eine Spalte mit Datumszeitwerten erwartet. Diese Spalte muss als Datum formatiert sein.

#### 2.2 CSV:

Damit CSV-Dateien in *ELSA*interactive++ importiert werden können, müssen die Daten in Spalten Vorliegen und es muss eine gemeinsame Bezugsspalte (Tiefe oder Alter) für alle Daten geben. Eine Ausnahme bilden Daten im DateTimeType, hier kann die Bezugsspalte in eine Datums- und eine Uhrzeitspalte aufgeteilt sein (siehe 3.3).

## 3 Laden von Daten

### 3.1 Laden von Daten aus .xls und .xlsx Dateien

Die Dateien müssen formatiert sein wie in 2.1 beschrieben.

Durch einen Klick auf das  $\blacksquare$  Symbol in der Taskbar oder über das Menü File → New Resource öffnet sich ein Dateiauswahldialog. Hiermit wählt man die Gewünschte Datei an und klickt auf Öffnen.

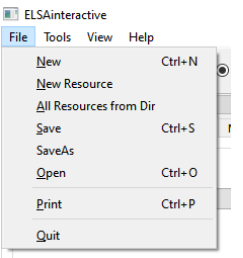

Sollte man die gewünschte Datei nicht finden, muss überprüft werden, ob der Dateityp auf Excel Files (\*.xls \*.xlsx) oder All Files (\*.\*) steht.

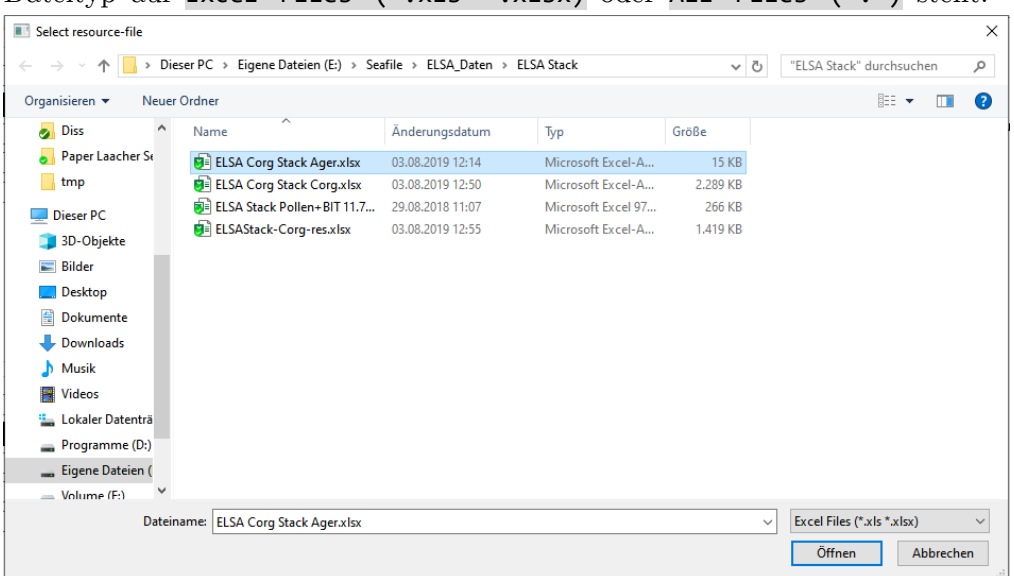

Wenn die Datei zu einem Core gehört, zu dem es noch keinen weiteren Datensatz gibt, erscheint ein Hinweis, der mit OK bestätigt werden kann.

Sollte der Hinweis erscheinen, obwohl der geladene Datensatz zu einem bereits existenten Core gehört, liegt dies daran, dass der Eintrag in Zelle 1;1 nicht mit dem der bereits geladenen Datensätze übereinstimmt. (Auch auf Leerzeichen achten!)

Über File → All Resources from Dir können auch alle Excel-Dateien auf einem Ordner und seinen Unterordnern auf einmal geladen werden.

Nun sollten die Daten im Fenster cores unter ihrem jeweiligen core erscheinen. Durch Klick auf den Pfeil vor einem Core lässt sich die Liste seiner Datensätze ausklappen. Ebenso können die einzelnen Datenreihen eines Datensatzes aufgelistet werden.

Über den Button Toggle Sort im Fenster cores kann die alphabetische Sortierung der Cores und der Datensätze an- und ausgeschaltet werden.

### 3.2 Laden von **.elsa-**Projekten

Über einen Klick auf das  $\blacksquare$  Symbol, über File → Open oder das Tastenkürzel Strg + O öffnet sich ein Dateiauswahldialog. Hierin navigiert man zur gewünschten Datei und klickt auf Öffnen.

*ELSA*interactive++ versucht nun sicherzustellen, dass zum Speicherzeitpunkt geladenen Datensätze wieder vorhanden sind. *ELSA*interactive++ identifiziert die Datensätze anhand eines Schlüssels aus Dateinamen und Kernnamen.

Zuerst werden die aktuell geladenen Datensätze mit den angeforderten verglichen. Sollte ein Datensatz noch nicht geladen sein, wird versucht ihn von seinen alten Speicherort zu laden. Wird der Datensatz auch dort nicht gefunden, so erscheint eine Warnmeldung. Durch Klick auf yes öffnet sich ein Dateiauswahldialog, mit dem man den Pfad zur fehlenden Datei manuell angeben kann.

Wird stattdessen no gewählt wird die fehlende Datei ignoriert und versucht das Projekt trotzdem zu laden. Dies kann zu unvorhergesehenem Verhalten der Plots führen, wenn jene Teile dieses Datensatzes enthalten.

Nachdem alle Datensätze geladen wurden, werden die Plots wiederhergestellt. Sollten zum Zeitpunkt des Ladens bereits Plots vorhanden sein, werden die neu geladenen rechts daneben angefügt.

# 3.3 Import & Konvertierung von Daten aus CSV - Dateien

*ELSA*interactive++ öffnet CSV – Dateien nicht direkt, sondern konvertiert sie automatisch in eine .xls oder .xlsx-Datei.

Analog zum Öffnen von .xls / .xlsx Dateien startet man durch einen Klick auf das <sup>±</sup> Symbol in der Taskbar oder über das Menü File → New Resource den Dateiauswahldialog. Nach Auswahl der gewünschten Datei muss Öffnen geklickt werden..

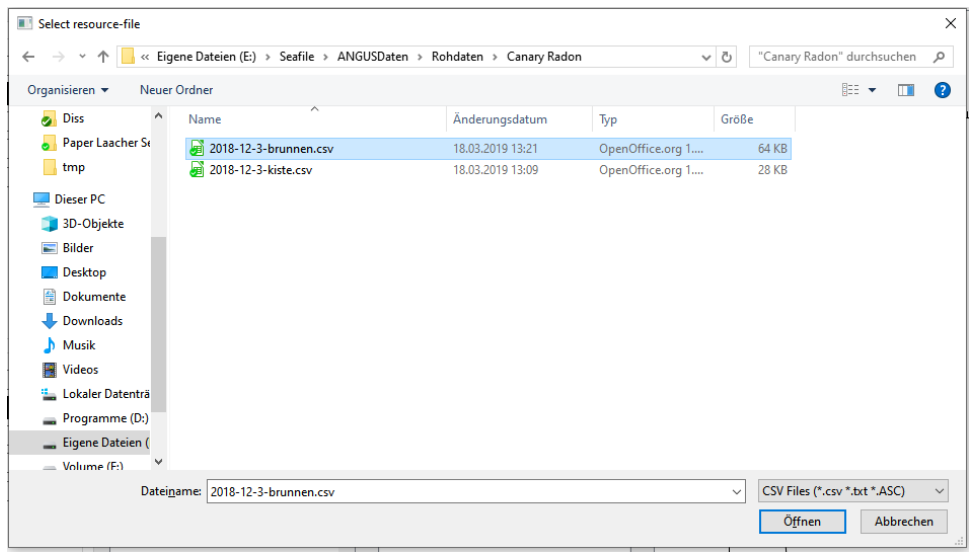

Der Dateityp muss hierbei auf CSV Files (\*.csv \*.txt \*.ASC) oder All Files (\*.\*) stehen.

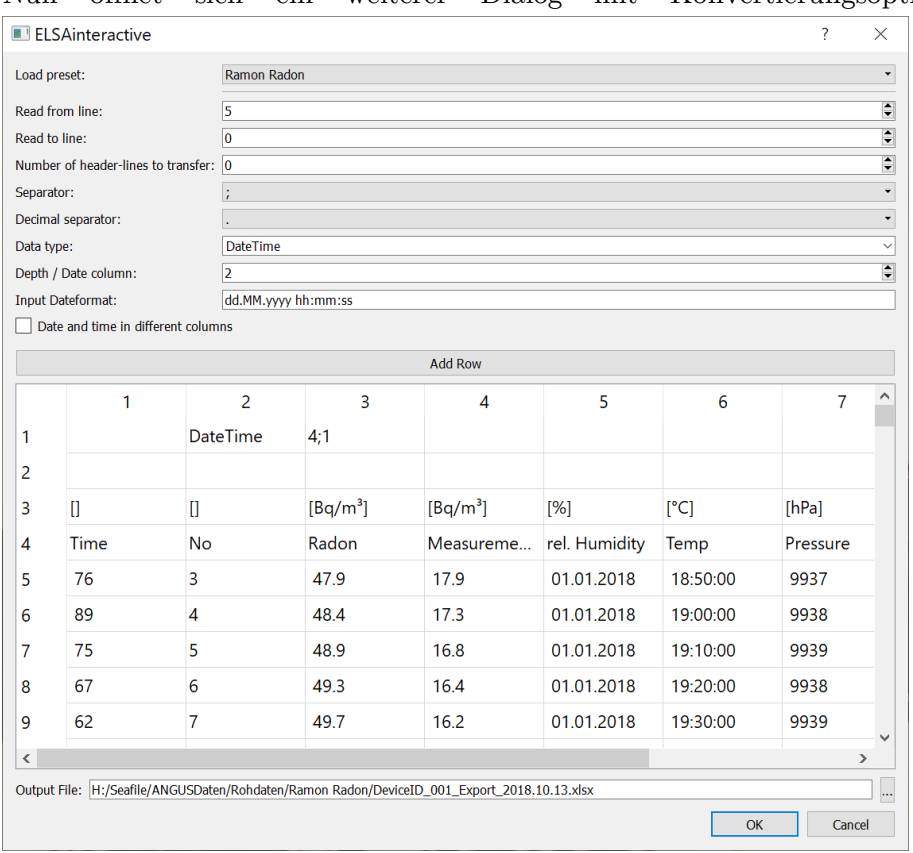

Nun öffnet sich ein weiterer Dialog mit Konvertierungsoptionen.

Im unteren Teil des Dialogs wird eine Vorschau der Ausgabedatei in Form einer Tabelle angezeigt. Durch die Angaben in den Feldern darüber muss die Tabelle so angepasst werden, dass sie der benötigten Formatierung von .xls und .xlsx – Dateien entspricht (siehe 2.1).

Über einen Klick auf eine Zelle können die Einträge der Tabelle auch direkt verändert werden.

Die einzelnen Optionen sind:

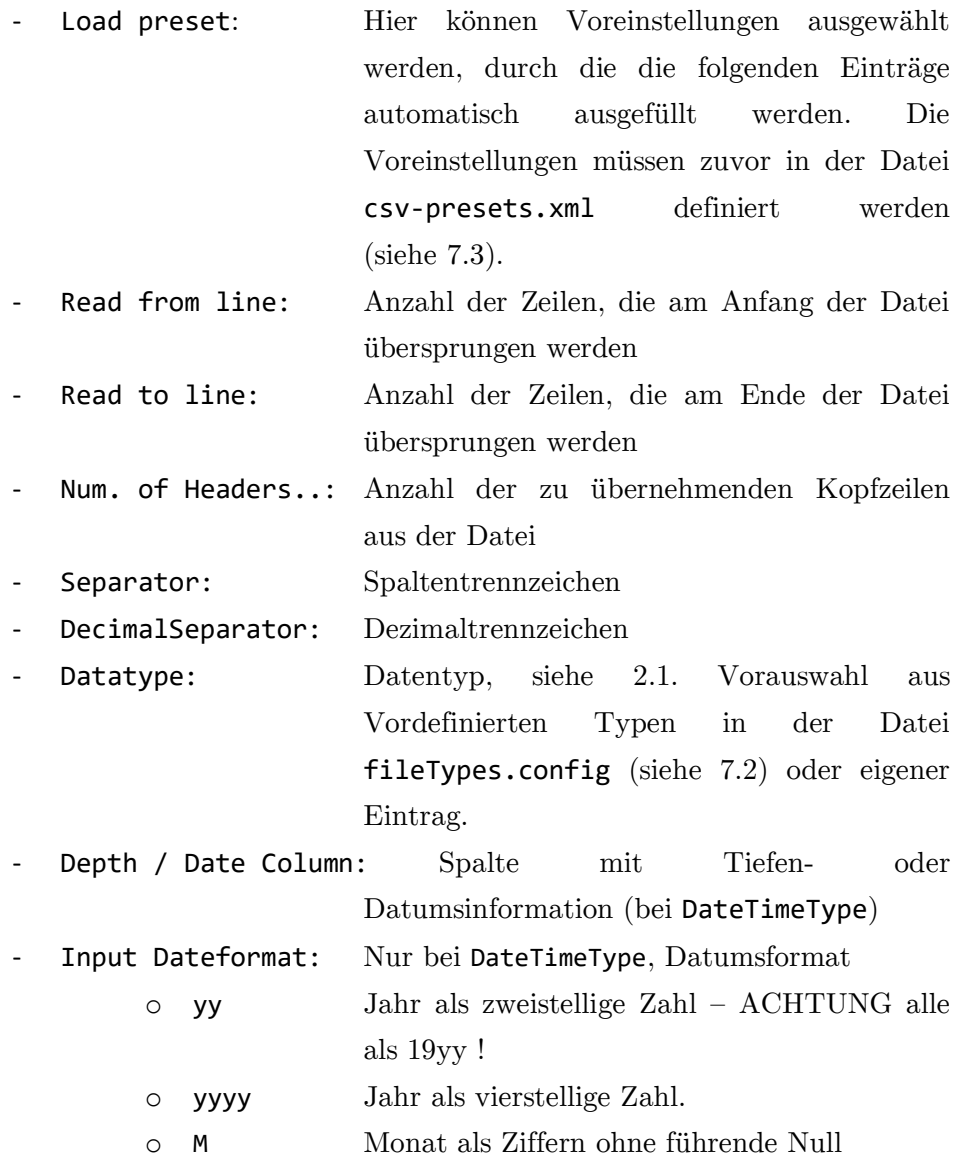

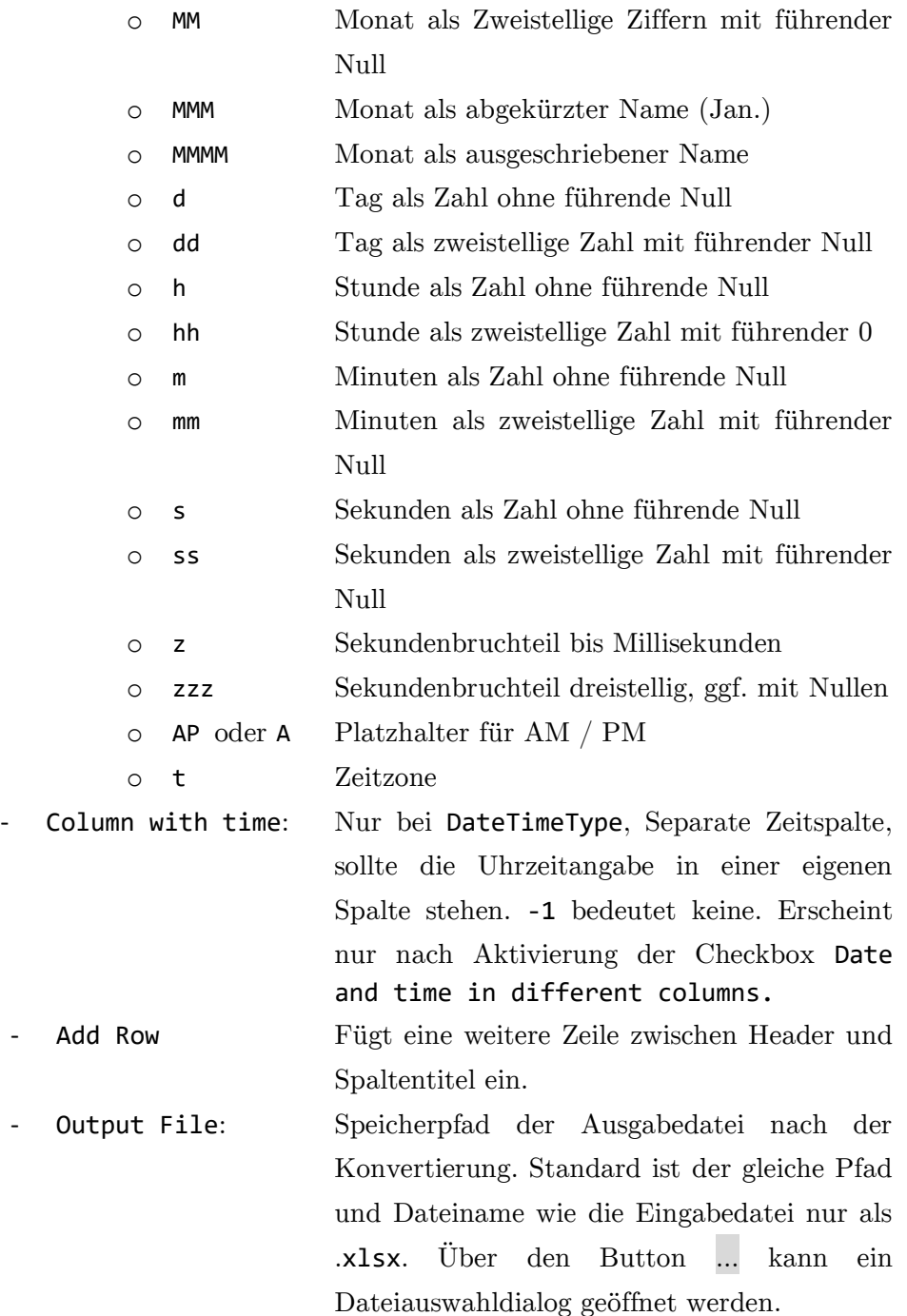

Mit Klick auf OK wird die Konvertierung gestartet und die neu erzeugte Datei in *ELSA*interactive++ geladen.

## 3.4 Entfernen von Datensätzen

Zum Entfernen eines geladenen Datensatzes aus *ELSA*interactive++, muss dieser im Fenster cores angeklickt werden. Nach einem Klick auf den Button delete Resource und Bestätigung des aufkommenden Dialogs mit yes wird der Datensatz aus *ELSA*interactive++ entfernt.

Sollte ein Plot Daten aus diesem Datensatz enthalten, so erscheint eine Fehlermeldung. In dem Fall muss der Plot zuvor manuell gelöscht werden (siehe 4.2).

Wird ein core angewählt, so werden alle zugehörigen Datensätze auf einmal entfernt.

# 4 Erstellen und verändern von Plots

## 4.1 Plotten von Daten

Durch einen Doppelklick auf einen Datensatz im Fenster cores wird der entsprechende Datensatz im Fenster scene geplottet. Zusätzlich wird ein Eintrag mit dem Titel des Plots im Fenster plots angelegt.

Durch Auswahl dieses Eintrags kann der Plot mit den Funktionen im Fenster Tools weiterbearbeitet werden.

Über den Button add as new plot  $/$  add to selected plot im Fenster cores kann umgeschaltet werden, ob der Datensatz als neuer, eigenständiger Plot erzeugt werden soll, oder als weitere Kurve zum aktuell ausgewählten Plot hinzugefügt.

### 4.2 Entfernen von Plots

Durch Klick auf den Button delete Plot im Fenster plots wird der aktuell ausgewählte Plot entfernt.

Alternativ können mit dem Button ill oder über das Menü Tools -> Clear Plots alle Plots entfernt werden.

### 4.3 Funktionen im Fenster Tools

Durch Auswahl eines Plots im Fenster plots werden dessen Informationen in die Entsprechenden Einträge der Tabs im Fenster Tools geladen und können dort bearbeitet werden.

#### 4.3.1 Titles

Hier können Titel, Kernname und angezeigte Footer eines Plots verändert werden. In die Textfelder (Name, Core, Author, …) können HTML formatierte Texte eingetragen werden.

Es können zusätzlich Textfarbe, Textorientierung und der Font verändert werden.

Nach setzen des Hakens bei Change all werden die Änderungen von Farbe, Orientierung und Font für alle Plots übernommen, andernfalls nur für den ausgewählten.

Über die Option Offset kann der Text in seiner Platzierung verschoben werden. Einträge kleiner 0 verschieben den Text nach ober, größer 0 nach unten.

Im Kasten Footer erscheinen als Textfelder die optionalen Einträge aus der ersten Spalte des Dateiheaders,

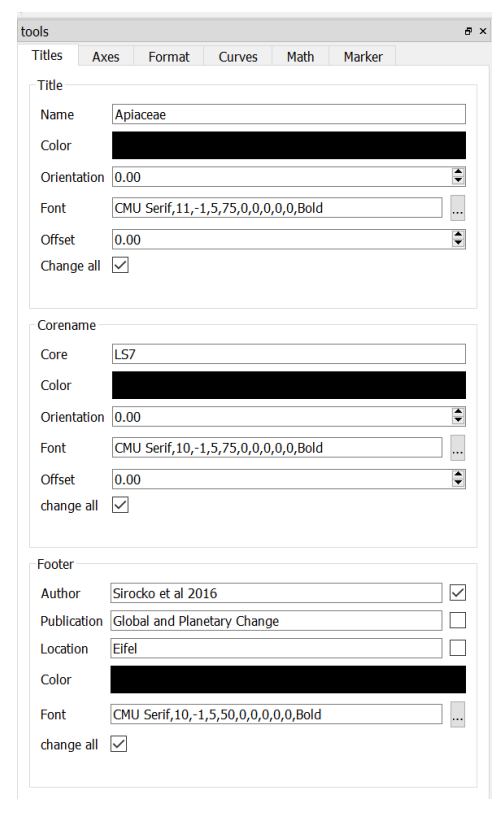

falls eingetragen (siehe 2.1). Die ersten drei Einträge werden automatisch mit Author, Publication und Location bezeichnet, jeder weitere mit Text. Dies hat jedoch keine weitere Auswirkung. Durch setzen der Checkbox hinter den Einträgen können diese der Fußzeile hinzugefügt oder entfernt werden.

## 4.3.2 Axes

Hier können die Achsbeschriftungen und Tickmarks verändert werden. Über die beiden Checkboxen im Kasten y-Axis können individuell für jeden Plot die linke und rechte y-Achse ein- und ausgeblendet werden.

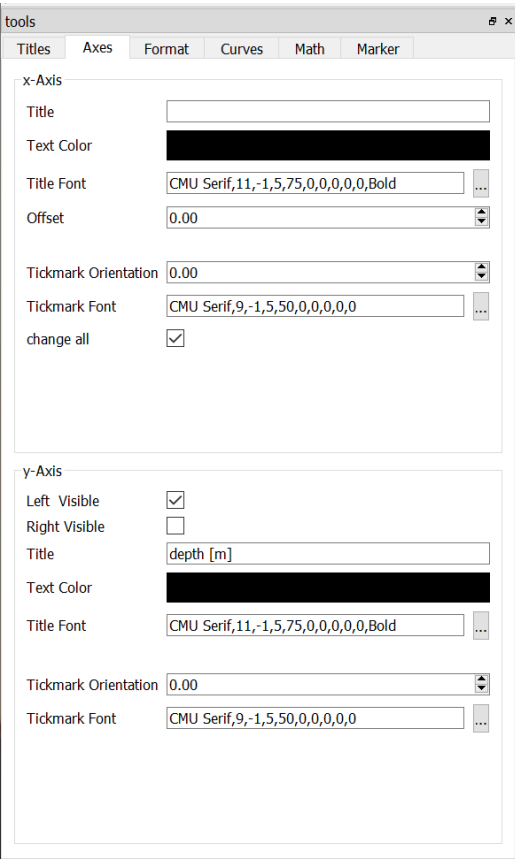

## 4.3.3 Format

In diesem Tab können die Höhe und Breite des ausgewählten Plots verändert werden. Bei eingeblendeter y-Achse wird die Breite der Achse auf die angezeigte Breite aufgeschlagen.

tools  $\theta$  x Titles Axes Format Curves Math Marke **Dimensions** Width 200 Height 700 Change all  $\boxed{\checkmark}$ x-Axis Ticks Min  $\overline{\mathbf{0}}$  $\overline{3.5}$ Max Step  $\overline{\mathbf{0}}$  $\Box$  $100$ Change all  $\Box$ y-Axis Ticks Min  $0.02$  $\boxed{3.8}$ Max  $\overline{\mathbf{0}}$ Step Log  $\Box$ ChangeAll  $\boxed{\checkmark}$ 

Setzen der Checkbox Change all übernimmt die Änderungen für alle Plots.

Außerdem können Minimum, Maximum und Schrittweite (Step) der Achsen verändert werden. Eine Schrittweite von 0 bedeutet, sie wird automatisch in Abhängigkeit von Minimum und Maximum gesetzt.

Standardmäßig wird für alle Plots eine gemeinsame y-Achse verwendet. Durch entfernen der Checkbox Change all im Kasten y-Axis Ticks kann jedoch für den ausgewählten Plot eine unabhängige y-Achse eingestellt werden.

Setzen der Checkbox Log skaliert die jeweilige Achse logarithmisch. Diese Einstellung wird nicht über Change all für andere übernommen.

#### 4.3.4 Curves

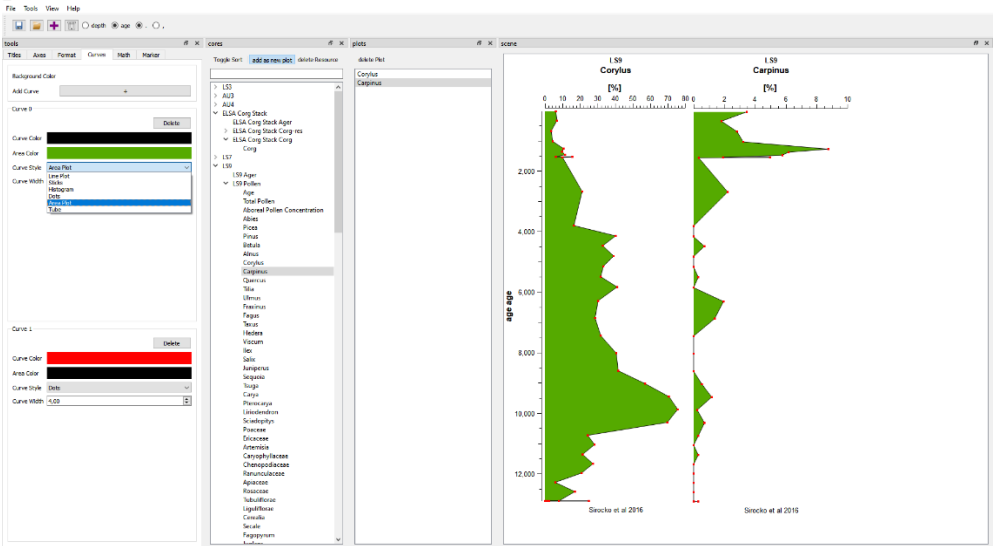

Dieser Tab dient zur Verwaltung der einzelnen Kurven eines Plots.

Über den Button hinter Background Color kann die Hintergrundfarbe des Plots verändert werden. (Dieser Button ist ggf. schlecht sichtbar).

Der Button hinter Add Curve fügt eine weitere Kurve in den gewählten Plot ein. Diese Kurve basiert auf dem Datensatz aus dem der Plot ursprünglich erstellt wurde.

Jede Kurve kann über den Button Delete in ihrem Kasten gelöscht werden. Über Curve Color kann die Farbe der Kurve angepasst werden, über Area Color die Farbe unter der Kurve, falls eine ausgefüllte Kurvendarstellung gewählt wurde. Die Breite der Kurve kann mit Curve Width verändert werden.

Über das Drop-Down Menü Curve-Style können verschiedene Kurvendarstellungen ausgewählt werden:

- Line Plot:Ein einfacher Linenplot.
- Area Plot:Linienplot mit ausgefüllter Fläche unterhalb der Kurve.
- Dots: Einzelne Datenpunkte ohne Verbindungslinie.
- Histogram:Daten als Histogram.
- Sticks: An jedem Datenpunkt ein Strich mit der Länge des Datenwertes.
- Tube: Erzeugt einen Schlauch um Curve 0, dessen Breite in ± x- Richtung dem Datenwert an der jeweiligen Stelle entspricht. Zur Darstellung von Fehlerbereichen.

#### 4.3.5 Math

Dieser Tab stellt verschiedene mathematische Funktionen zur Bearbeitung der Kurven eines Plots bereit. Die zu bearbeitende Kurve wir im Drop-Down Menü Select Curve ausgewählt.

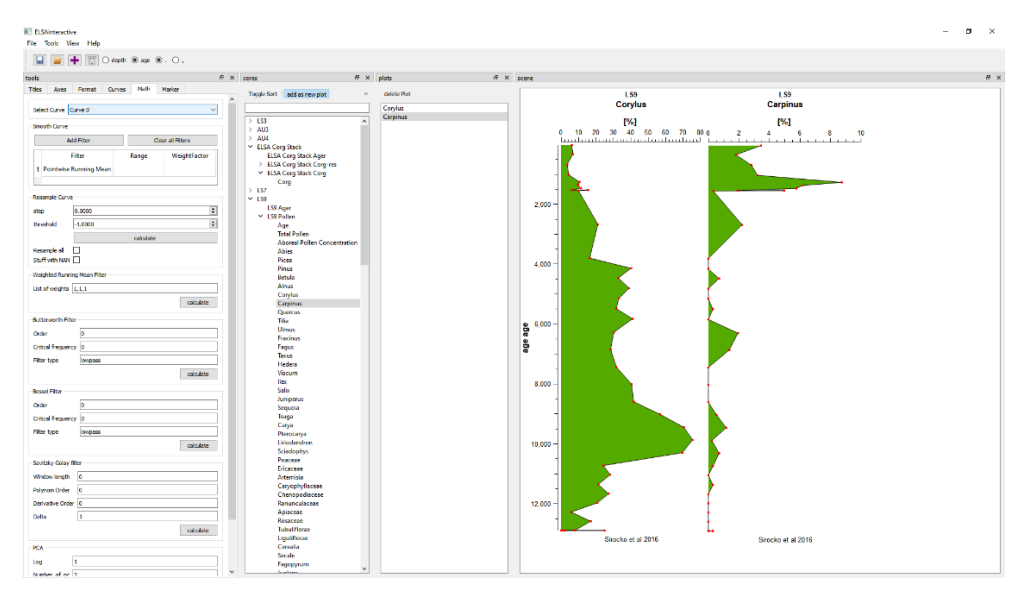

Im unteren Bereich wird für jedes selbstdefinierte Skript ein zusätzlicher Kasten angefügt (siehe 8).

Außerdem stehen Funktionen zum Glätten und Reinterpolieren der Kurven zur Verfügung:

#### 4.3.5.1 Glättung & Filter

Im Kasten Smooth Curve können in der Tabelle mehrere verschiedene Filter für die aktuelle Kurve aktiviert werden. Die Filter werden dabei nacheinander von oben nach unten angewendet.

In der Spalte Filter können aus einem Drop-Down-Menü verschiedene Filter ausgewählt werden (s.u.), in der Spalte Range wird der Bereich <sup>b</sup> der Filter eingetragen.

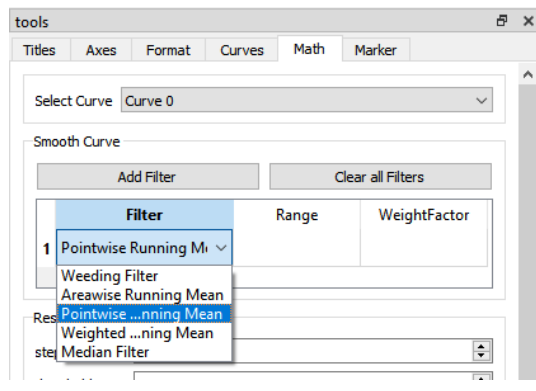

Wurde ein gewichtetes Filter gewählt, so kann in der Spalte WeightFactor ein Faktor wf für die Berechnung der Gewichte eingetragen werden. Die einzelnen Gewichte $w_i$ werden mittensymmetrisch berechnet als $w_i = 1 \ast wf^i$ und anschließend auf Summe 1 normiert.

Es stehen die folgenden Filter zur Verfügung:

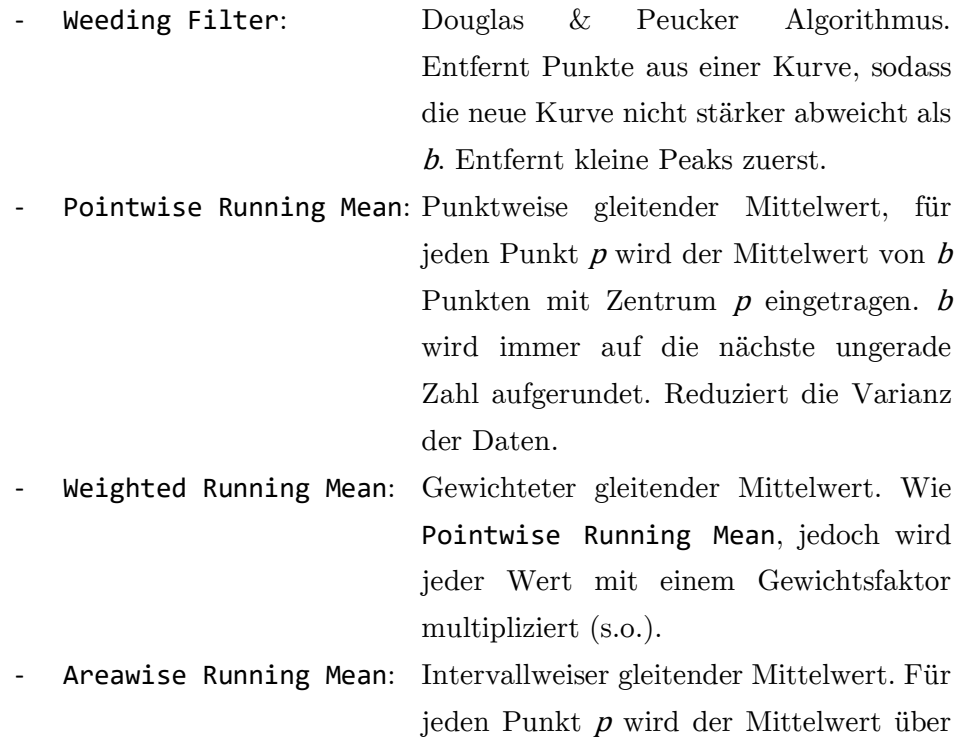

alle Punkte eines Intervalls um  $p$  mit Breite b eingetragen. Anstatt einer festen Anzahl von Punkten beim Pointwise Running Mean. Besonders für Datenreihen mitvariabler Datendichte.

 $\text{Median Filter:}$  Gleitender Median. Für jeden Punkt p wird der Median von b Punkten mit Zentrum  $p$  eingetragen.  $b$  wird immer auf die nächste ungerade Zahl aufgerundet. Verringert einzelne Ausreißer.

Des weiteren wurden mehrere Filter über Erweiterungsskripte (s. Kapitel 8) realisiert. Diese Filter sind als separate Kästen im Math – Tab aufgeführt und bieten andere Einstellmöglichkeiten. Im Gegensatz zu den Filtern aus Smooth Curve wirken sie sich nicht auf die dargestellte Kurve aus, sondern erzeugen einen neuen Datensatz unter dem Kern **default**. Diese Filter sind:<br>Ele Tools View Help **Filter** Tools View Help  $\times$  $\Box$ 

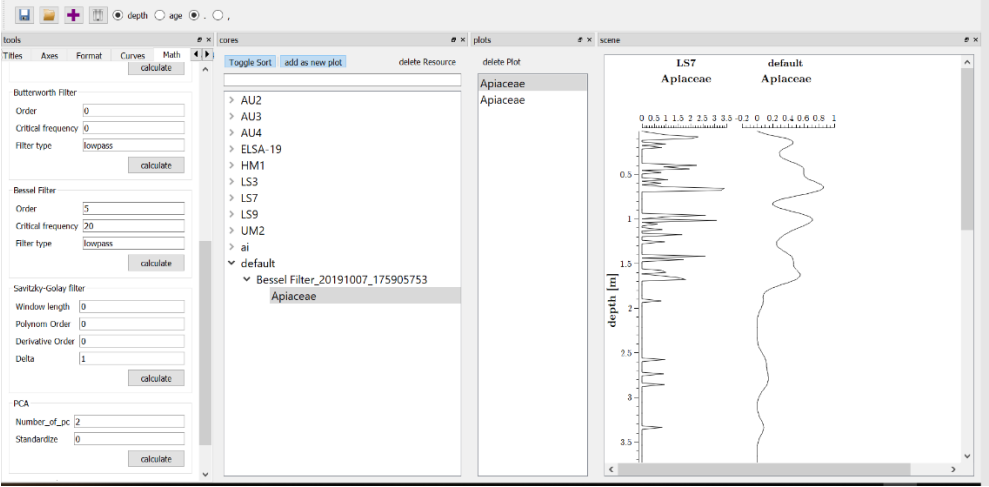

Savitzky-Golay Filter: Für jeden Punkt  $p_i$  wird die Kurve innerhalb eines Fensters der Breite Window length mit einem Polynom vom Grad Polynom Order mittels eines Least-Squares-Fit angenähert und dadurch Koeffizienten für eine Glättung bestimmt. Bei zunehmender Fensterbreite wird die Glättung stärker. Elemente, die deutlich schmaler sind, als die Fensterbreite bleiben jedoch schlechter erhalten und Elemente, die breiter sind, als die Fensterbreite werden weniger stark geglättet. Mit zunehmender Ordnung der Polynome wird die (gestörte) Eingangskurve besser angenähert und kleine Elemente besser erhalten, aber die Kurve wird weniger stark geglättet. Das Filter hat die Eigenschaft bei der Glättung die Höhe und Form von Signalpeaks gut zu erhalten.

- Butterworth Filter: Das Butterworth Filter ist ein Frequenzfilter und wurde so konstruiert, dass sein Frequenzgang im Durchlassbereich so flach wie maximal möglich ist. Dafür besitzt es eine geringere Flankensteilheit im Übergangsbereich als ein ideales Filter. Es gibt drei Parameter: Order, die Ordnung des Filters, bestimmt die Näherung an die Engangskurve. Je höher desto stärker wird die Kurve angenähert, aber weniger stark geglättet. Über Critical frequency wird die Frequenz angegeben, oberhalb (unterhalb, bei ,highpass') der Signale unterdrückt werden. Angegeben wird sie in 1/(y-Achsen-Einheit). Unter Filtertype kann angegeben werden, ob

ein Tiefpassfilter .lowpass' oder ein

werden soll. - Bessel Filter: Ähnlich zum Butterworth Filter mit den gleichen Parametern und Auswirkungen. Allerdings mit einem etwas flacheren Frequenzgang, d.h. die ausgefilterten Frequenzen werden an der kritischen Frequenz nicht so hart abgeschnitten.

Hochpassfilter 'highpass' angewandt

#### 4.3.5.2 Resample

Über den Kasten Resample Curve gibt es die Möglichkeit, die aktuelle Kurve linear zu reinterpolieren. Der erste Wert nach Interpolation ist der Wert zum obersten angezeigten y-Wert. Über step kann die Schrittweite der neuen Kurve vorgegeben werden.

Der Wert in threshold gibt einen maximalen Abstand zweier Punkte an, unter dem zwischen zwei Punkten linear interpoliert wird. Bei größerem Abstand werden bestehende Lücken nicht mit Werten aufgefüllt. Wenn die Checkbox Stuff with NAN aktiviert ist, werden stattdessen NAN-Werte eingetragen. Ein threshold von -1 deaktiviert die Option.

Ist die Checkbox Resample all gesetzt, werden alle Kurven eines Plots gleichermaßen resampelt.

Der Button calculate startet das resampling.

4.3.5.3 Wavelet Analyse

Im Kasten Continous Wavelt Transform kann eine kontinuierliche Wavelet Analyse für den aktuell gewählten Plot berechnet werden.

Über Min Scale, Max Scale und Steps, können die minimale und maximales Periode, sowie die Auflösung angegeben werden, für die die Analyse berechnet werden soll.

Mit Wavelet Name kann das Wavelet angegeben werden, mit dem die Faltung durchgeführt wird. Möglich sind beispielsweise:

Mexican hat Wavelet: 'mexh'

- Morlet wavelet: 'morl'
- Gauss Wavelets: 'gaus1'...'gaus7'
- komplexe Morlet Wavelets: 'cmorX-Y', wobei X die Frequenz-Bandbreite und Y die Zentral Frequenz sind (z.B. cmor3.5-1.5)

Für weitere Wavelets siehe:

https://pywavelets.readthedocs.io/en/latest/ref/wavelets.html

Der Button calculate startet die Berechnung und es öffnet sich ein separates Fenster mit der Visualisierung der Wavelet Analyse.

Über den Menüpunkt Speichern kann diese als Bild exportiert werden, andernfalls verfällt die Information mit schließen des Fensters.

#### 4.3.5.4 Hauptkomponentenanalyse (**PCA**)

Die PCA ist eine Methode, um einen anderen Blick auf eine große Menge an korrelierten Variablen zu erhalten. In einem zweiten Schritt ermöglicht die PCA diese Menge an Variablen auf eine kleinere Menge unkorrelierter Variablen zu reduzieren, dabei jedoch so viel Information zu erhalten wie möglich. Die PCA benötigt mindestens zwei Datensätze.

Über Number\_of\_pc kann eingestellt werden, wie viele Hauptkomponenten zurückgegeben werden sollen. Beim ersten Durchlauf empfiehlt es sich so viele PCs zu wählen wie Plots.

Ist "standardize" 1, so werden die Daten vor der PCA standardisiert, bei 0 nicht. Die PCA ist sehr empfindlich gegenüber Skalierung, daher empfiehlt es sich die Daten immer vorher zu standardisieren.

Der Button calculate startet die Berechnung. Die neuberechneten PCs werden im Kern default abgelegen und können von dort normal bearbeitet und visualsiert werden.

#### 4.3.6 Marker

In diesem Tab werden die Plotmarker verwaltet. Jene gibt es nur bei Datensätzen des AgerType.

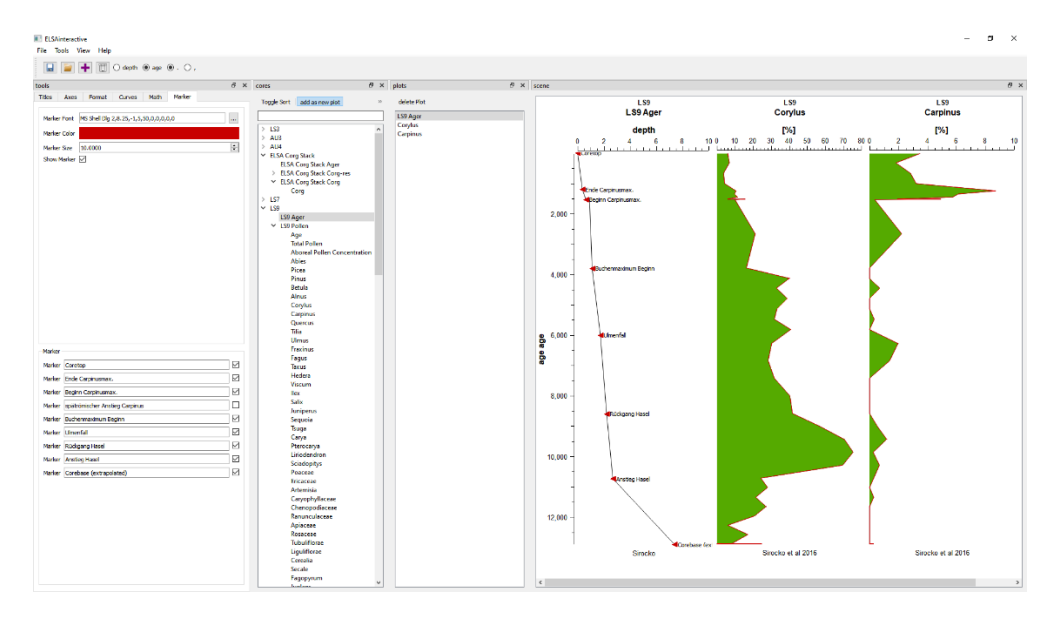

Jeder Marker entspricht einem Eintrag der Spalte comment (siehe 2.1.1).

Im oberen Teil des Tabs können Font, Farbe und Größe der Marker angepasst werden. Über die Checkbox Show Marker können alle Marker gleichzeitig einoder ausgeblendet werden.

Im unteren Bereich werden alle Marker des aktuellen Plots aufgelistet und ihr Text kann individuell angepasst werden. Über die Checkboxen hinter den Markern können diese einzeln ein- und ausgeblendet werden.

### 4.4 Darstellung gegen Alter statt Tiefe

Über die Radiobuttons kann die Anzeige der dargestellten Plots von einer Darstellung gegen "Tiefe" auf eine gegen "Alter" umgeschaltet werden. Für eine Umrechnung ist ein Datensatz des AgerType im zugehörigen Core eines Plots notwendig. Wird keiner gefunden, so erscheint eine Warnmeldung und die Darstellung des Plots bleibt unverändert.

Bei der Umrechnung einer "Tiefe" in ein "Alter" wird der entsprechende Alterswert durch lineare Interpolation aus der Tiefen- und Alterspalte des AgerType bestimmt. (siehe 2.1.1)

Auch hier gilt: Bei "Tiefe" und "Alter" muss es sich nicht notwendigerweise um tatsächliche Tiefen- und Altersangaben handeln, sondern es können zwei beliebige, durch den AgerType-Datensatz korrelierte Angaben sein.

## 4.5 Dezimaltrennzeichen

Über die Radiobuttons ® ® kann die Anzeige der Dezimaltrennzeichen in den Plotbeschriftungen zwischen Punkt und Komma umgeschaltet werden.

## 4.6 Hilfslinien

Durch einen Doppelklick in das Fenster Scene erscheint an der Stelle eine horizontale Hilfslinie.

Ein doppelter Rechtsklick in die Nähe einer Hilfslinie entfernt diese wieder.

Hilfslinien werden nicht gespeichert, exportiert oder gedruckt.

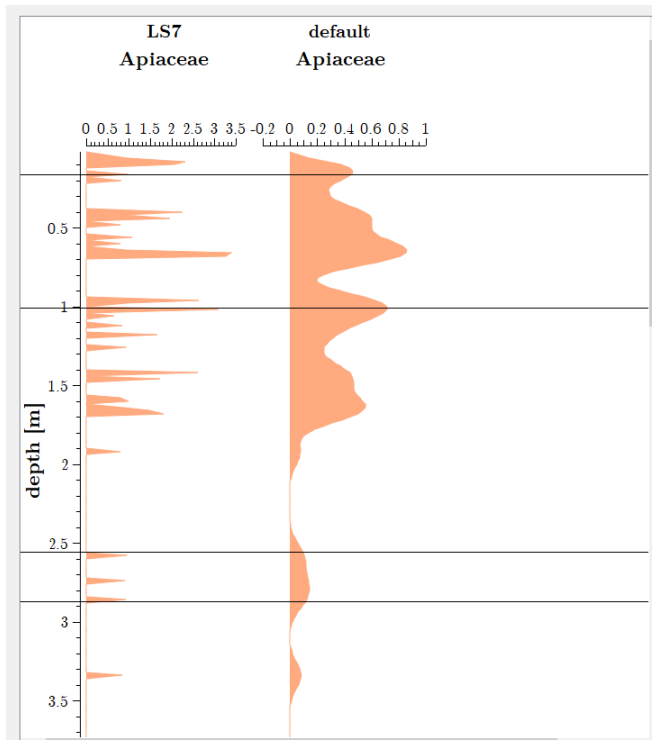

# 5 Speichern & Exportieren

In *ELSA*interactive++ gibt es neben der Möglichkeit, das aktuelle Projekt für die Weiterverwendung in *ELSA*interactive++ zu speichern, auch die, das Projekt als Bild oder Datensatz für die externe weiterbearbeitung zu exportieren.

## 5.1 Projekt speichern

Über einen Klick auf das Diskettensymbol  $\blacksquare$  in der Menüleiste oder über das Menü File → Save kann das aktuelle Projekt als .elsa Datei gespeichert und später wieder geladen werden (siehe 3.2).

Hierbei werden alle dargestellten Plots zusammen mit ihren Formattierungen usw. gespeichert, sowie die Verknüpfungen zu allen geladenen Resourcen.

Die Daten der Resourcen werden nicht gespeichert. Zur Weitergabe eines Projektes müssen also immer auch die entsprechenden .xls / .xlsx - Dateien mitgegeben werden!

## 5.2 Automatisches speichern

*ELSA*interactive++ speichert alle fünf Minuten das aktuelle Projekt automatisch in die Datei autosafe.elsa im Programmverzeichnis. Nach einem unerwarteten beenden des Programms kann durch laden dieser Datei der letzte Stand wiederhergestellt werden. (siehe 3.2)

## 5.3 Exportieren als Bild

Über das Menü Tools → Export image können die aktuellen Plots als Bild exportiert werden.

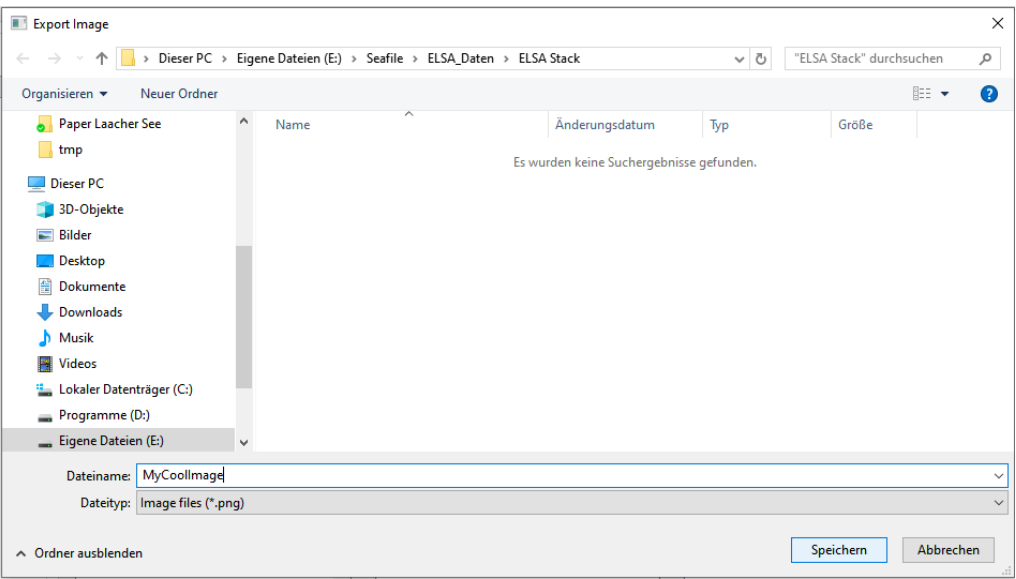

Es öffnet sich ein Dateiauswahldialog, mit welchem Speicherort und Dateiname gewählt werden können. Über die Schaltfläche hinter "Dateityp" kann zwischen dem Export im .png Format oder als verlustfreie Vektorgrafik im .svg Format gewählt werden. Für die Weiterbearbeitung in Bildverarbeitungsprogrammen wird .svg empfohlen.

## 5.4 Exportieren von Plotdaten

Über das Menü Tools → Export plot data können die Daten der aktuellen Plots als .xls oder .xlsx exportiert werden. Hierbei werden für jeden Plot je eine Spalte mit seinen x- und eine mit seinen y-Werten gespeichert. Es werden nur die Daten aus dem Bereich exportiert, der im aktuellen Plot dargestellt ist. Wurden die Daten des Plot durch statistische Methoden verändert, so werden die veränderten Daten exportiert.

Marker werden nicht mit exportiert.

### 5.5 Drucken

Über das Menü File → Print oder die Tastenkombination Strg+P öffnet sich die Druckvorschau. Über einen Klick auf das Druckersymbol können dann

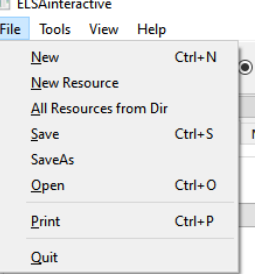

die angezeigten Plots gedruckt werden.

## 6 View

Im Menü View werden alle Unter-Fenster von *ELSA*interactive++ angezeigt. Über die Auswahl der Fenster in View können diese ein- und ausgeblendet werden.

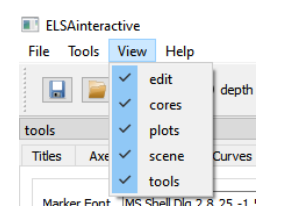

# 7 Konfigurationsdateien

Das Standardverhalten von *ELSA*interactive++ kann in einigen Punkten mit Konfigurationsdateien angepasst werden:

## 7.1 default.config

In dieser Datei werden die Standard Schriftarten für die einzelnen Elemente eines Plots definiert.

## 7.2 fileTypes.config

In dieser Datei wird festgelegt welche .xls und .xlsx Dateien nicht als Standardzeitreihe interpretiert werden sollen. Dabei werden die Bezeichner aus Zelle 1,2 (B1) der Tabellen (siehe 2.1) hinter dem jeweiligen Typ kommasepariert eingetragen:

- AgerTypes: Alle hier aufgelisteten Bezeichner werden als Ager interpretiert
- DateTimeTypes: Alle hier aufgelisteten Bezeichner werden als Datumszeitreihen, statt als Tiefenzeitreihen interpretiert.
- ImageTypes: For future use.
- 7.3 csv-presets.xml

In dieser Datei können Voreinstellungen für den Import von CSV-Dateien (siehe 2.2) definiert werden.

```
<? xml version="1.0" encoding="UTF-8"?>
<CSV-list>
  <Preset Name="DemoEinstellung" SkipFront="1" SkipEnd="0"
Headers = n^{\alpha} Separator=n^{\alpha} DecimalSeperator = n^{\alpha} Type =
"DateTime" DepthColumn="1" Dateformat="yyyy-MM-dd hh:mm"
TimeColummn = v_1 - 1<sup>cc</sup> AddRows = v_20<sup>cc</sup>>
      \langleUnits Entries = \sqrt{m}; [\%]^{\alpha}/\rangle <Names Entries = "Depth;Si"/>
   </Preset>
 </CSV-list>
```
Die Voreinstellungen werden als <Preset> im Body von <CSV-list> definiert. Jedes Preset muss die folgen Attribute vorweisen, welche den Einstellungen im CSV-Import-Dialog entsprechen.

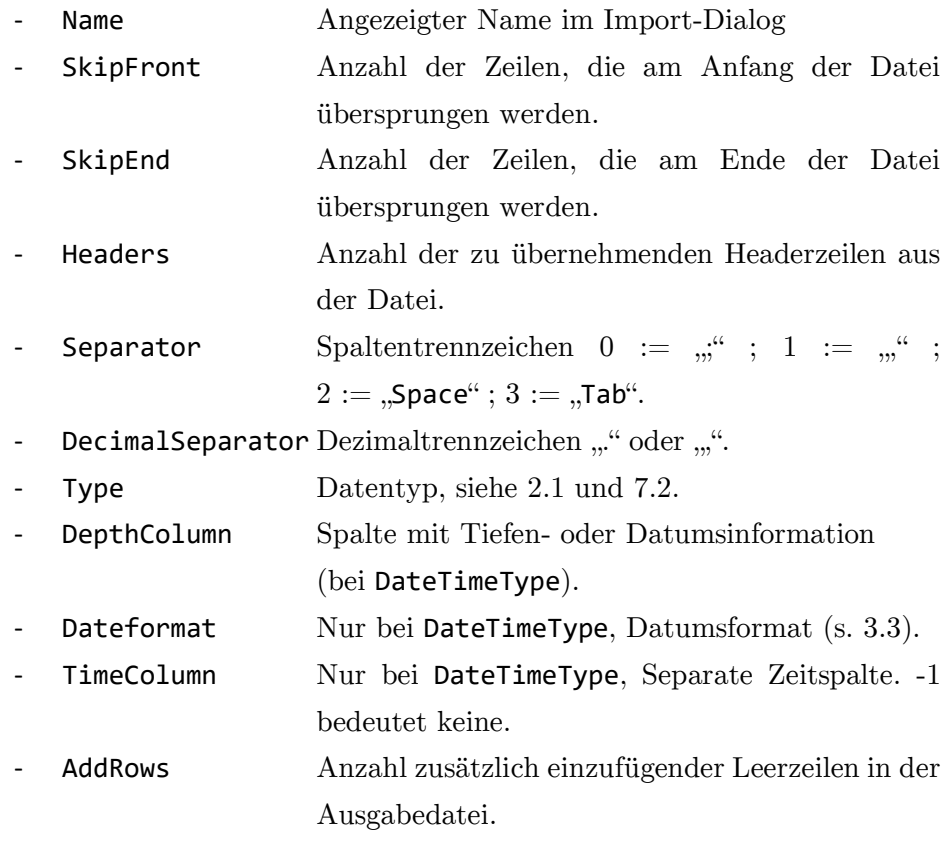

Außerdem kann jedes <Preset> die Unterelemente <Units> für Einheiten und <Names> für Spaltennamen enthalten. Diese müssen das Attribut "Entries" definieren, welches eine ";" separierte Aufzählung der Spalteneinträge enthält.

# 8 Erweiterungsscripte

Es ist möglich die mathematischen Funktionen von *ELSA*interactive++ durch selbstgeschriebene R- und Python-Scripte zu erweitern.

Dazu müssen diese lediglich in der Datei "script info.xml" eingetragen werden und bestimmte Informationen über Kommandozeilenparameter verarbeitet werden. Bei Programmstart generiert *ELSA*interactive++ aus den Daten der "script info.xml" eine neue Funktionsgruppe unter dem .Math"-Tab.

Bei Start eines Scripts werden die dargestellten Daten als .xlsx automatisch exportiert (wie in 5.4) und das entsprechende Scripte mit mindestens zwei Kommandozeilenparametern aufgerufen:

- 1. Speicherort der exportierten Daten (Standard "./tmp/export.xlsx")
- 2. Erwarteter Speicherort der vom Script generierten Daten
- 3. Ggf. weitere Parameter, in der Reihenfolge wie sie in "script\_info.xml" definiert wurden.

Im Ordner Scripts liegen je ein Beispielscript in R und in Python, sowie die "script info.xml".

## 8.1 Aufbau der "script\_info.xml":

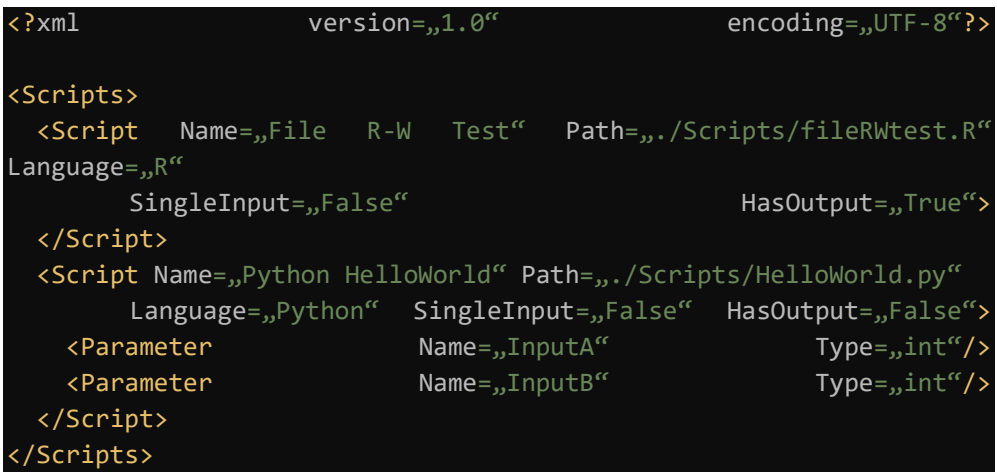

Für jedes Script muss im Body von <Scripts> ein Element <Scrip> </Script> definiert werden.

Jedes <Script> Element kann die folgenden Attribute definieren:

- Name: (Pflicht) Angezeigter Name des Scripts im "Math"-Tab
- Path: (Pflicht) Pfad zum Script
- Language: (optional) " $R^{\prime\prime}$  oder "Python", default " $R^{\prime\prime}$ . Definiert, ob es sich um ein R oder ein Python Script handelt.
- SingleInput: (optional) "True" oder "False", default "False". Wenn "True" werden nur die Daten des markierten Plots exportiert, ansonsten die aller Plots.
- HasOutput: (optional) "True" oder "False", default "False". Gibt an, ob das Script einen *ELSA*interactive++ lesbaren Output generiert oder nicht.

Die Attribute "Name" und "Path" müssen definiert sein!

Zusatzlich können in jedem <Script> Element weitere Eingabeparameter in <Parameter> Unterelementen definiert werden. Für <Parameter> gibt es die folgenden Attribute:

- Name: (Pflicht) Angezeigter Name in der Funktionsgruppe
- Typ: (Pflicht) Erwarteter Datentyp des Parameters. "int", "double" oder "srting"
- Default: (optional) Defaultwert, der bei Programmstart angezeigt wird.

## 9 Script Output-File

Die Ausgaben der Scripte können in *ELSA*interactive++ automatisch eingelesen werden, um sie anschließend ebenfalls darzustellen. Die Ausgabe muss hierzu in die im zweiten Kommandozeilenparameter mitgeteilte CSV-Datei erfolgen. Die Datei muss aufgebaut sein wie folgt:

```
Kern1, ,Kern2,
depth1,data1,depth2,data2
x11,y11,x21,y21
x12,y12,x22,y22
```
…

# 10 FAQ

- F: Die Datei *xyz*.xls kann nicht korrekt geladen werden
- A: Entspricht die Datei der benötigten Formatierung? (siehe 2)

Enthält der Dateipfad / Dateiname Umlaute oder Sonderzeichen? Diese können Probleme bereiten und müssen vermieden werden.

In manchen Fällen liegt auch ein unsichtbarer Formatfehler in der Datei vor. Hier hilft es, alle Einträge zu kopieren und in einer neuen Datei als Werte einzufügen.

- F: Beim Öffnen einer Datei erscheint die Warnung Core sei noch nicht vorhanden, obwohl bereits Datensätze zu diesem Core geladen wurden.
- A: Die Kernnamen in den unterschiedlichen Dateien sind nicht identisch. Besonders auf Groß- und Kleinschreibung, sowie auf Leerzeichen achten.
- F: Das Fenster *XYZ* ist verschwunden.
- A: Deaktiviere und aktiviere das Fenster im Menü View (siehe 6).
- F: Bei logarithmischer Darstellung werden meine Daten nur als Linie angezeigt und meine Achsenskalierung beginnt bei 1e-100.
- A: Ändere das Minimum der Achsskalierung auf einen Wert größer Null  $(z.B. 0.1).$

# 9.3 *ELSA***interactive**++ Code Dokumentation

Eine ausführliche Code Dokumentation ist neben dem Source-Code im Ordner Dokumentation hinterlegt.